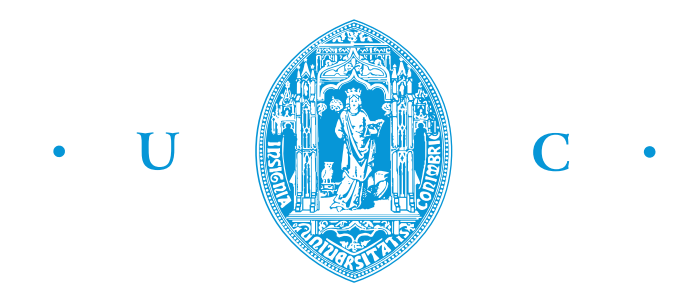

# UNIVERSITY OF COIMBRA FACULTY OF SCIENCES AND TECHNOLOGY DEPARTMENT OF PHYSICS

# SENSOR-BASED DETECTION OF ALZHEIMER'S DISEASE-RELATED BEHAVIOURS

SAMUEL DO NASCIMENTO LAGO PEDRO

COIMBRA

2013

Esta cópia de tese é fornecida na condição de que quem a consulta reconhece que os direitos de autor são pertença do autor da tese e que nenhuma citação ou informação obtida a partir dela pode ser publicada sem a referência apropriada.

This copy of the thesis has been supplied on condition that anyone who consults it is understood to recognize that its copyright rests with its author and that no quotation from the thesis and no information derived from it may be published without proper acknowledgement.

# UNIVERSITY OF COIMBRA FACULTY OF SCIENCES AND TECHNOLOGY DEPARTMENT OF PHYSICS

# SENSOR-BASED DETECTION OF ALZHEIMER'S DISEASE-RELATED BEHAVIOURS

Dissertation presented to the University of Coimbra to complete the necessary requirements for obtaining the degree of Master in Biomedical Engineering, held under scientific orientation of Paulo Jorge Carvalho Menezes, PhD, João Manuel Leitão Quintas, MsC.

SAMUEL DO NASCIMENTO LAGO PEDRO

samuelnlpedro@gmail.com

COIMBRA

2013

AOS MEUS PAIS, AOS MEUS IRMÃOS E À DIANA

# Acknowledgements

I would like to express my gratitude to my advisers Professor Paulo Jorge Carvalho Menezes and João Manuel Leitão Quintas for their permanent support and guidance, teaching and scientific rigour.

Thanks to the Institute of Systems and Robotics (ISR) and Pedro Nunes Institute (IPN) for providing all the necessary conditions to complete this work.

I would like to thank all the colleagues I met in ISR, mainly Bruno Patrão, for his advices and availability.

I am grateful to all the people in the Républica dos Fantasmas, for their fellowship and friendship throughout these five years.

Thanks to all my friends and colleagues I met in Coimbra, for their companionship and friendship.

Last, but certainly not least, my deepest gratitude to my parents, my sister and brother, to my girlfriend and best friend Diana and my friends Miguel and Paulo for their permanent support during this phase.

# Abstract

The Alzheimer's Disease, which is the main cause of Dementia, is a neurodegenerative disease with no cure. According to the *World Health Organization*, in 2010 it was estimated Dementia affected 35.5 million people worldwide and this number is expected to rise to around 65.7 million in the next 20 years. As the symptoms get worse, patients lose their independence, becoming completely dependent on others.

In this work, which was developed in collaboration with TICE.Healthy project, we propose a novel method for detecting one of the disease manifestations that has large impact on patients daily life, the psychomotor agitation.

The motivation is that having a system capable of detecting these situations may alert caregivers about the crisis, freeing them from constant surveillance of the patients. This has a natural impact on the life quality of both caregivers and patients. The method consists in the analysis and classification of a set of biosignals captured using wearable sensors that enables the detection of the critical periods.

A Linux software application was developed which uses a Bluetooth connection to capture data from the wearable sensors. This enables the acquisition of different biosignals of an individual during his normal house activities.

Using this application, a set of biosignals were acquired for 20 people that represent both periods of normal behaviour and agitation, for the purpose of training a classifier.

The acquired data was divided in two classes, non-stress (normal state) and stress (agitation state). Five different classifiers were trained and tested. The performance assessment of these classifiers was conducted having into account their accuracy times sensibility (to minimize false negatives) and run time.

The choice of the final classifier fell on the Support Vector Machines [\(SVM\)](#page-25-0), as it was the one that provides the best results.

Keywords: Alzheimer's Disease, behaviour detection, psychomotor agitation, wearable sensor, classification.

### Resumo

A doença de Alzheimer, principal causa de Demência, é uma doença neuro-degenerativa sem cura. De acordo com a *Organização Mundial de Saúde*, em 2010 foi estimado que a Demência afetava 35,5 milhões de pessoas em todo o mundo, sendo que este número tenderá a subir para perto de 65,7 milhões só nos próximos vinte anos. À medida que os sintomas pioram, os pacientes perdem a sua independência, ficando completamente dependentes de outrem.

Neste trabalho, desenvolvido em colaboração com o projeto TICE.Healthy, propomos um método único para deteção de um dos comportamentos relacionados com a doença de Alzheimer que mais impacto tem no dia a dia dos pacientes, a agitação psicomotora.

A motivação é a criação de um sistema capaz de detetar estas situações e avisar os cuidadores sobre o alerta, libertando-os de uma constante vigilância dos pacientes. Isto tem naturalmente impacto tanto na vida do paciente como na do cuidador. O método consiste na análise e classificação de um conjunto de biosinais adquiridos usando um conjunto de sensores de um sistema vestível que permite a deteção de períodos críticos.

Foi desenvolvida uma plataforma baseada em Linux que usa conexão Bluetooth para adquirir os sinais do sistema vestivel. Isto permite a aquisição de diferentes biosinais de um indivíduo durante o seu dia a dia.

Usando esta aplicação, um conjunto de biosinais foi adquirido de 20 pessoas que representam tanto os períodos de comportamento normal como períodos de agitação, com o objetivo de treinar o classificador.

Esta informação foi dividida em duas classes, não-stress (estado normal) e stress (estado agitado). Cinco diferentes classificadores foram treinados e testados. A avaliação do desempenho dos mesmos foi conduzida tendo em conta a sua exatidão multiplicada pela sensibilidade (para minimizar falsos negativos) e o tempo de execução.

A escolha do classificador final foi a Máquina de vetores de suporte , já que foi o que ofereceu melhores resultados.

Palavras-chave: doença de Alzheimer, deteção de comportamentos, agitação psicomotora, sensor vestível, classificação.

# <span id="page-14-0"></span>**Contents**

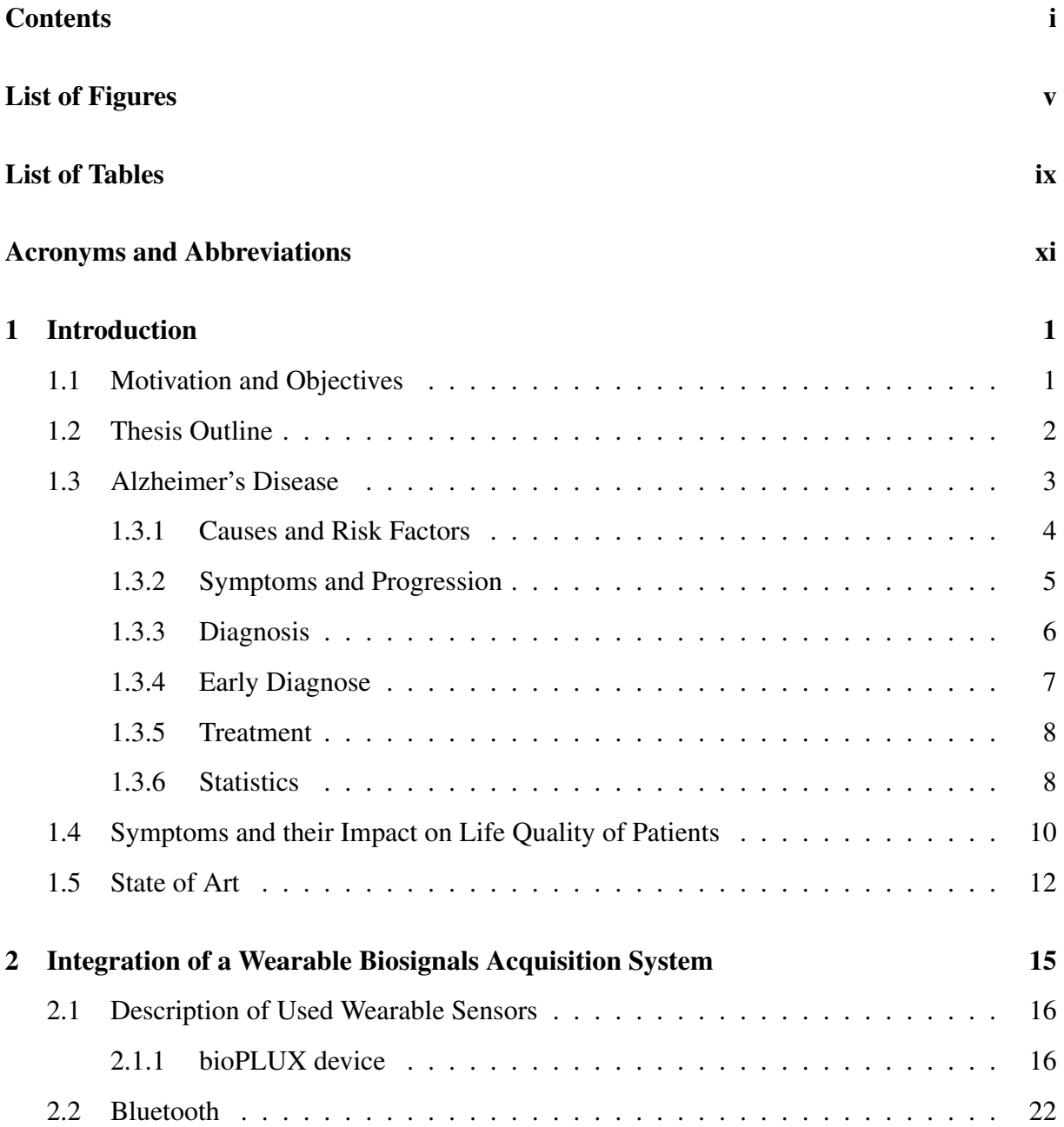

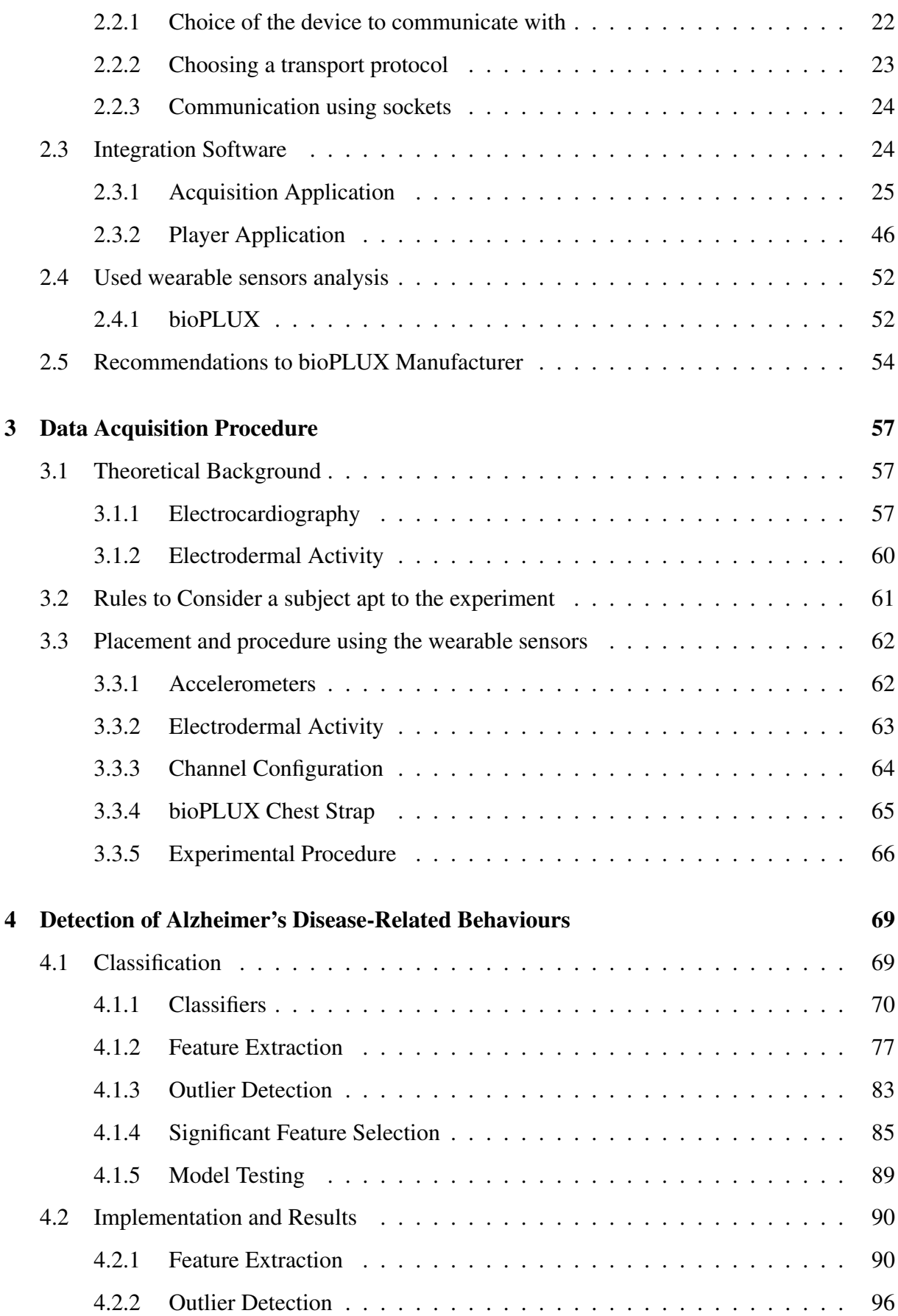

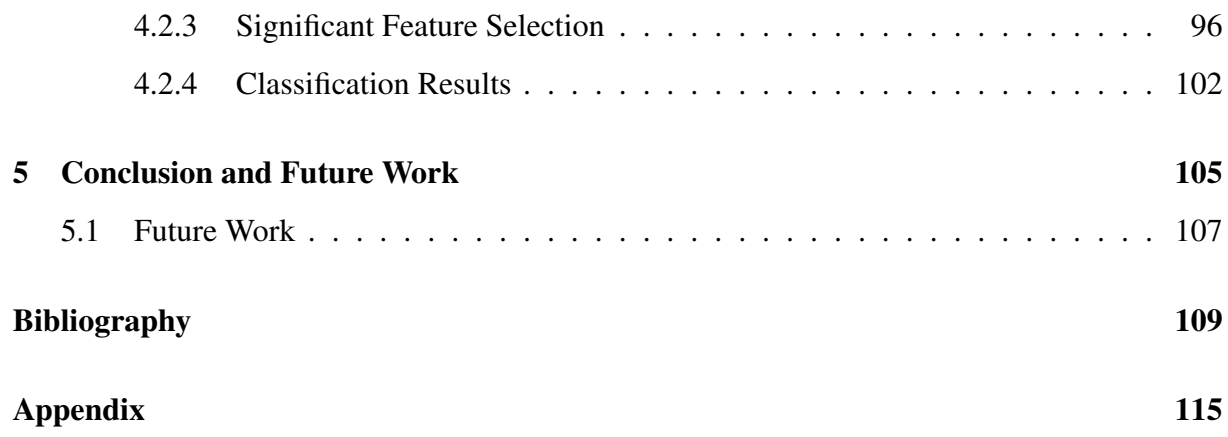

# <span id="page-18-0"></span>List of Figures

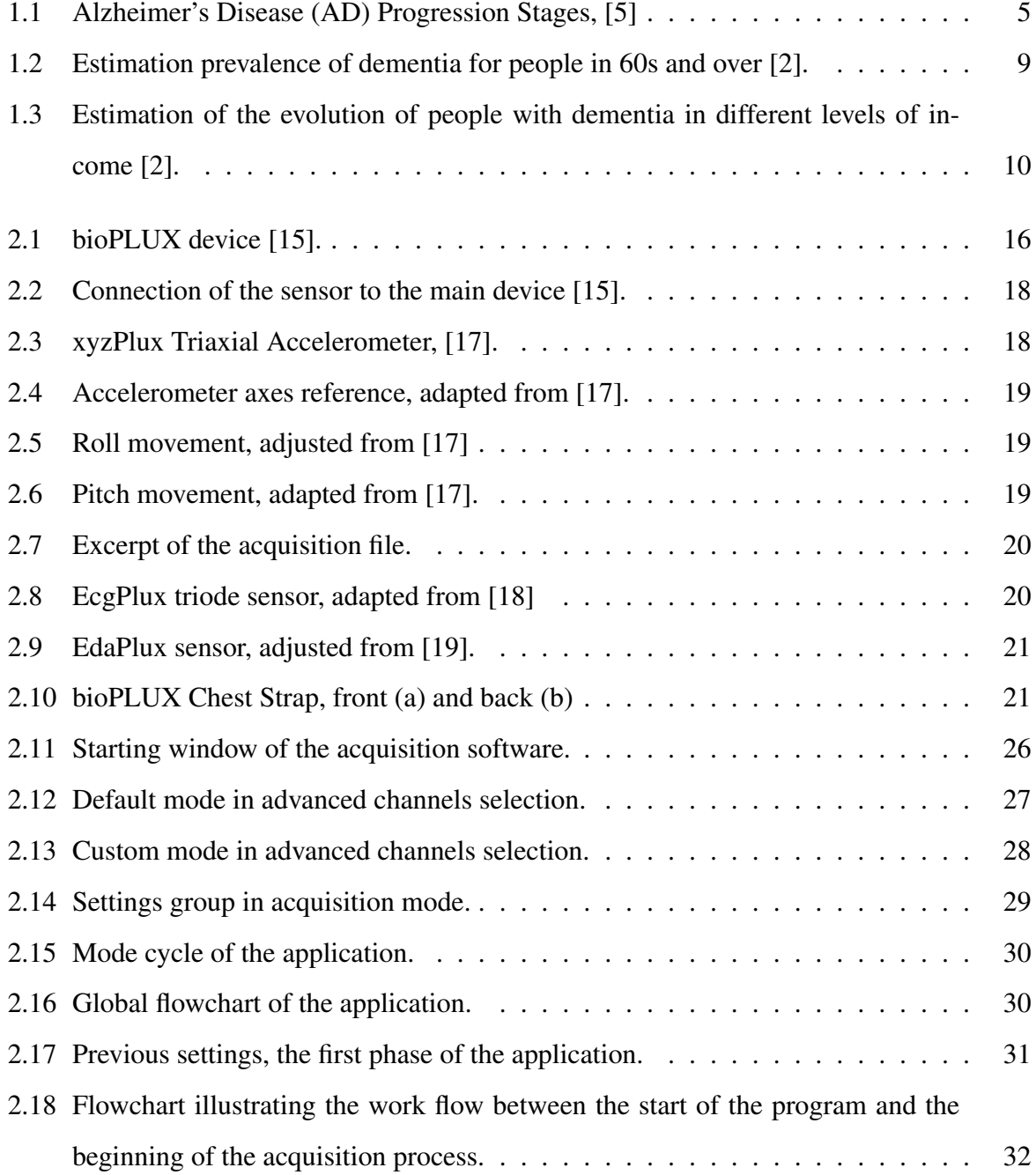

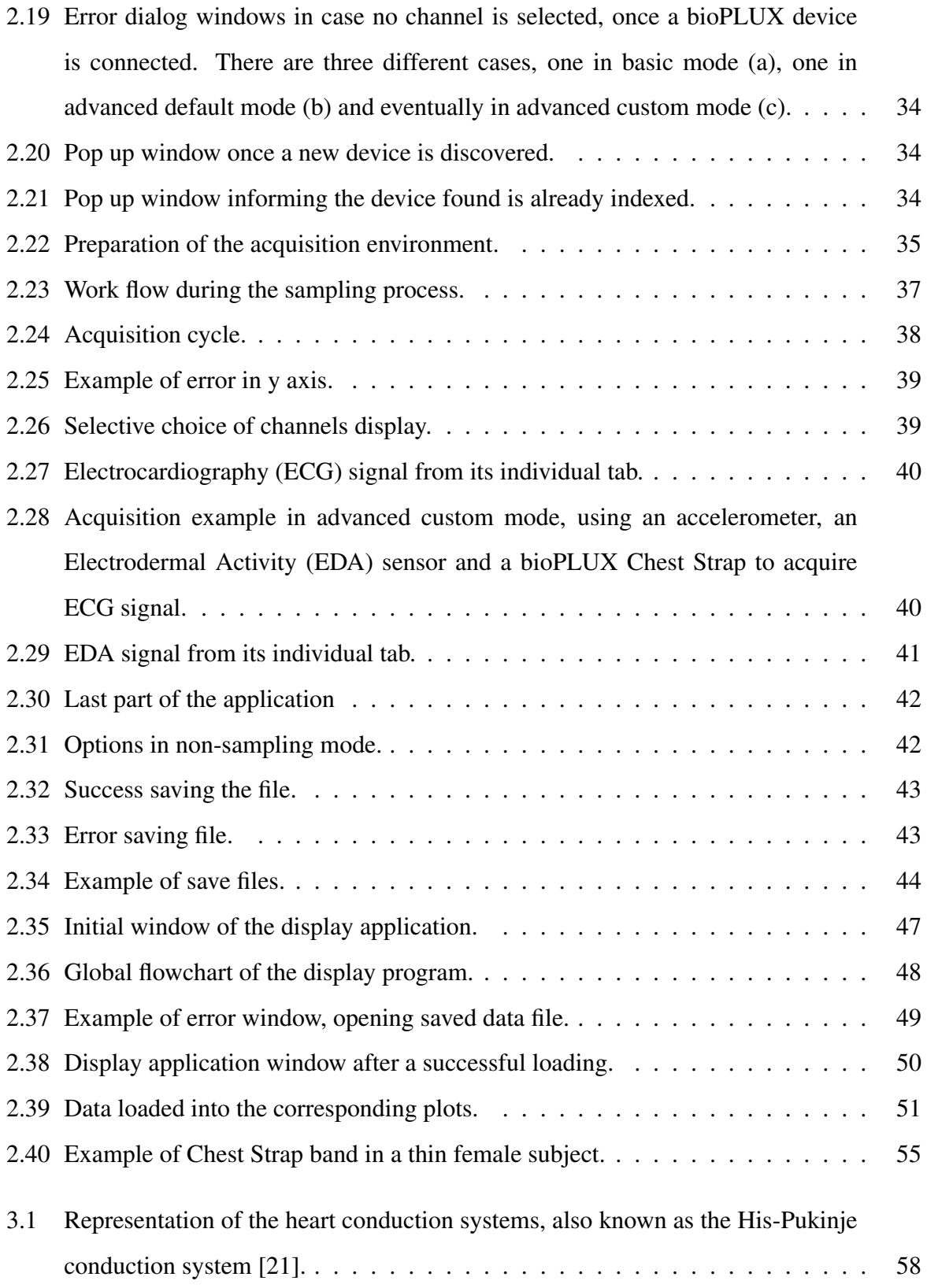

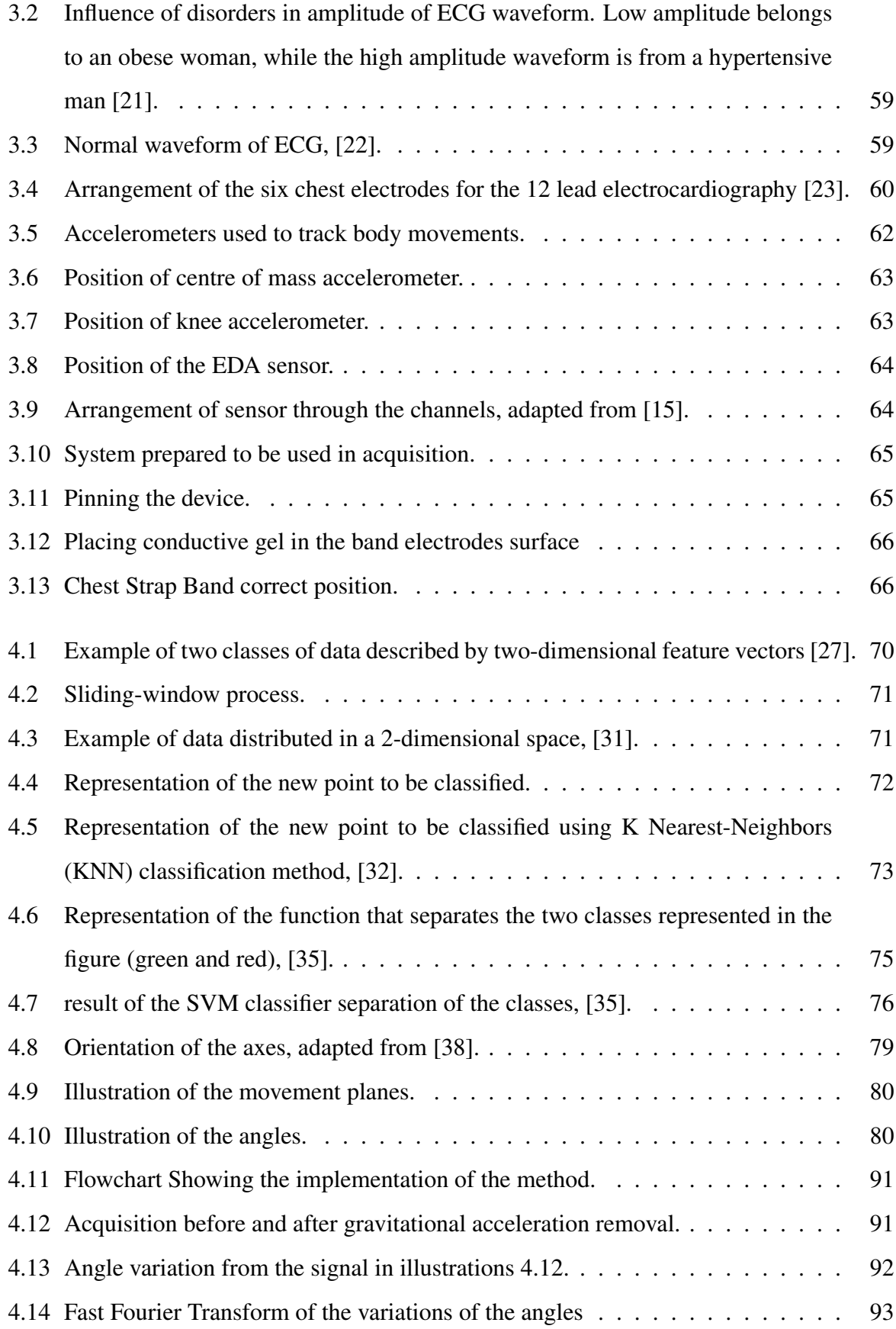

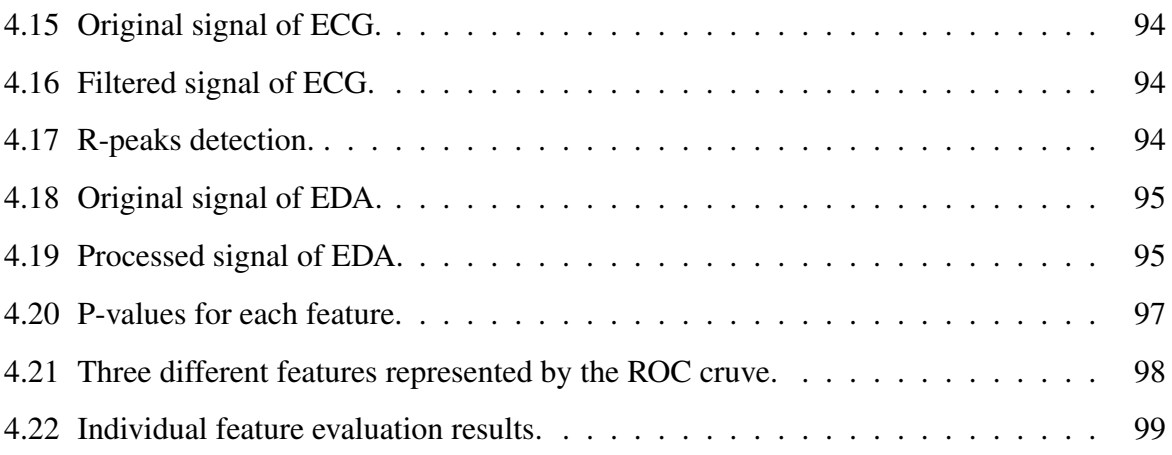

# <span id="page-22-0"></span>List of Tables

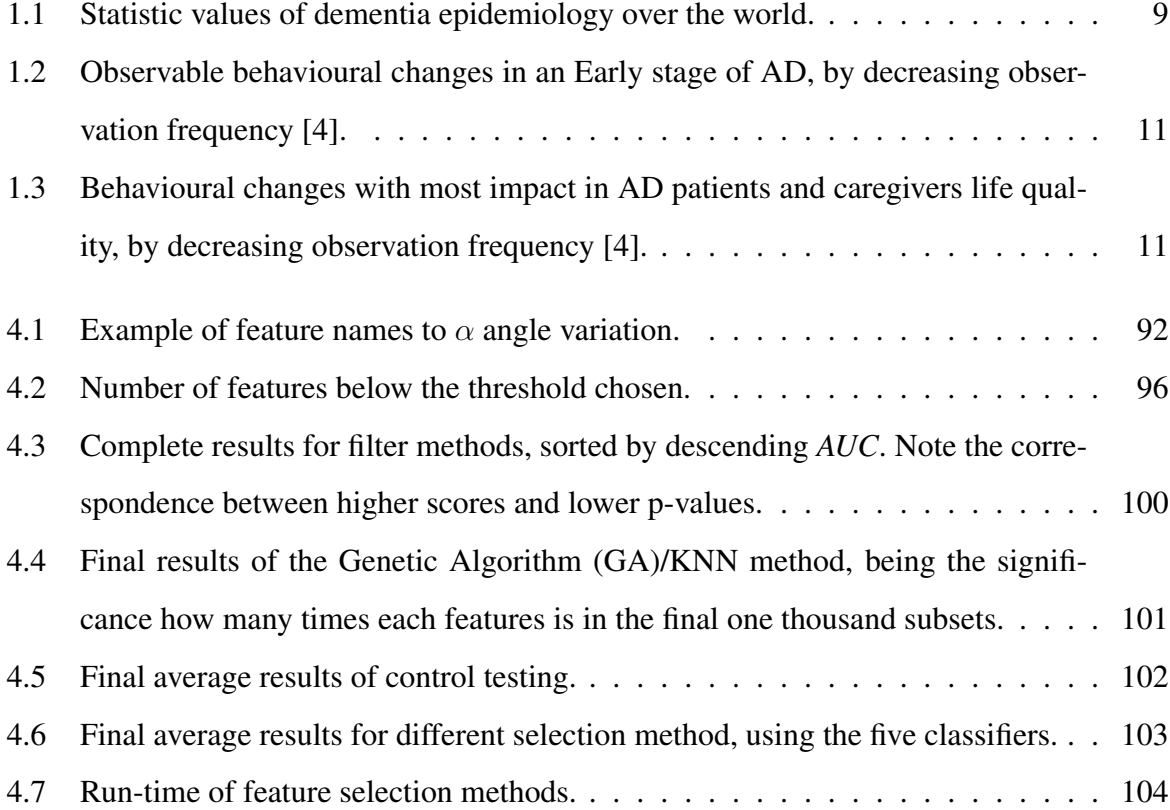

# <span id="page-24-0"></span>Acronyms and Abbreviations

<span id="page-24-6"></span><span id="page-24-5"></span><span id="page-24-4"></span><span id="page-24-3"></span><span id="page-24-2"></span><span id="page-24-1"></span>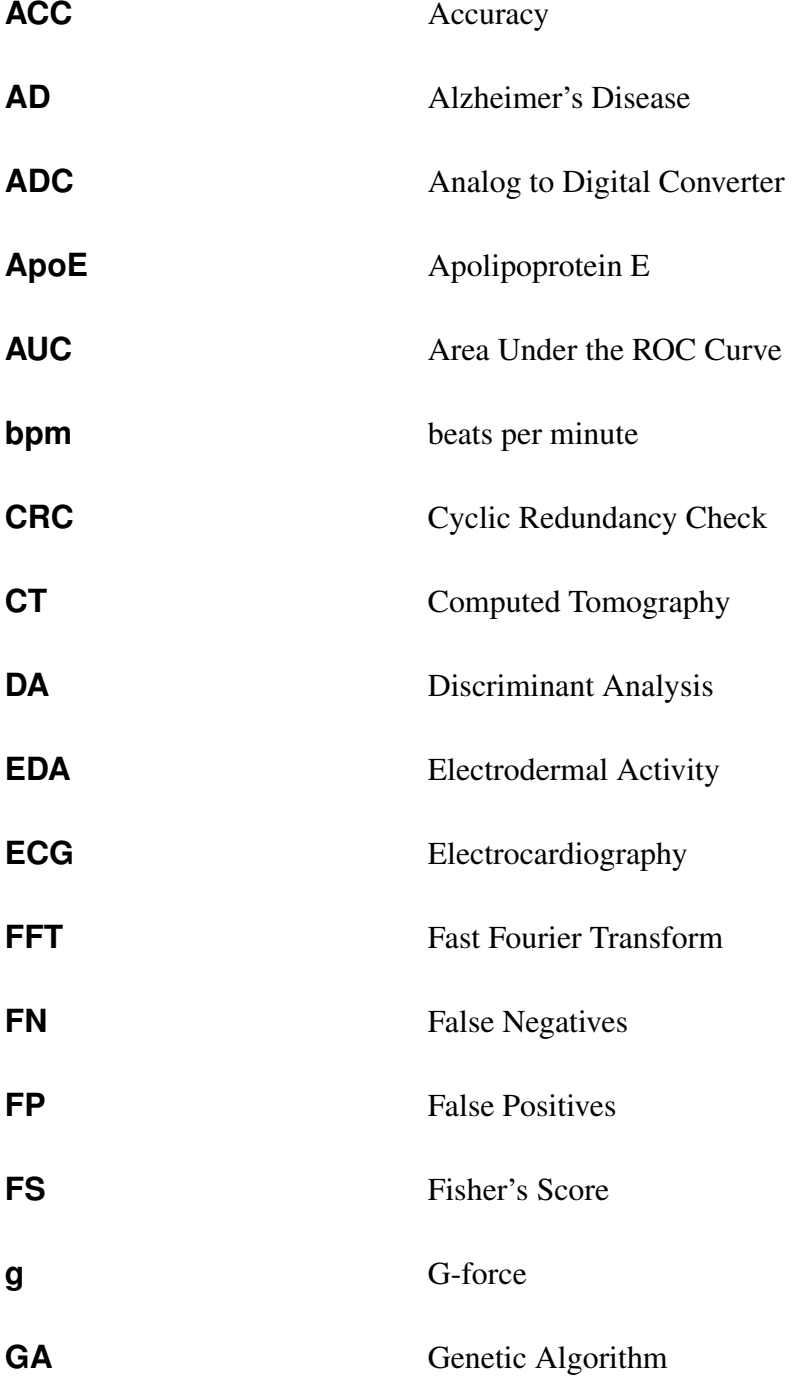

<span id="page-25-6"></span><span id="page-25-5"></span><span id="page-25-4"></span><span id="page-25-3"></span><span id="page-25-2"></span><span id="page-25-1"></span><span id="page-25-0"></span>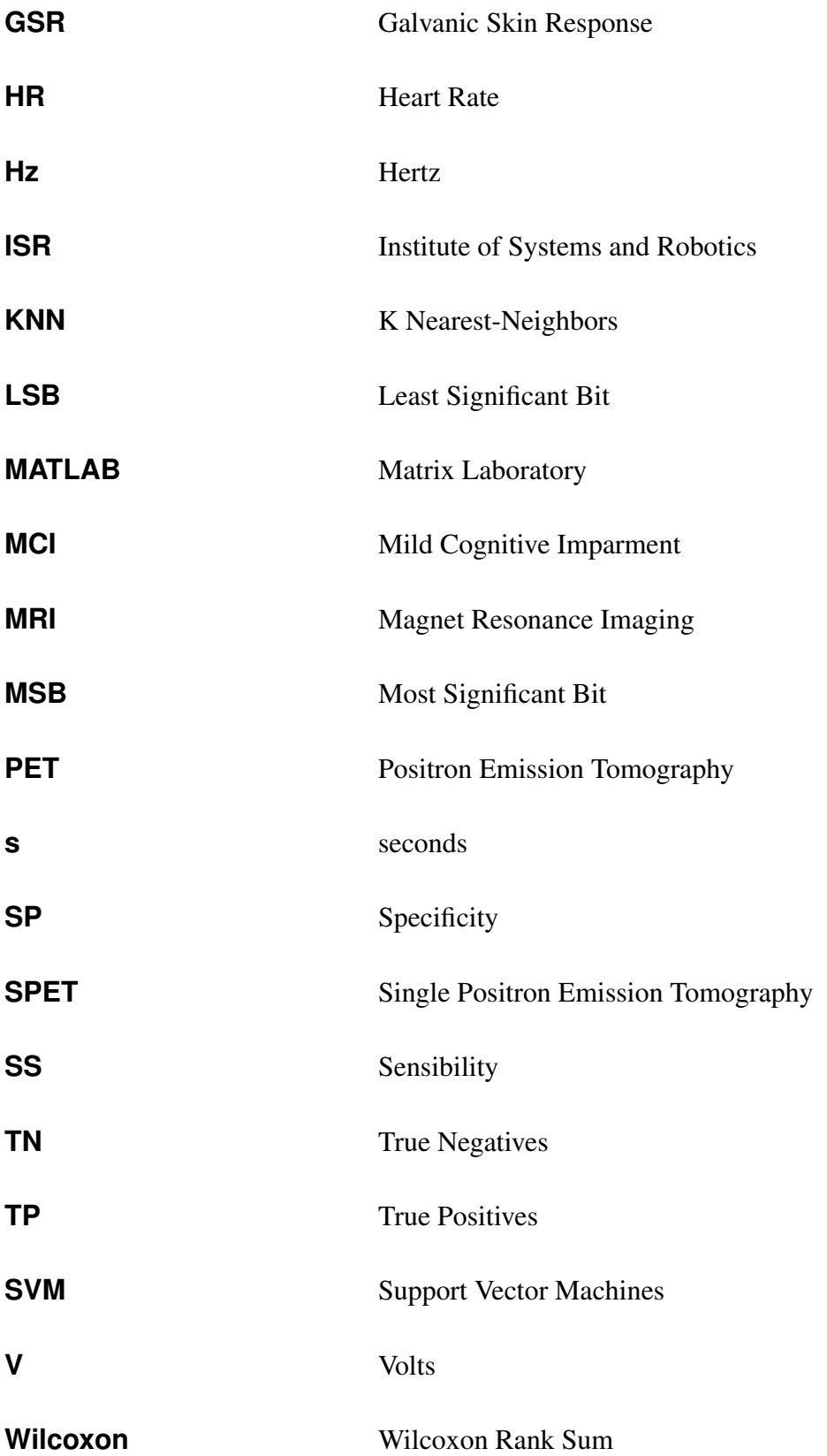

# <span id="page-28-0"></span>Chapter 1

# Introduction

# <span id="page-28-1"></span>1.1 Motivation and Objectives

Alzheimer's Disease [\(AD\)](#page-24-1) is the main cause of Dementia ( $\sim$  55% cases [\[1\]](#page-136-4)), known as a neurodegenerative disease which is of progressive nature. The symptoms worsen over time, leading to the deterioration of the patient's quality of life as well as their caregivers. Being diagnosed with [AD](#page-24-1) means losing our own independence. There is no cure for such disease and its degree of progressiveness is variable. It is usual that after the first diagnostic, some people may yet live for several years, nonetheless completely dependent from others.

According to the *World Health Organization*, in 2010 it was estimated Dementia affected 35.5 million people worldwide and this number is expected to rise to around 65.7 million in the next 20 years. This means an increase of around 85% [\[2\]](#page-136-2). This numbers show how important this matter is and will increasingly become in the future. There is indeed a great interest in providing tools to help caring centres and caregivers in monitoring these patients. It is well known the first efforts are toward discovering an early diagnose method, however one cannot forget those who are already diagnosed, most of the times on a late phase, and suffering from the symptoms.

We may cite one example of how those symptoms affect the person's life. **Elena Cabelata** de Garcia, from Dominican Republic was diagnosed with [AD.](#page-24-1) Her husband stated: "Elena first went to the doctor with the complaint that something was wrong because she felt lost and strange. She became disoriented on several occasions while taking the bus she had been taking for years." [\[3\]](#page-136-5). From this time on, this person became completely dependent on a caregiver that accompanied her all the time.

This is an example quite representative of what happens with [AD](#page-24-1) patients. From a certain point on they need the presence of somebody that watch for their actions and needs. Nevertheless, in the early phases of the disease, this need for third person support is not permanent. Therefore the existence of monitoring systems that can alert caregivers for these needs, would give much more freedom both for the patients and caregivers.

In fact for daily monitoring of people the alternatives are limited to sensors installed on the environment like cameras that may only observe macroscopic behaviours of people in limited areas, or body mounted sensors that may register different types of information like body temperatures, body/limb acceleration, heart rate, among others. The disadvantages of the latter are related with autonomy and restriction of usage in the area permitted by the communications. There are indeed devices for medical use like 24h Electrocardiography [\(ECG\)](#page-24-2) which records the signals for offline analysis, but we are interested in more flexible systems. The increasing computing and communication capabilities of modern smartphones open the possibilities of having online monitoring not only registering the signals for offline use but also for periodic evaluation of physical condition by a specialist or triggering alarms upon the detection of critical situations.

In this work, developed in collaboration with TICE.Healthy project, we propose a novel method for detecting [AD-](#page-24-1)related behaviours, employing a set of sensors. Among these behaviours, one can select psychomotor agitation, which corresponds to the manifestation with the highest impact in the patient and caregiver welfare [\[4\]](#page-136-3). Being able to recognize it, we hope to restore some of the life quality [AD](#page-24-1) patients and caregivers lose, as the caregiver will not have to be always present, being the system aware of writing and reporting detected events to them.

## <span id="page-29-0"></span>1.2 Thesis Outline

This thesis is composed by five chapters and it is organized as follows.

The Chapter [1](#page-28-0) presents the motivation of this work with a brief exploration of the contents. There is also reference to the implemented work in a short summary. Here, the [AD](#page-24-1) is explored and among with its risk factors, its symptoms and progression. The diagnose and treatment is also assessed, exploring its different approaches. Finally, an evaluation of statistics

is performed. An evaluation of observable symptoms and their impact on the life quality of [AD](#page-24-1) patients is performed. With this evaluation we intend to understand what [AD-](#page-24-1)related behaviours can be detected through available wearable sensors instrumentation.

The material assessment with its capabilities and the hardware integration necessary for signal acquisition from the chosen set of sensor is explained in Chapter [2](#page-42-0). Here, every step and functionality of the application package is explored with examples and diagrams.

The data acquisition procedure is presented in Chapter [3](#page-84-0), with the necessary theoretical background needed. The principle behind [ECG](#page-24-2) exam is described as for Electrodermal Activity [\(EDA\)](#page-24-3) also known as Galvanic Skin Response [\(GSR\)](#page-25-2) measuring system to elucidate the use of the correspondent sensors. Finally, the operation of an accelerometer is refereed.

The Chapter [4](#page-96-0) presents the implemented method to detect Psychomotor agitation in [AD](#page-24-1) patients. The chapter is divided in sequential steps to achieve the detection model. The process includes data pre-processing, feature extraction, outlier removal, feature selection, algorithm training, classification and finally results analysis.

<span id="page-30-0"></span>Finally, the Chapter [5](#page-132-0) presents the conclusion of this work. In this chapter, it is also presented the possible future work.

### 1.3 Alzheimer's Disease

Understanding [AD](#page-24-1) is crucial in the development of a monitoring system for patients suffering from this disease. In this section, [AD](#page-24-1) is assessed exploring its risk factors, symptoms and progression, diagnose, treatment, evaluating the pros and cons of various approaches. Global worldwide statistics are also mentioned.

[AD](#page-24-1) is an progressive neurodegenerative brain disorder which slowly degrades cognitive functions of its carrier, like memory and thinking skills and, in latter cases, even the flexibility to perform the simplest tasks of the person's daily routine. With the progression of the sickness symptoms tend to get worse, spreading to language for example.

[AD](#page-24-1) is the most common cause behind dementia among elderly people, counting around 55% cases [\[1\]](#page-136-4). It is named after Dr. Alois Alzheimer, which in 1906 noticed strange loss of brain tissue of a woman who had died of an uncommon mental illness. During her lifetime, symptoms like memory loss, language problems and unpredicted behaviour were frequently

present. Examining her brain, he noticed amyloid plaques and neurofibrillary tangles. These are now considered two of the foremost relevant features of [AD](#page-24-1) along with lost of connection between nerve cells in brain [\[5\]](#page-136-1).

### <span id="page-31-0"></span>1.3.1 Causes and Risk Factors

Although scientists do not yet completely understand what causes [AD,](#page-24-1) they are certain it derives from a series of events developing within the person's brain, for a long time before any symptoms are reported. At birth, a person's brain can have over 100 billion nerve cells. By death time, the brain might have lost near half its weight.

Through the most likely causes of [AD,](#page-24-1) we can count genetic, environmental and lifestyle factors.

### **Genetics**

Studies suggest genetics inheritance is responsible for around 80% of the likelihood of developing [AD.](#page-24-1) Normally, those who develop [AD](#page-24-1) in their early 30s to 50s have a mutation in one of three genes. They inherited those from their parents. Nevertheless, not all early cases are caused by those mutations.

Late-onset [AD,](#page-24-1) often developed after age of 60, is related with a gene called Apolipoprotein E [\(ApoE\)](#page-24-5), which is present in around 25% of world's population. Having one number of forms, when the [ApoE](#page-24-5)  $\varepsilon$ 4 is present, triples the probability of developing [AD.](#page-24-1) Having two copies of this gene multiplies the risk by six to fifteen times. Around 40% of subjects who are diagnosed with late-onset [AD'](#page-24-1)s are carriers of this gene. Still, carrying this gene does not actually mean the person will suffer from the disease. Additional genes are believed to influence a late-onset advance. Researchers have identified variants of the SORL1, CLU, PICALM, and CR1 genes which may influence the risk of developing late-onset [AD](#page-24-1) [\[1,](#page-136-4)5].

### Environmental and Lifestyle

Practising mentally stimulating activities, along with a nutritious diet, physical activities and an active social life plays an important role in staying healthy over the ageing years. New studies also suggest these might help reducing the risk of developing [AD.](#page-24-1)

Currently, scientists are working to figure out connections between cognitive degradation and for example such as heart conditions, diabetes, diet, vascular diseases, obesity and low educational attainment. Unveiling these connections can, in the future, tell if we can reduce the risk of developing [AD](#page-24-1) by preventing the incidence of these diseases and factor lifestyles [\[1,](#page-136-4) [5\]](#page-136-1).

### <span id="page-32-0"></span>1.3.2 Symptoms and Progression

[AD](#page-24-1) symptoms and progression will be divided in four different stages, very early, mild, moderate and finally severe stage. With the progression, neurofibrillary tangles spread inside the brain, represented in blue in figure [1.1.](#page-32-1) Plaques also propagate starting in the neocortex. In illustration [1.1,](#page-32-1) it is clear that after the primary section, brain tissue has already shrunk considerably.

#### Very Early Stage

By this stage the first symptoms to appear are memory problems. People who have more memory issues than usual for their age are classified as amnesic Mild Cognitive Imparment [\(MCI\)](#page-25-3). Being classified as such means the person as more possibility of developing [AD](#page-24-1) than normal.

#### Mild Alzheimer's Disease

In this phase the memory loss problems continue to progress, while new issues related with cognitive capacities start to appear. The person starts to get lost, has trouble handling money, typically repeats the same questions,

<span id="page-32-1"></span>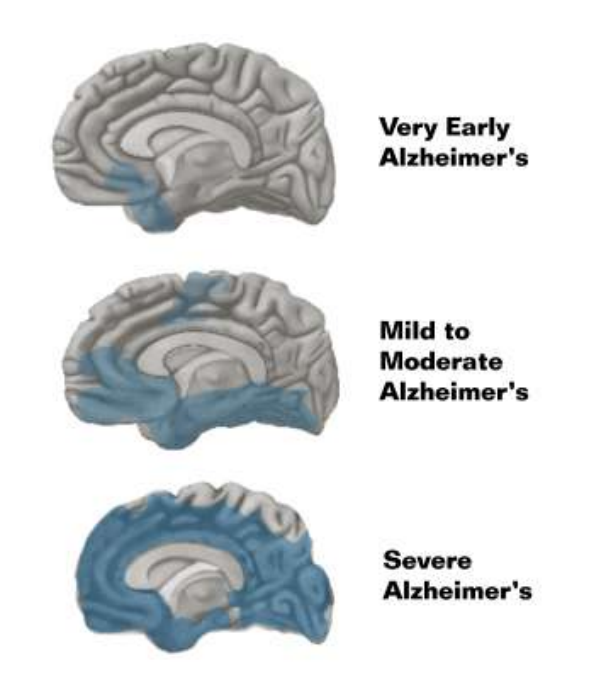

Figure 1.1: [AD](#page-24-1) Progression Stages, [\[5\]](#page-136-1)

has poor judgement and often takes longer than usual to complete traditional daily tasks. This is accompanied with often times temperament changes, which frequently result in agitation. Most of the cases are diagnosed in this stage.

#### Moderate Alzheimer's Disease

By this stage, people start to have problems recognizing friends and family. Language and reasoning begin to be affected and therefore people have difficulties in having conscious thoughts. They can no longer perform tasks with multiple steps or even learn new things. They may suffer from psychosis and behave impulsively, increasing their agitation and stress crisis.

An agitation and anxiety crisis of an [AD](#page-24-1) patient, at this stage, includes sleep perturbations, delusions, hallucinations, pacing, restless movement, checking and rechecking door locks, emotional anguish, and inexplicable cursing or threatening language [\[5,](#page-136-1) [6\]](#page-136-6).

### Severe Alzheimer's Disease

When a person is in the final stage of [AD,](#page-24-1) plaques and tangles have unfold all over the brain affecting multiple cognitive areas. By this stage the person in no longer able to communicate. In the very end, they may spend most of the time in bed, being utterly dependent from others.

#### <span id="page-33-0"></span>1.3.3 Diagnosis

[AD](#page-24-1) cannot be diagnosed in life with entire confidence. This can solely be done in an autopsy by examination of brain tissue in correlation with the person's clinical course. However, nowadays doctors have fairly accurate tools to help determine if the person's has "possible [AD"](#page-24-1) or "probable [AD"](#page-24-1). To do so, doctors follow some procedures,

- Asking questions about the person's clinical record, problems completing daily routines or noticeable behavioural changes.
- Performing memory tests like problem solving, attention, counting or language processing.
- Through medical tests, to urine, blood or spinal fluid.
- <span id="page-33-1"></span>• Performing brain imaging scans such as Computed Tomography [\(CT\)](#page-24-6) or Magnet Resonance Imaging [\(MRI\)](#page-25-4) [\[5\]](#page-136-1).

### 1.3.4 Early Diagnose

Developing [AD](#page-24-1) is strongly related with age. Studying how the brain normally changes over time can improve the knowledge of how [AD](#page-24-1) is developed. Diagnosing [AD](#page-24-1) in an early stage can bring several benefits to the person. First of all, despite the fact that the disease process cannot be stooped, it helps preserving the person's function for months to years. Moreover, an early process helps patient's family plan the future in financial and legal terms.

Secondly, an early diagnosis allows researchers and scientists to follow the disease along all progress in clinical trials. In those, they test new drugs and procedures to conclude which are more effective and in what group of people.

An ideal method of diagnose would be cheap, simple and able to separate [AD](#page-24-1) from other subtypes of dementia. Several new approaches are in development, such as,

- Psychometric tests The foremost common used test is the 'Mini-Mental State Examination', which is a method to assess cognitive impairment. It has the advantage of being straightforward to apply but suffers from cultural and social sensitivity, along with results which change from day to day. There are more sensitive tests, but are not in extensive clinical use.
- Brain-imaging Imaging techniques allow the visualization of changes within the brain. Structural imaging [\(CT](#page-24-6) and [MRI\)](#page-25-4) permits the evaluation of alteration in affected areas, while functional imaging (Positron Emission Tomography [\(PET\)](#page-25-5) and Single Positron Emission Tomography [\(SPET\)](#page-25-6) scans) allow the report of physiological changes. The use of a dye permits the visualization of amyloid plaques, which may be an indicator of the unwellness.
- <span id="page-34-0"></span>Biological markers in corporeal fluids Biological markers present in cerebrospinal fluid and blood are being largely investigated in hope to be classified as markers in [AD.](#page-24-1) For instance, some proteins in abnormal proportions are being examined for this purpose [\[1,](#page-136-4) [5\]](#page-136-1).

### 1.3.5 Treatment

Currently there are some approaches for [AD](#page-24-1) patients. In these groups are included a variety of drugs, non-drug techniques such as cognitive retraining or advice, and finally support by assistive technology.

Four drugs are presently used. They interact with mechanisms which allow neurons to communicate. Three of them are denominated acetylcholinesterase (AChE) inhibitors, which help maintain signalling molecule acetylcholine. The last one, the memantine blocks the action of another signalling molecule implicated in neuronal dysfunction.

Tests suggest drugs give benefits in cognitive functions to about 40% of patients for around 6 to 18 months. However, they do not slow the illness progression. New drugs have been extensively tested which intend to target root causes, but they might take 15 to 20 years in development.

Assistive technology intends to restore some independence to people with [AD.](#page-24-1) Examples range from calendar reminders, sensors of orientation, to detecting gas, and falls alerting caregivers or caring centres [\[1\]](#page-136-4).

### <span id="page-35-0"></span>1.3.6 Statistics

[AD](#page-24-1) numbers are entirely related with dementia prevalence over the world, being the most probable cause, around 55% of cases [\[1\]](#page-136-4). The figure [1.2](#page-36-0) illustrates the estimated proportion of affected people by dementia.

A better analysis can be made by estimation of numbers for the next 20 and 40 years (2030 and 2050). The table [1.1](#page-36-1) shows the dementia numbers tend to duplicate every 20 years.

These numbers can be analysed in terms of level of income. Figure [1.3](#page-37-1) shows how the dementia prevalence is distributed by income ratio. The gross number of people suffering from dementia is estimated to belong to low and middle-income class, which might be related with level of education and health system [\[2\]](#page-136-2).
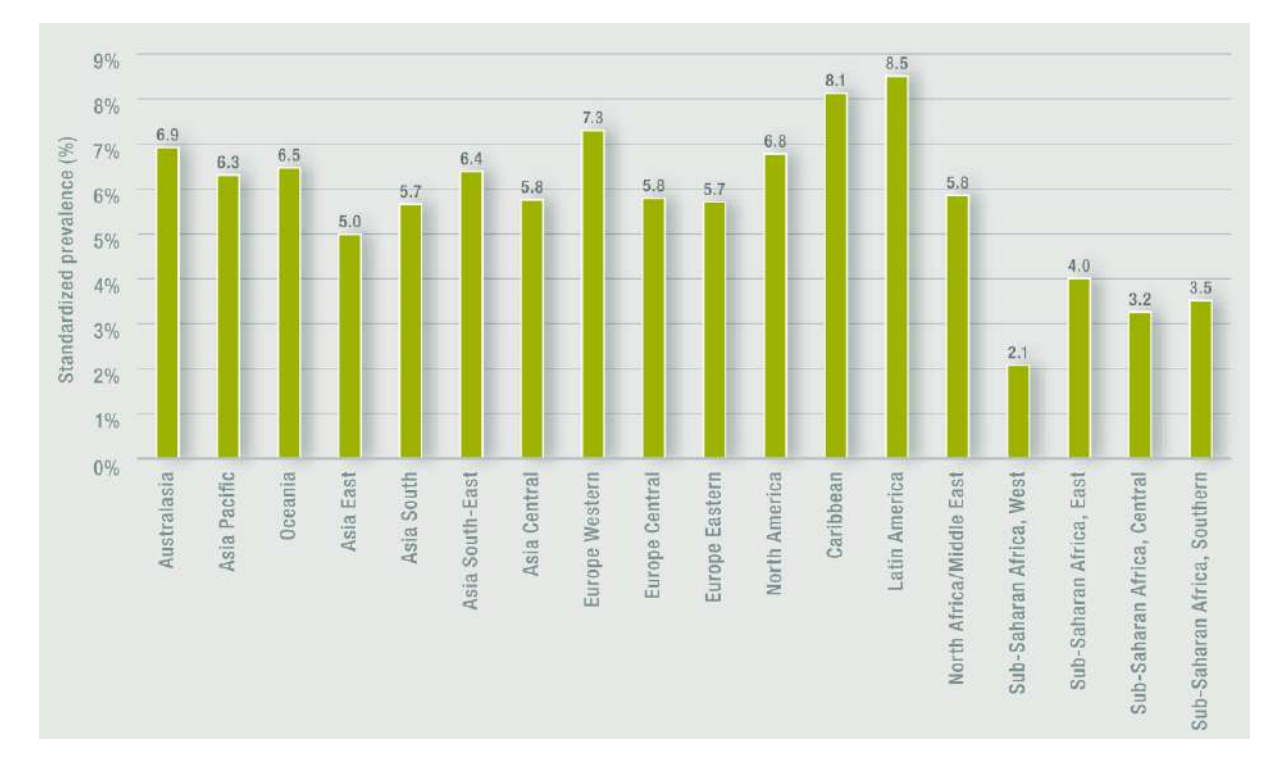

Figure 1.2: Estimation prevalence of dementia for people in 60s and over [\[2\]](#page-136-0).

|              | Number of people with dementia. |       |        | Proportionate increases |           |
|--------------|---------------------------------|-------|--------|-------------------------|-----------|
| Region       | (millions)                      |       |        | $(\%)$                  |           |
|              | 2010                            | 2030  | 2050   | 2010-2030               | 2010-2050 |
| Asia         | 15.94                           | 33.04 | 60.92  | 107                     | 282       |
| Europe       | 9.95                            | 13.95 | 18.65  | 40                      | 87        |
| The Americas | 7.82                            | 14.78 | 27.08  | 89                      | 246       |
| Africa       | 1.86                            | 3.92  | 8.74   | 111                     | 370       |
| World        | 35.56                           | 65.69 | 115.38 | 85                      | 225       |

Table 1.1: Statistic values of dementia epidemiology over the world.

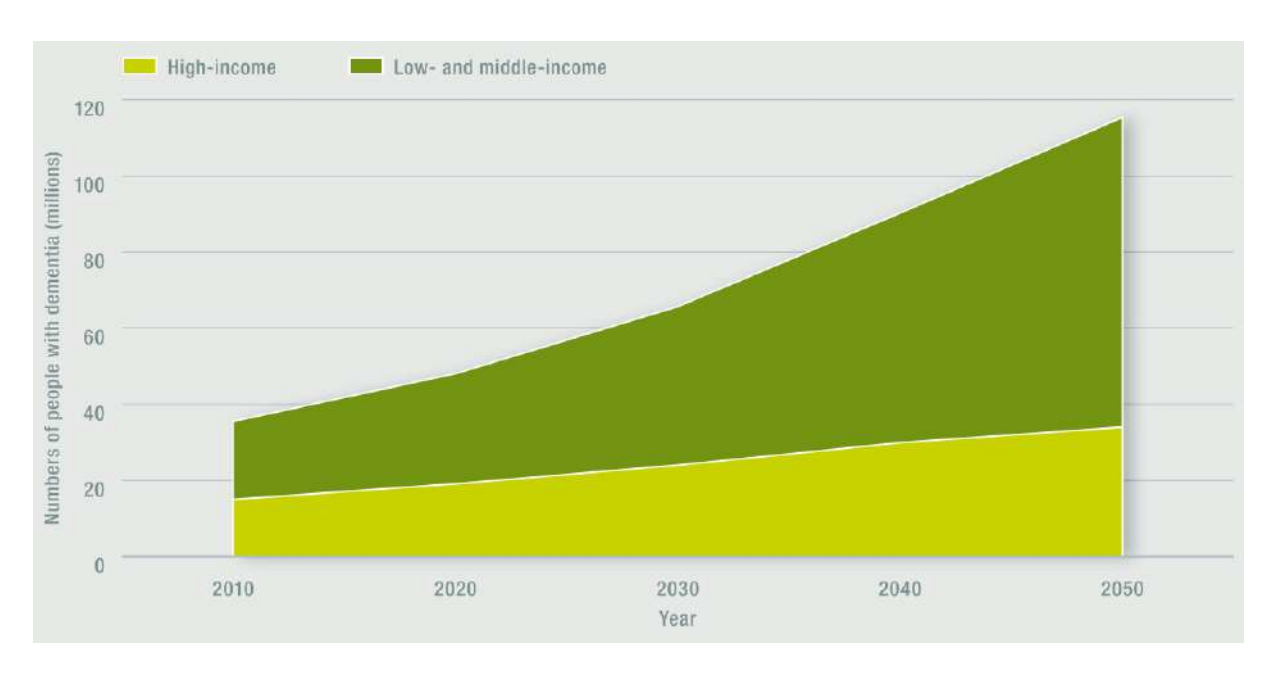

Figure 1.3: Estimation of the evolution of people with dementia in different levels of income [\[2\]](#page-136-0).

## 1.4 Symptoms and their Impact on Life Quality of Patients

According to a report, produced by the Center for Neuroscience and Cell Biology of the University of Coimbra for the Tice.Healthy project [\[4\]](#page-136-1), the Alzheimer's Disease manifests from the early stages in various behavioural changes. The table [1.2](#page-38-0) shows the observable changes ordered by decreasing observation frequency.

These behaviour changes have different impacts on the quality of life of the patients and on the need for assistance by caregivers. The above mentioned report also analyses the impact of each observable manifestation of the disease and ranks then by the corresponding impact. The results of this analysis are shown on table [1.3.](#page-38-1)

From the above we can see that the Psychomotor Agitation is present in both tables, being in first place in terms of impact on the quality of life of the patients. Therefore the detection of these situations becomes of paramount importance. If automatic mechanisms can be created for this purpose then both patients and caregivers will gain in terms of freedom, as alarms can be triggered if these situations occur.

The availability of more and more powerful portable devices, in terms of computational and communication support, makes them the perfect platforms for deploying these surveillance systems. It is then important to understand what signs of Psychomotor Agitation can be detected

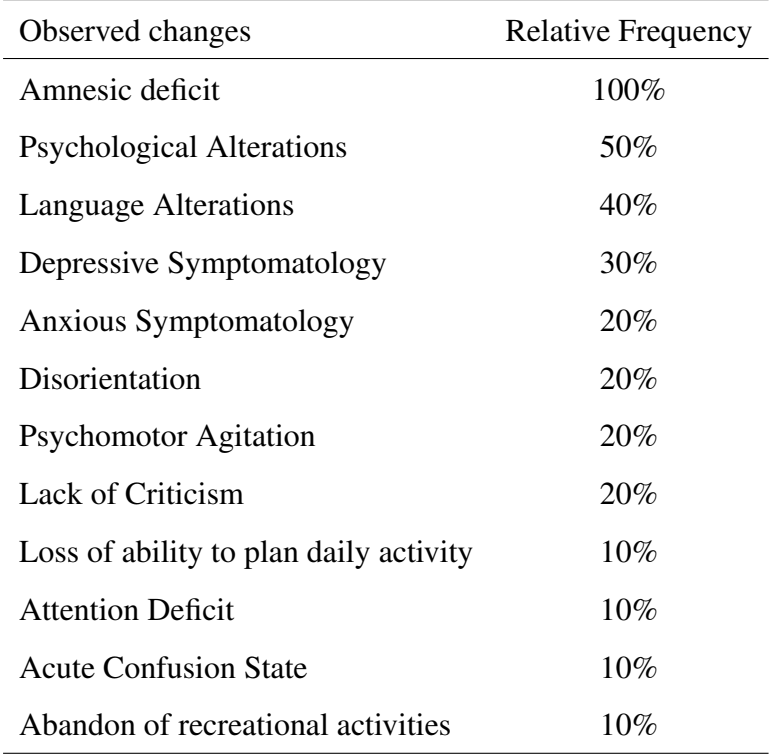

<span id="page-38-0"></span>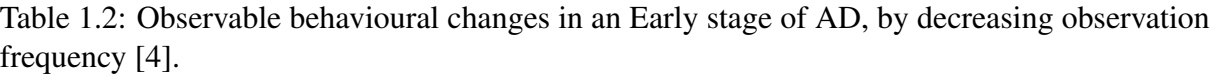

<span id="page-38-1"></span>Table 1.3: Behavioural changes with most impact in [AD](#page-24-0) patients and caregivers life quality, by decreasing observation frequency [\[4\]](#page-136-1).

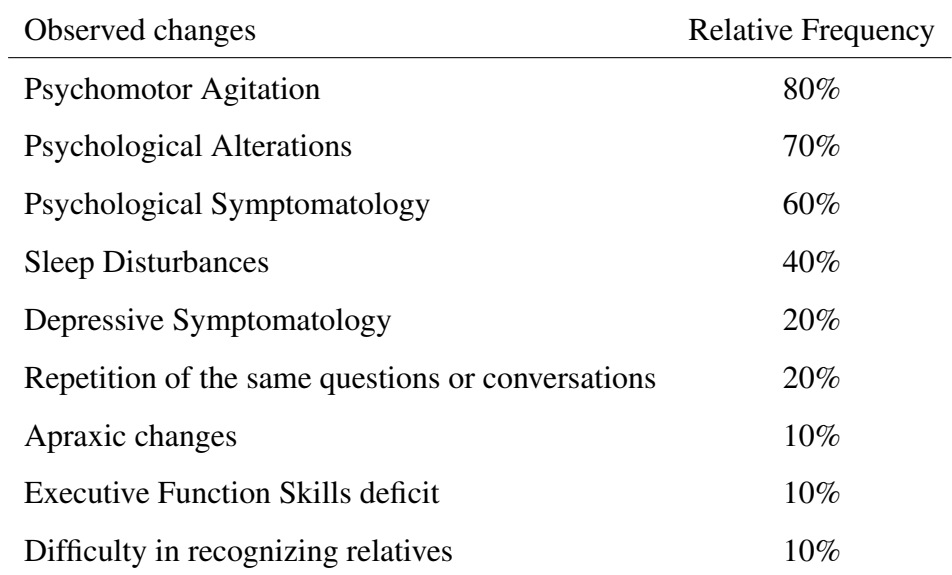

with wearable sensors.

This behaviour can be characterized as unintentional and purposeless motions, mental tension and anxiety, among others. This is normally accompanied by and increase of the heart rate. Using an Electrocardiography sensor, it is possible to detect these heart rate variations in the individual. Electrodermal Activity sensors can be used to detect anxiety in the patient. Finally, using accelerometer sensors it is possible to analyse the patient movements.

Given this, we propose to develop a system based on wearable sensors that may communicate with some computing platform that is able to detect this abnormal situation. Once detected it may trigger alarms and warn caregivers or relatives that may come in help of the [AD](#page-24-0) patient.

The wearable sensors of choice are produced by the Portuguese company Plux Wireless Biosignals SA, under the brands bioPLUX (figure [2.1\)](#page-43-0) and bioPLUX Chest Strap (figure [2.10\)](#page-48-0). They consist in two different configurations of wearable sensors capable of measuring different types of biosignals and make them accessible through a Bluetooth connection.

The next chapter is intended to understand how these devices operate. The aim is to allow the hardware integration by creating a software, which enables the signal acquisition from these devices.

## 1.5 State of Art

The number of people suffering from Dementia is estimated to rise from 35.5 million people worldwide ( $\sim 55\%$  cases of [AD](#page-24-0) [\[1\]](#page-136-2)) to around 65.7 million in the next 20 years, thus grossly increasing the healthcare needs. To help this emerging needs, there have been developments of monitoring systems to soften the impact in patients and caregivers lifestyle. This section aims to introduce some works that have been conducted concerning this area.

Falls is one of the most usual consequences of dementia patients affected by disorientation. In 2006, M. Alwan, P. Rajendran and their colleagues proposed a smart and passive floorvibration method for fall detection for elderly. They developed a piezosensor-based system that records floor vibration patterns. The system was tested with anthropomorphic dummies. The results were a 100% of accurately detected falls with no false alarms. This system has the advantage of not requiring the subject to wear or activate the device. Nevertheless, the detection is confined to a restricted area. The method has been deployed in real world residential [\[7\]](#page-136-3).

Still in fall detection area, since 2006 researchers from United Kingdom are working on a "smart carpet" to detect fall incidents. The concept is to use pressure sensors connected to a computer. The idea is to detect changes in weight distribution reporting them to the system. The implementation has some drawbacks as people with dementia have difficulties walking on carpets, which are needed to protect the sensors. The project is currently in evaluation with real-world setting planned [\[8,](#page-136-4) [9\]](#page-136-5).

Urinary incontinence is a common problem in dementia. In fact, more than 50% of people suffering from dementia have this problem, which can be severe. In 2006, P.Yap and D.Tan proposed a practical approach for urinary incontinence in dementia patients. The method is based on a moisture sensor attached to adult diapers. The sensor sends an alarm via wireless transmitter, that the diaper needs to be changed, and can be uploaded to the internet to send to selected individuals. The sensor is not disposable, so it will have to be adapted to general use, as Institutions use disposable adult diapers. It is currently being tested in two nursing homes.

Another different approach in monitoring dementia patients is concerning the home monitoring. In 2007, M. Rowe, S. Lane and C. Phipps proposed a development of a home monitoring system, CareWatch designed for use in homes of people with cognitive impairment as [AD.](#page-24-0) The aim is to prevent unwanted exits, specially at night as it can be considerable danger to [AD](#page-24-0) patients. The CareWatch consists of a security system control panel, wireless receiver and sensor to detect door motion and bed occupation. The system evaluations were done so far in 27 homes with other 28 in the control test. The system has operated for more than 200 months without many failures. There was no unattended exits during the night in instrumented homes reported, but the comparison with control population has not yet been published [\[10\]](#page-137-0).

Audiovisual surveillance has been another area where several researchers have been investigating. In 2008, D. Chen, H. Wactlar and their colleagues proposed an automatic algorithm capable of recognizing human behaviours from video records using local binary motion. The aim is to develop a system that can automatically detect aberrations or abnormal patterns of activity. The system can already recognize activities as sitting, walking, standing, and passing in hallways. The success rate is high, however there are still some false positives. The study has been tested on 15 subjects with [AD](#page-24-0) in a nursing home [\[11\]](#page-137-1).

Another method for automatic video monitoring has been proposed in 2012 by R. Rodhane, E. Mulin and their colleagues. The article presents 3 clinical cases. The study was conducted in a special room equipped with usual everyday objects for normal activities. The aim was to get the subjects to do their normal daily activities inside the room. The 3 cases were direct, semidirect and free activities. The assessment was completed with an automatic video monitoring system composed of a vision component and an event recognition component. Two [AD](#page-24-0) patients were tested along with one elder control subject. The study results showed [AD](#page-24-0) patients have more difficulty in completing the suggested tasks [\[12\]](#page-137-2).

In 2013, the Alzheimer's Association presented a product to monitor the location of a [AD](#page-24-0) patient. A person with [AD](#page-24-0) wears or carries a locator device, such as a phone and as he travels around, it communicates with the Comfort Zone application. The caregivers can setup the secure zone for the loved one and when the patient leaves these zones an alarmed is triggered. Family members can access this information either by internet or calling the monitoring centre [\[13\]](#page-137-3).

## Chapter 2

# Integration of a Wearable Biosignals Acquisition System

An hardware integration is the process of bringing together, in this case, the wearble system and the computer, and make them function as one system. In this case it will enable the acquisition of biosignals reading from the person to the computer, using the sensors. There are some points to analyse during an hardware integration, which are the essential four queries in hardware integration,

- what device is employed,
- what are its capabilities,
- how to communicate with it,
- how will it send the data from the acquisition to the storing device [\[14\]](#page-137-4).

This chapter describes the development of the communication support for connecting two different types of wearable sensors with a Linux-based platform.

## 2.1 Description of Used Wearable Sensors

## 2.1.1 bioPLUX device

<span id="page-43-0"></span>The bioPLUX device [\(2.1\)](#page-43-0) is an innovative wearable system for the acquisition of biosignals. It can be seen as a Analog to Digital Converter [\(ADC\)](#page-24-1) whose values is accessible via a Bluetooth connection. It has 8 analog ports that can be simultaneously sample from 36 to 1000 [Hz](#page-25-0) using either 8 or 12 bit resolutions. It should be noted both the sampling frequency and resolution once selected are the same for all active channels.

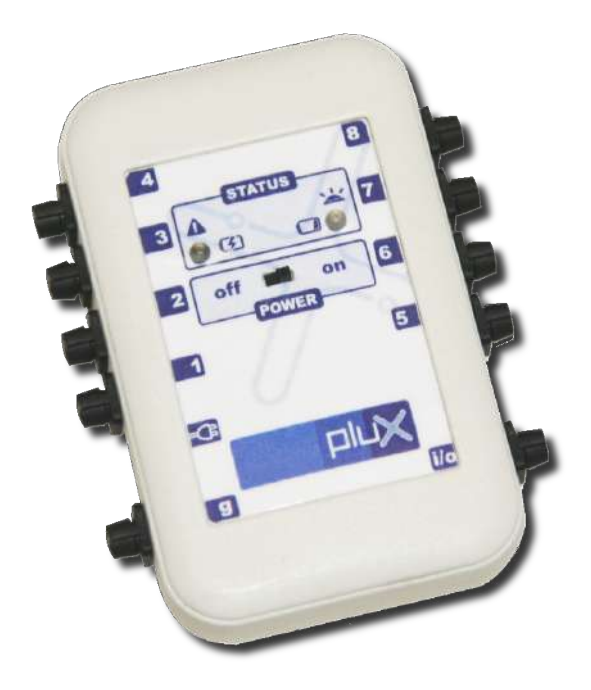

Figure 2.1: bioPLUX device [\[15\]](#page-137-5).

As already stated, all the communications with the device, for selecting operation modes, starting and stopping the signal(s) acquisition, and for receiving the converted values are performed via Bluetooth 2.0.

The remaining of this chapter will present the communication protocol, the different types of sensors available for this work, and a chest strap variant of this device with fixed configuration.

The implementation of an acquisition application for linux-based systems is presented followed by the analysis of its capabilities and those of these devices. Finally a set of recommendations were elaborated to send to the Plux company.

#### Communication Protocol

The transmission protocol allows the communication of the bioPlux device and an host, such as a smartphone or a computer. It basically consists in two opposite information flow directions, commands in string type from the host to the device and data from the bioPlux to the host.

The string commands sent from the host to the device have two forms, depending on the purpose. To start out the acquisition, a complex command is required, specifying some input parameters. This string takes the shape of '@START,FFFF,CC,BB',

- FFFF is the intended sampling frequency in Hertz [\(Hz\)](#page-25-0), represented with a four digit integer. It can range from 36 [Hz](#page-25-0) (0036) and 1000 [Hz](#page-25-0) (1000);
- CC is a bit-mask to pick which analog channels will be sampled, represented by two hexadecimal digits. This parameter represents one byte, where each bit corresponds to one of the eight channels. The Most Significant Bit [\(MSB\)](#page-25-1) refers to channel 8 and Least Significant Bit [\(LSB\)](#page-25-2) refers to channel 1. To activate a channel sampling one must give the correspondent bit the value 1. For instance to sample channels 3, 5 and 8, the binary string would be,

 $10010100$  (binary) = 94 (hexadecimal).

So the CC would be the string '59'.

• BB is the sample resolution, which means the number of bits per channel in the sample. It is delineated as two decimal digits. The possible options are '08' for 8-bit and '12' for 12-bit [\[16\]](#page-137-6).

For instance, let's imagine an acquisition of the channels 3, 5, 8 as above, at 100 [Hz](#page-25-0) and using 12-bit resolution. The corresponding string is '@START,0100,59,12;'.

The data package arrangement along with a more extensive explanation of the protocol is provided in appendix A.

#### Sensors available for this work

A set of three different sensors were used, one for each specific biological signals, Electrodermal Activity [\(EDA\)](#page-24-2), Electrocardiography [\(ECG\)](#page-24-3). Body movements are tracked with accelerometers, as stated in chapter [1.](#page-28-0) Every one of them is to be explored within the next sections [\[15\]](#page-137-5).

<span id="page-45-0"></span>The connection between the device and its sensor is made through 4 pins, illustrated in figure [2.2.](#page-45-0) It has a directional junction which assures the correct connection.

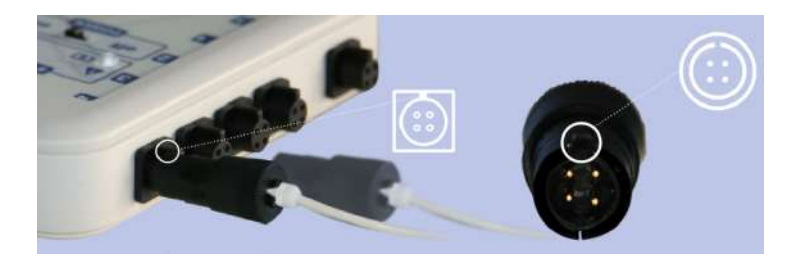

Figure 2.2: Connection of the sensor to the main device [\[15\]](#page-137-5).

#### Accelerometer

This sensor is especially developed for biomedical applications wherever motion measurements are involved. This sensor can measure accelerations relative to free fall, being capable of detecting magnitude and direction of the same acceleration, as a vector quantity. The calculated force can be processed so as to detect for instance position, vibration or shock.

<span id="page-45-1"></span>xyzPlux triaxial accelerometer can be integrated relatively simple due to its tiny size. The sensor is represented in figure [2.3.](#page-45-1)

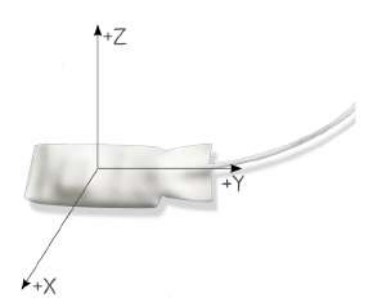

Figure 2.3: xyzPlux Triaxial Accelerometer, [\[17\]](#page-137-7).

The axes direction reference can be found in figure [2.4,](#page-46-0) where it is also explained the order of the connectors. The separated three available analog ports allow the employment as uniaxial, biaxial or triaxial applications with the same sensor.

<span id="page-46-0"></span>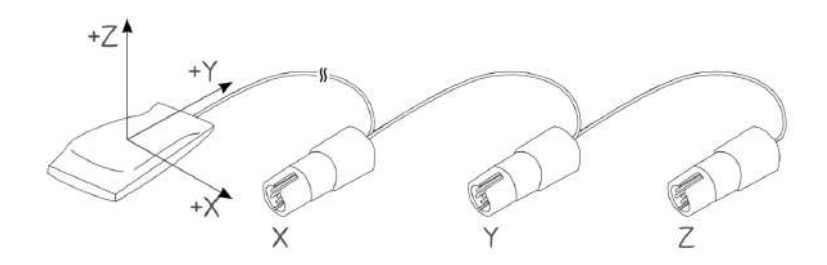

Figure 2.4: Accelerometer axes reference, adapted from [\[17\]](#page-137-7).

It is able to measure in a range of from -3 to 3 G-force [\(g\)](#page-24-4) [\[17\]](#page-137-7).

Calibration Procedure The aim of this procedure is to convert the output values of the acquisition into G-force values.

In the first step, the accelerometer is connected as suggested in *basic mode* (described in section [2.3.1\)](#page-52-0), taking into account the figure [2.4,](#page-46-0) beginning an acquisition.

<span id="page-46-1"></span>Then, a slow roll movement as illustrated in figure [2.5](#page-46-1) is performed, which should at least admit 180° [\[17\]](#page-137-7).

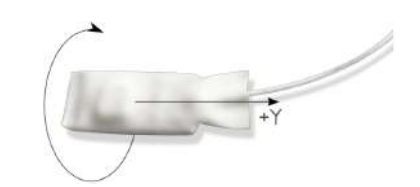

Figure 2.5: Roll movement, adjusted from [\[17\]](#page-137-7)

<span id="page-46-2"></span>Following the same pattern, a pitch movement as shown in figure [2.6](#page-46-2) must be made as well per at least 180<sup>o</sup>.

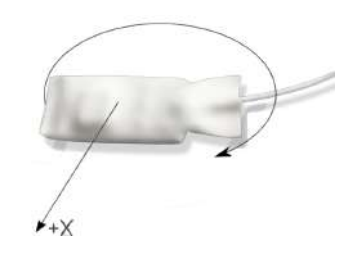

Figure 2.6: Pitch movement, adapted from [\[17\]](#page-137-7).

The purpose of these movements is to align the x and  $y$  axes with the gravity vector. An excerpt of the file from the session is exhibited in figure [2.7.](#page-47-0)

```
#checkfile biopluxdatafile
#address 00:07:80:4B:2C:A3
#label biopluxipn
#mode basic
#channels ecg0 z1 y1 x1 eda0 temp0
#frequency 100
#bits 12
#date 3:40,28/8/2013
0,919,687,731,
1,920,687,732,
2,919,687,733,
3,920,686,734,
4,916,684,736,
5,912,683,735,
6,915,683,736,
```
Figure 2.7: Excerpt of the acquisition file.

Electrocardiography Every time there is a heart beat, there are electrical changes generated from the variation of the action potentials. EcgPlux low-noise triodes were specially created to record and amplify these tiny changes caused by the heart muscle cycle in every heart beat [\[18\]](#page-137-8).

<span id="page-47-1"></span>The figure [2.8](#page-47-1) represents the EcgPlux triode.

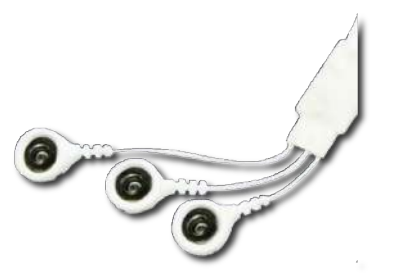

Figure 2.8: EcgPlux triode sensor, adapted from [\[18\]](#page-137-8)

This sensor is set to acquire in a range from 0.5 to 100 [Hz,](#page-25-0) which in this kind of exam is quite enough. The obtained values come in an interval from 0 to 3 Volts. The conversion from original digital values to voltage is done by a factor scale depending on the acquisition mode, 8-bit or 12-bit.

Electrodermal Activity EdaPlux is a sensor able to measure Electrodermal Activity with high sensitivity calculation.

The sensor is represented in figure [2.9.](#page-48-1)

The EdaPlux acquires all sensed signals with a voltage range between 0 and 3 Volts.

<span id="page-48-1"></span>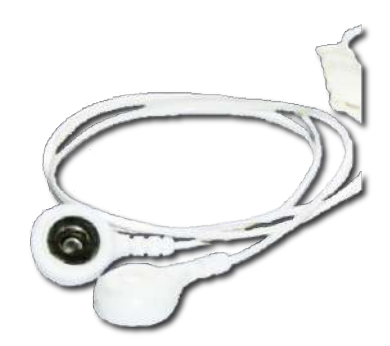

Figure 2.9: EdaPlux sensor, adjusted from [\[19\]](#page-137-9).

## bioPLUX Chest Strap

The bioPLUX Chest Strap is a variation of the bioPLUX device with predefined configuration. In this device, it is not possible to choose the sensor in each channel. The preconfigured sensors are a triaxial accelerometer (first three channels), a sensor of respiratory volume (channel 4), an [ECG](#page-24-3) sensor (channel 5) and finally a thermometer (channel 6). It is represented in figures [2.10.](#page-48-0)

<span id="page-48-0"></span>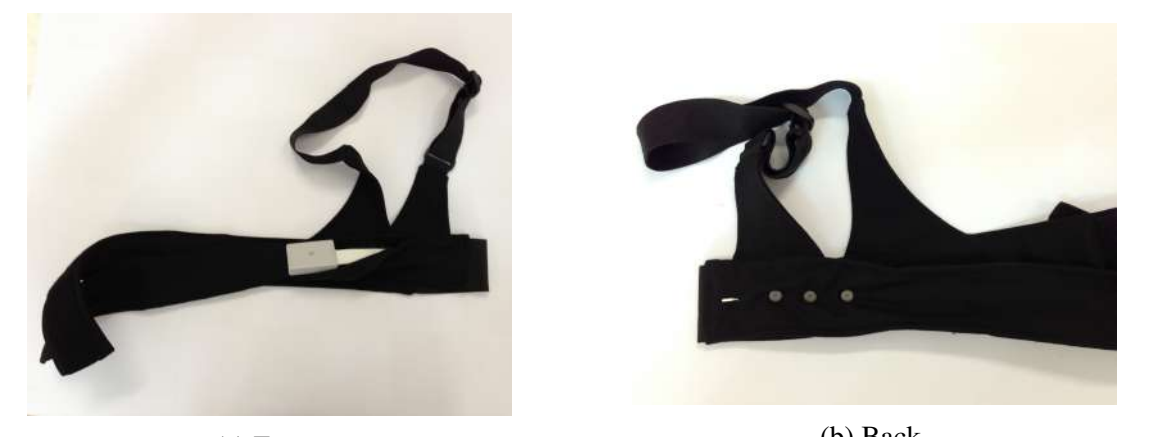

(a) Front. (b) Back. Figure 2.10: bioPLUX Chest Strap, front (a) and back (b)

<span id="page-48-2"></span>The acquisition protocol is the same as utilized in the bioPLUX system which makes the integration quite equal. The collected values vary from 0 to 3 Volts [\(V\)](#page-25-3) in the [ECG.](#page-24-3) This protocol is explained in section [2.1.1.](#page-43-0)

## 2.2 Bluetooth

In this section we introduce some of the Bluetooth concepts. As the major part of the network programmers are already familiar with TCP/IP protocols, one can always explain Bluetooth essential in terms of their similarities and variations. Although Bluetooth is different from Ethernet and TCP/IP protocol, it appears reasonable to associate the same principles in each communication types. These principles rely on one device interchanging data with another device, in this case a bioPLUX device or a bioPLUX Chest Strap with a computer.

The process can be truncated in several successive goals,

- Select the device with whom to communicate,
- Discovering a way to exchange data with it,
- Make an outgoing connection,
- Receiving an incoming connection,
- Exchanging information.

Each of these phases will be analysed in a simple approach, which makes one perceive how the computer can interact with the bioPLUX hardware. This section solely enlightens on how the Bluetooth works, while the section [2.1.1](#page-43-0) explains the actual case for these hardware [\[14\]](#page-137-4).

#### 2.2.1 Choice of the device to communicate with

A Bluetooth device is primarily identified by its distinctive address. As the nature of the address is identical to the MAC address of Ethernet, it is also commonly called as Bluetooth MAC address. Every Bluetooth chip ever made is identified with an unique 48-bit address. It is the foremost viable way to identify devices as it remains static for the lifespan of the hardware,

To communicate with a device it is mandatory to know or have a way to determine its address. Typically a Bluetooth device has additionally a friendly device name, which identifies it along with the address. This name does not have to be unique, serving only to simplify the chip's identification. This label may lead to ambiguity. When a search for devices is performed, several user-friendly names maybe found. There is no guaranty the devices found have totally different labels, thus one has then to decide one from those [\[14\]](#page-137-4).

#### 2.2.2 Choosing a transport protocol

Once the target device is known, it is time to choose how to communicate with it. This implies selecting a transport protocol. Mainly, the protocol is chosen relying on the devices capabilities and the application requirements. The context and the priorities of the data connection play a crucial role in this choice.

Both Bluetooth and Internet programming can use a large number of various transport protocols. As an example, in TCP/IP most of the applications work with TCP or UDP, relying on IP as the base transport. While TCP provides a connection-oriented process with reliable data streams, UDP provides a wrapper of the IP which unfaithfully sends individual diagrams of fixed size.

In Bluetooth, though the protocols are not simply equivalents to those cited above, it provides some protocols which may be employed in similar contexts.

#### RFCOMM

The RFCOMM protocol can be compared to TCP in terms of service security. As TCP, the most important characteristic in this protocol is to deliver an ordered secure connection. In general, applications using these kind of protocols are concerned with having a point-to-point connection over which the streams of data are exchanged.

The biggest distinction between TCP and RFCOMM is the selection of the port number. While TCP supports up to 65535 open ports on just one machine, RFCOMM only allows 30. This may influence however the selection is formed for several applications [\[14\]](#page-137-4).

#### L2CAP

UDP protocol is mainly used where reliable delivery of all the packages is not the most important aim. Typically, it is used to avoid the overhead incurred by TCP. Specifically, UDP is chosen for its best-effort and simple datagram semantics. L2CAP satisfies this as a communication protocol. This protocol is highly customizable in terms of assurance. There are three scheme policies an application can use,

• Never retransmit.

- Retransmit until success or total connection failure, which is the default one,
- Drop a package after attempting to retransmit during 0-1279 milliseconds, moving to the next one.

In terms of port numbers, while UDP has up to 65535 open ports on a single machine, L2CAP applications can use ports of odd numbers from 1 to 32765 [\[14\]](#page-137-4).

#### 2.2.3 Communication using sockets

Once the device is chosen along with the communication protocol and port number, it becomes essentially the same type of programming network, which is by using sockets.

The socket programming follows some steps since the creation of the socket until it is placed in listen mode to receive data from the bioPLUX devices. The flow is indicated below,

- The primary step is to allocate a socket, specifying which Bluetooth adapter and port number to use, employing *socket()* function,
- In the second step, the socket is connected to the server, with the address chosen, using *connect()* function,
- The last step is to send and receive data to and from the socket, applying *send()* and *recv()* functions [\[14\]](#page-137-4).

## 2.3 Integration Software

In order to acquire information from the bioPLUX devices, an application was created to make this process easier to anyone who has no expertise in programming languages or Bluetooth. This application is designed to create an user-friendly interface the easiest to use as attainable, dividing it into sections.

This desktop application was created in two different major independent components, one that actually is meant to record the data from the person in the experiment and another to easily load and display a previously saved file from a prior session.

Although the method of this work does not require a software that sophisticated, it seems reasonable to think in a broader way. This software has the potential to be used in future projects or even by any person exploring the bioPLUX device.

This application is created using C++ language programming utilizing GUI programming software Qt. Qt is a C++ framework for programming cross-platform GUI applications. Combining a high performance programming language with a cross-platform "write once, compile anywhere" permits the software to be compiled nor solely in Linux operating system, but in several others. This is one of the reasons for the choice of this combination [\[20\]](#page-137-10). The Qt version used is the 4:4.8.3. The Qwt pack of widgets is additionally used in version 6.0.0-1.2. BlueZ is the Bluetooth Stack utilized in this work in the Bluetooth programming, on linux-based platform, in Ubuntu 12.10 distribution. The version used is the 4.101.

As stated in section [2.2](#page-48-2) the integration and connection via Bluetooth is performed by socket communication using RFCOMM protocol.

#### <span id="page-52-0"></span>2.3.1 Acquisition Application

The acquisition application allows the user to choose which options are to be applied in each of the sampling moments. This interface is based on an intuitive tab widgets design which present the most relevant windows on top, depending on the phase of the acquirement.

The initial start-up window is presented in figure [2.11.](#page-53-0) The original resolution of the window is 1280 x 720, which can be expanded up to 1920 x 1080 pixels. In the maximization of the window, the area 1 expands proportionally, while the header image only in one direction (x axis). The areas 2 to 6 maintain their normal length, only distributing proportionally through the window.

<span id="page-53-0"></span>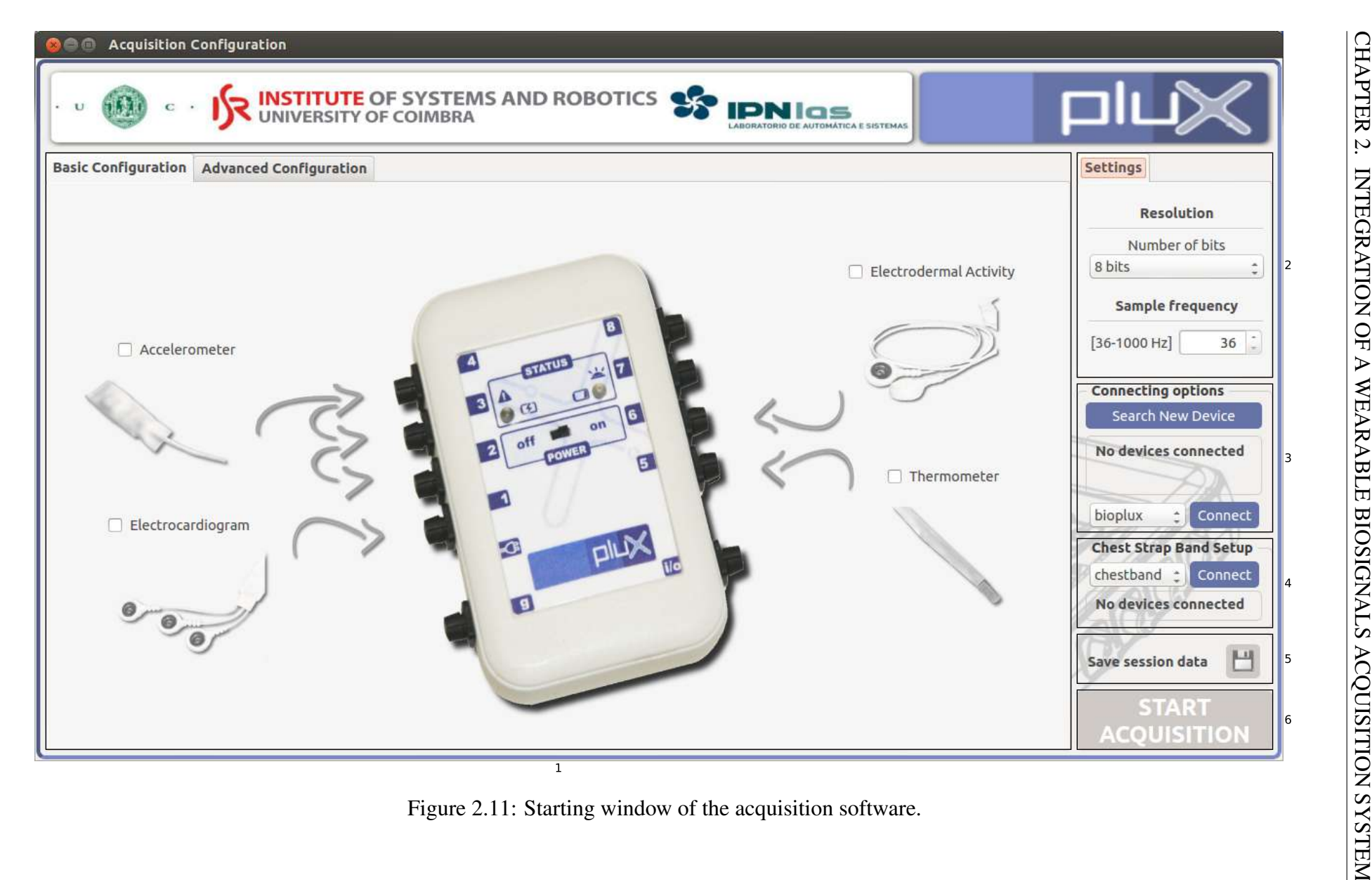

Basically, this window, has an header image within the top of the window containing the name of the institutions involved in the project and can be divided in 6 different areas labeled in figure [2.11,](#page-53-0)

1. The principal component of the window, where the channel labeling and selection is shown in non-acquisition mode. In acquisition mode this area is destined to the real-time signal plots, which will be represented later (*QTabWidget*).

The basic mode of channel configuration is the simplest of the three available. It has predefined places and simple sensor names associated with their function, as for instance Electrocardiogram for EcgPlux sensor.

The tab containing the advanced configuration mode is divided into two categories. In the first default class, the user can opt for which channels are to be connected to each sensor, selecting them from the list in the drop-down menus (*QComboBox*). This is depicted in figure [2.12](#page-54-0)

<span id="page-54-0"></span>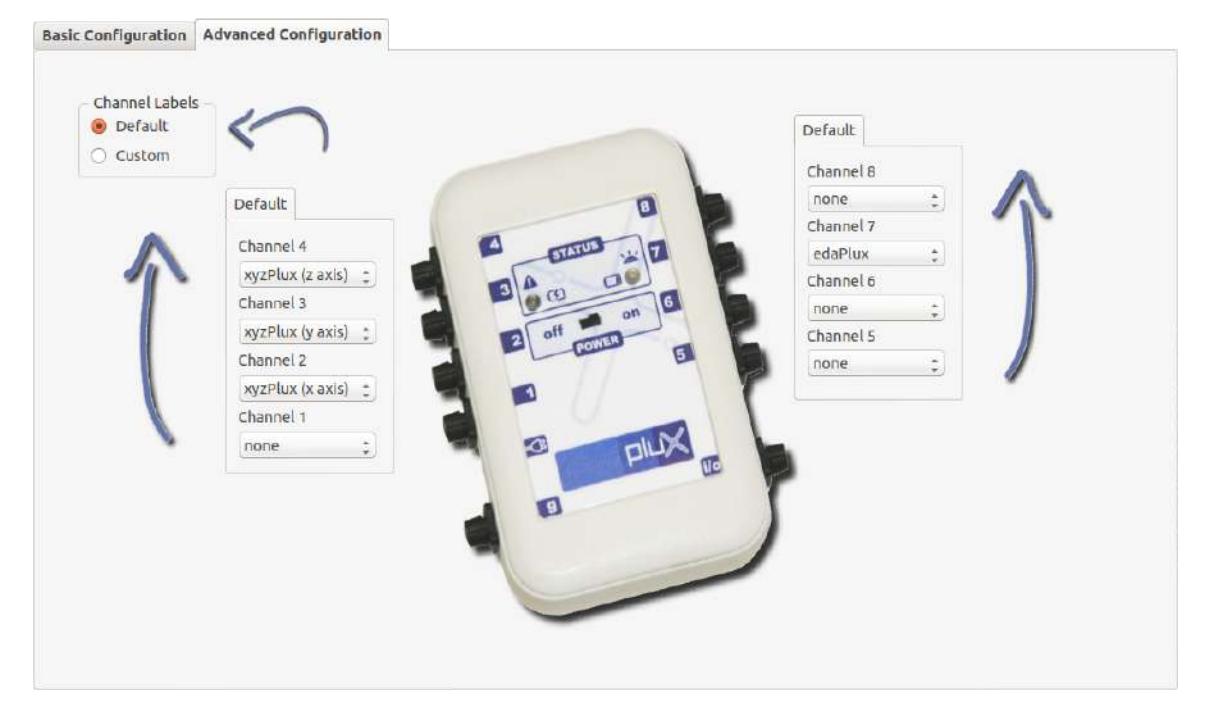

Figure 2.12: Default mode in advanced channels selection.

This allows the selection of the [EDA](#page-24-2) sensor in the channel 7, which is originally designed to be in channel 6 in basic mode. The advanced mode conjointly lets the user have two or more identical sensors coupled at the same time. Another advantage is regarding the use of the triaxial accelerometer sensor. One can use here only one or two of its axes accelerations.

Checking the custom radio button (*QRadioButton*), changes to the personalized advanced selection. This enables the custom labelling of the sensors, giving the user total freedom to choose the channel name. The figure [2.13](#page-55-0) illustrates this option.

<span id="page-55-0"></span>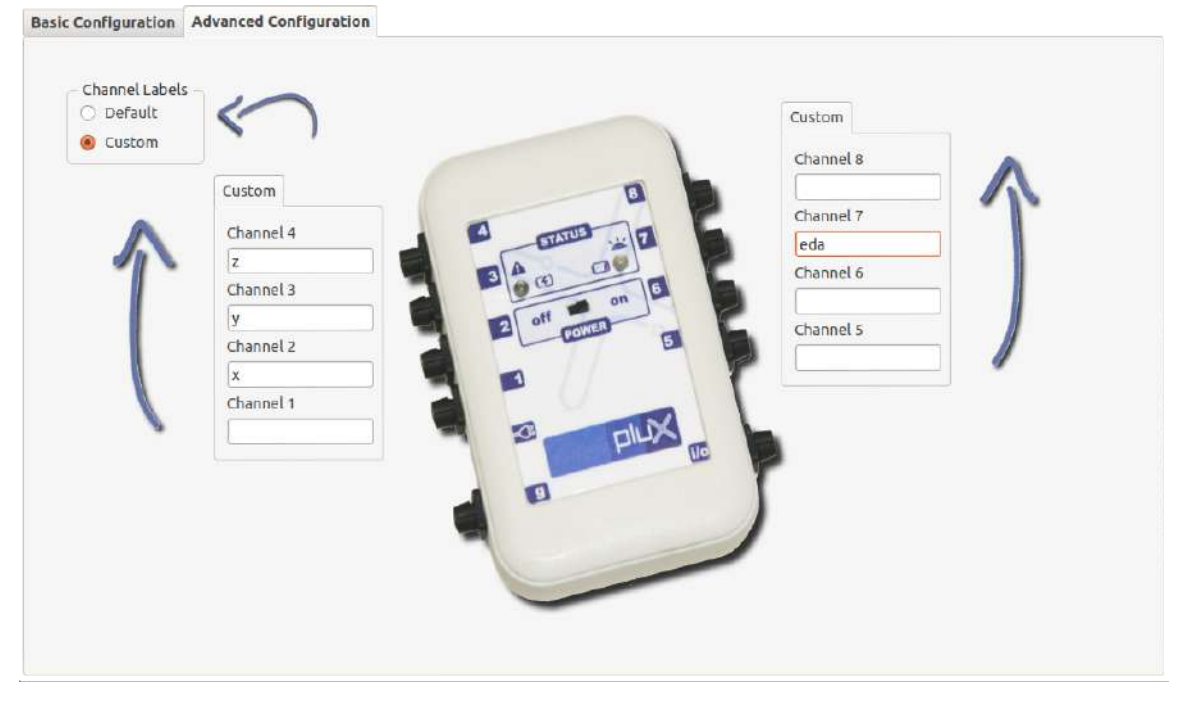

Figure 2.13: Custom mode in advanced channels selection.

As an example, one can always name the identical selection as in figure [2.12](#page-54-0) by just x, y, z and eda.

2. A very important part of the acquisition session involves the selection of the sampling frequency and resolution. In non-sampling mode this group (*QGroupBox*) allows the user to settle on these two variables. In acquisition mode it changes to a set of options to manage the scales of the axes in the plots, which are readjusted in real time. It additionally displays a chronometer with the elapsed time of the session. The figure [2.14](#page-56-0) represents the acquisition mode of this group.

In the drop-down, the user can change which plot is rescaled individually.

3. This area is destined to the connection of a bioPLUX device. There is a button to search for a device unindexed in the corresponding text file. This feature will be dealt later.

<span id="page-56-0"></span>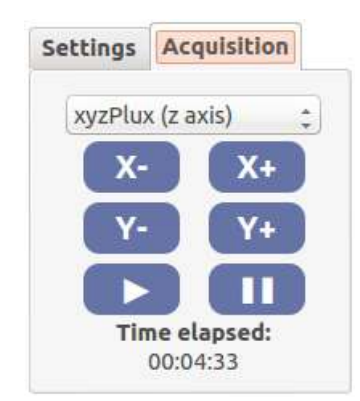

Figure 2.14: Settings group in acquisition mode.

A text area displays the information about the connection errors or the connected device identification. There is a drop-down menu containing the indexed devices identified by the user defined labels. The current selection can then be connected by the connect button.

- 4. This is a similar group, only designed to attach a bioPLUX Chest Strap. It is composed by a drop-down menu with the indexed bands in file, a button to connect the selected one and a distinct area to display whether or not the connection was successful.
- 5. This space contains a button which opens the save dialog window, which will be mentioned later. The save option in only allowed once a session is stopped.
- 6. Finally, this button can serve as three different options depending on the actual mode. It is used to start, stop or restart the program.

Whenever a connection to a device is made, bioPLUX or bioPLUX Chest Strap, the button is turns to a blue colour. This signalizes the button is enabled and the sampling can begin.

During the acquisition mode, its text changes to *STOP ACQUISITION*, thus it is used to stop the sampling mode.

Once the acquisition is stopped it changes once again, but this time to *RESTART ACQUI-SITION*. Pushing the button now will restart the software.

This can be represented as a cycle, as figure [2.15.](#page-57-0)

The application functionalities can be briefly portrayed in a flow diagram, dividing it into five different elements, in figure [2.16.](#page-57-1)

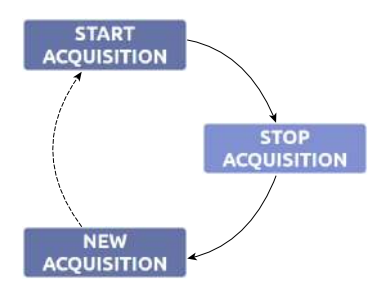

Figure 2.15: Mode cycle of the application.

<span id="page-57-1"></span><span id="page-57-0"></span>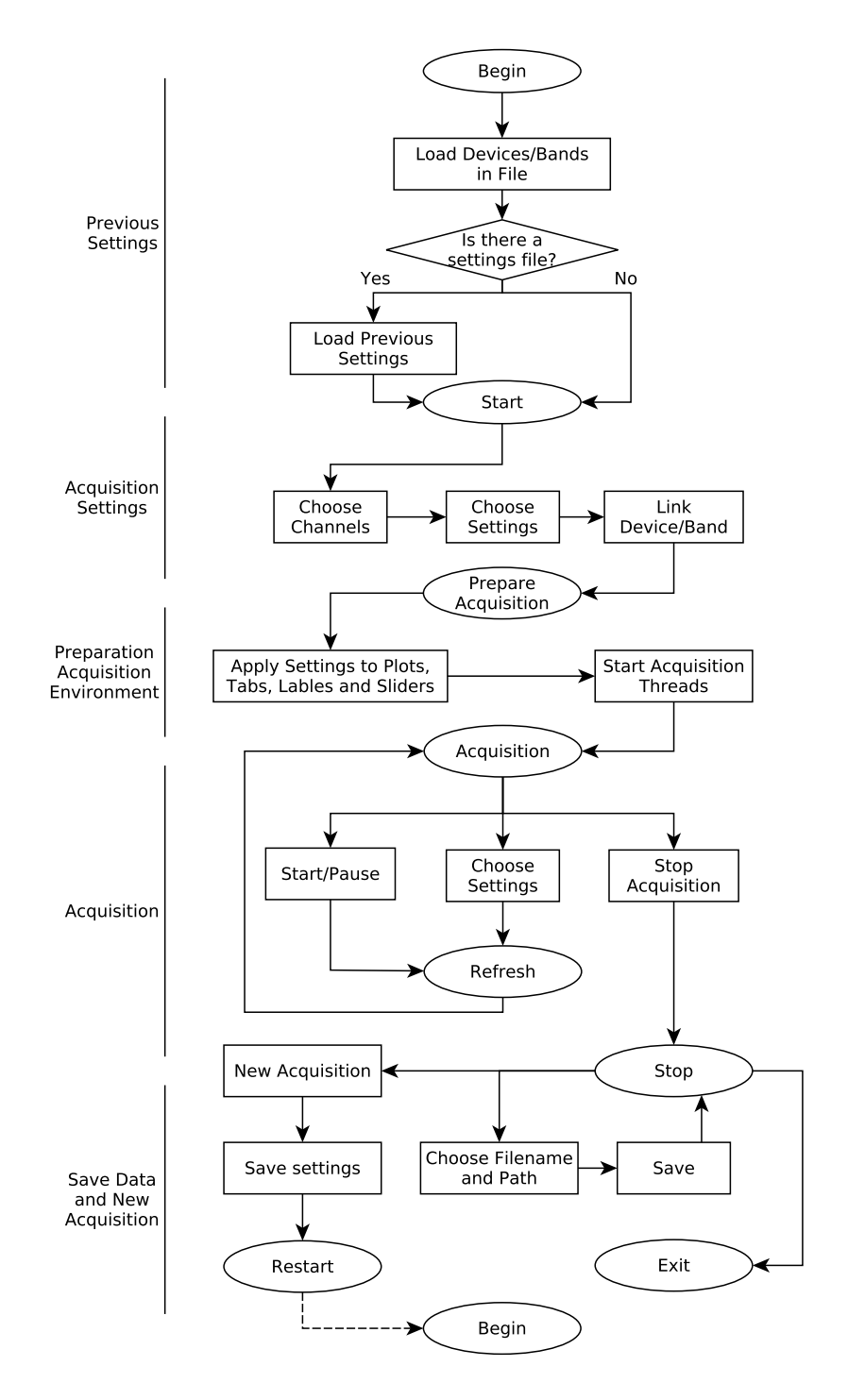

Figure 2.16: Global flowchart of the application. <sup>30</sup>

#### Previous Settings

Before the application main window pops up, it is necessary to assemble some parameters. An additional datagram of this phase is illustrated in figure [2.17.](#page-58-0)

<span id="page-58-0"></span>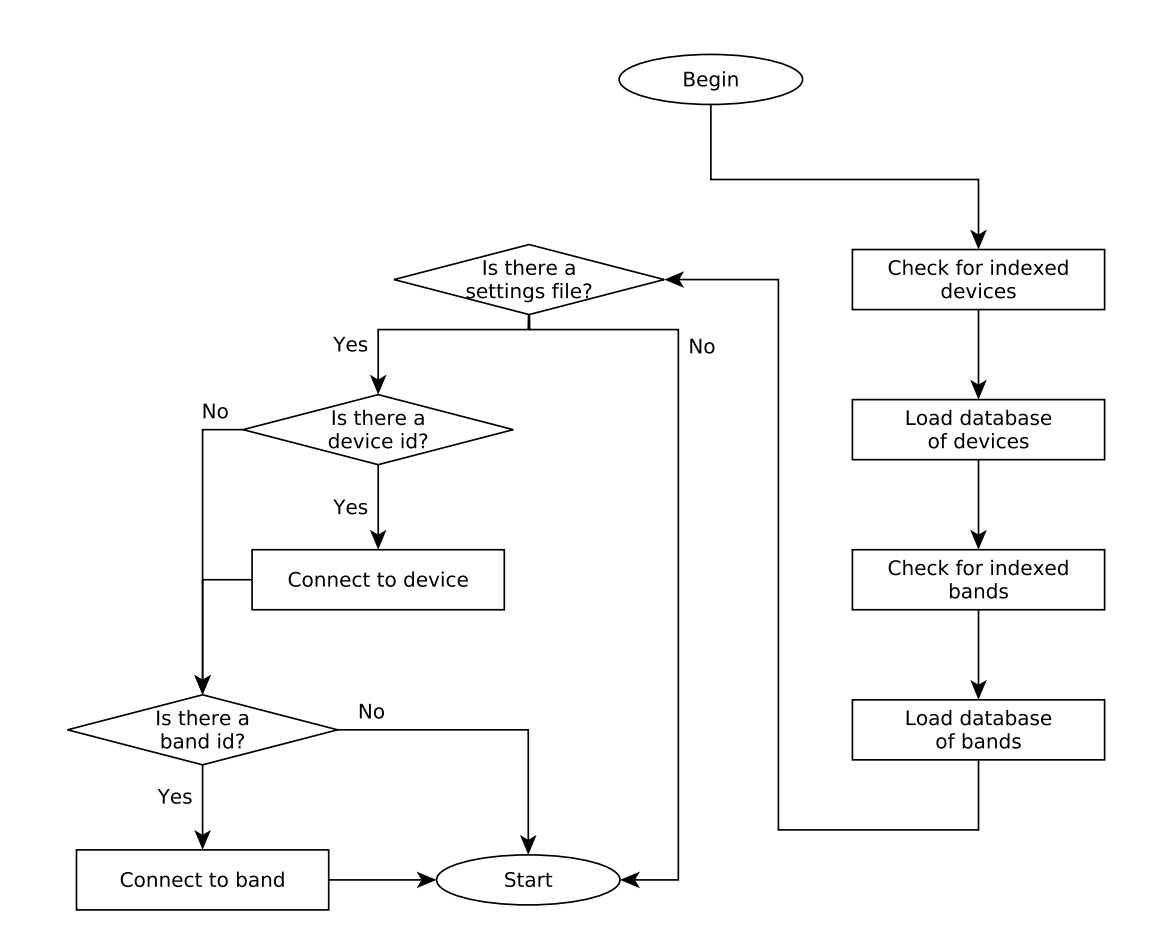

Figure 2.17: Previous settings, the first phase of the application.

By now, both devices (*devices\_dev.txt*) and bands text file (*devices\_b.txt*) are opened and check for antecedently indexed hardware.

The type format of the identification is the same for both situations and follows a pattern. Every indexed device is written in one line, having the address preceding the label, separated by a space. Here is an example,

00:07:80:4C:0E:EE bioplux

00:07:80:4B:2C:A3 biopluxipn.

where two devices are indexed.

Each one of the indexed devices, from the files, is allocated in the corresponding database,

bioPLUX or bioPLUX Chest Strap, while its label is inserted in the correct drop-down menus. When an user selects an hardware by its label, the system checks for the corresponding address in the database.

If the application is not started for the first time, but rather a restart, there is a settings ini file. The instance of *QSettings* takes care of reading the settings from it [\[20\]](#page-137-10). In these case a device or a band id may well be specified, or perhaps both. These ids correspond to the connected devices in the previous session, which are automatically reconnected.

The application dialog window shows up concluding this part.

#### Acquisition Settings

Once the program starts, a window like the figure [2.11](#page-53-0) shows up. Before an acquisition can take place, it is necessary to configure some simple options.

<span id="page-59-0"></span>A more elaborate version of this part can be conferred in figure [2.18.](#page-59-0)

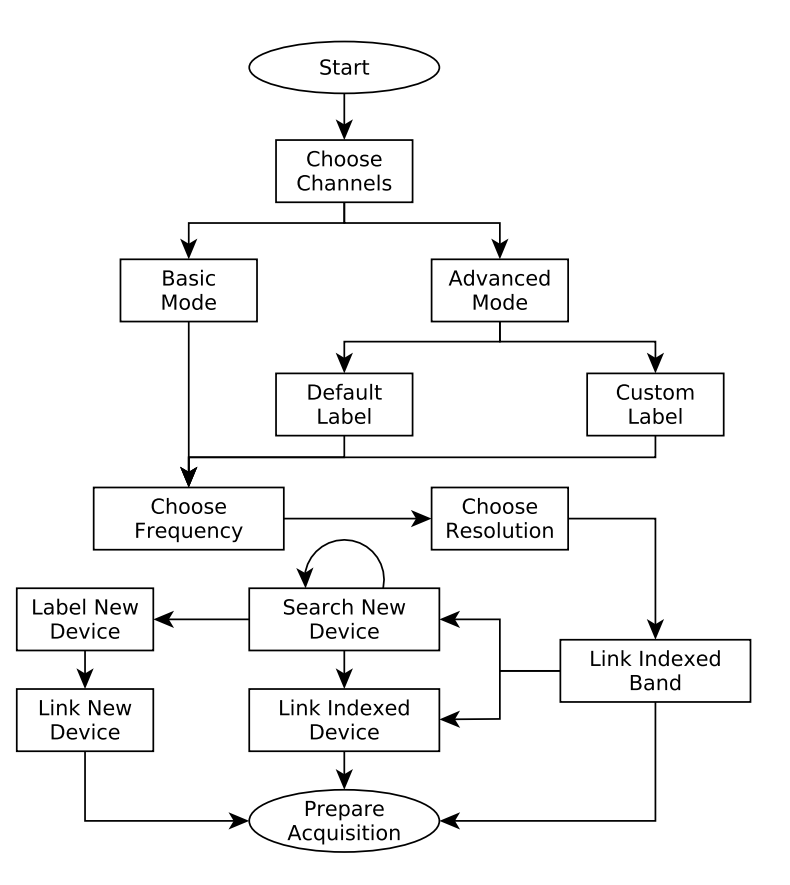

Figure 2.18: Flowchart illustrating the work flow between the start of the program and the beginning of the acquisition process.

The channel selection is a simple task. A basic mode, the first displayed, suggests a standard configuration, as in figure [2.11.](#page-53-0) Images of the sensors make the recognition an easy assignment even for a totally beginner person.

Once one clicks in the advanced tab, it is presented with a more sophisticated set of choices. As explained in section [2.3.1,](#page-52-0) in figures [2.12](#page-54-0) and [2.13,](#page-55-0) one can choose two modes of advanced channel selection. One with default labels, the technical nomenclature of the sensors, and the second as the user wishes. This names will identify the title of the channel acquisition plots, as well as the save file.

The next step is to settle the sampling frequency. This measure is characterized as the inverse of a sample period. This implies if the user chooses 100 [Hz,](#page-25-0) the process will get one hundred samples per second. A *QSpinBox* assures the value introduced is within the valid interval [\[20\]](#page-137-10).

The 8-bit or 12-bit resolution is chosen in the same sense, by simple navigating in the dropdown menu. The default value is 8-bit. This will affect automatically the plots scales, as the y axis ranges from 0 to 255 for a 8-bit resolution, whereas the second ranges from 0 to 4095.

To make the acquisition begin, one solely needs to connect one in every of the supported devices. If a bioPLUX Chest Strap is linked, the application is ready to go.

Once a device is connected, the start button is enabled. If a bioPLUX device is linked but no channels are selected, it will produce an error, refusing the application to continue. This message will rely on which tab of channel labelling is on top. The error dialog windows are presented in figures [2.19.](#page-61-0)

The simplest way to attach a device is through the drop-down menu, followed by clicking the connect button. This is also applied to bioPLUX Chest Strap. If one wants to connect a new device, there is a search mode. Once it is activated, the program will look for devices with 'bioplux' in their name. Every time a device is found, it compares it with all the indexed ones. Being this a new discovery the following menu will pop up, figure [2.20](#page-61-1)

The address from the found device is presented so the user can confirm it. If it does not correspond, the program will keep searching. Supposing it is the correct one, the user is asked to label the new hardware, which is automatically connected and added to the database.

On the other hand, if one device found is already in the database, an information alert is displayed as the figure [2.21.](#page-61-2)

One can always add a new device directly in the text document, requiring then the applica-

<span id="page-61-0"></span>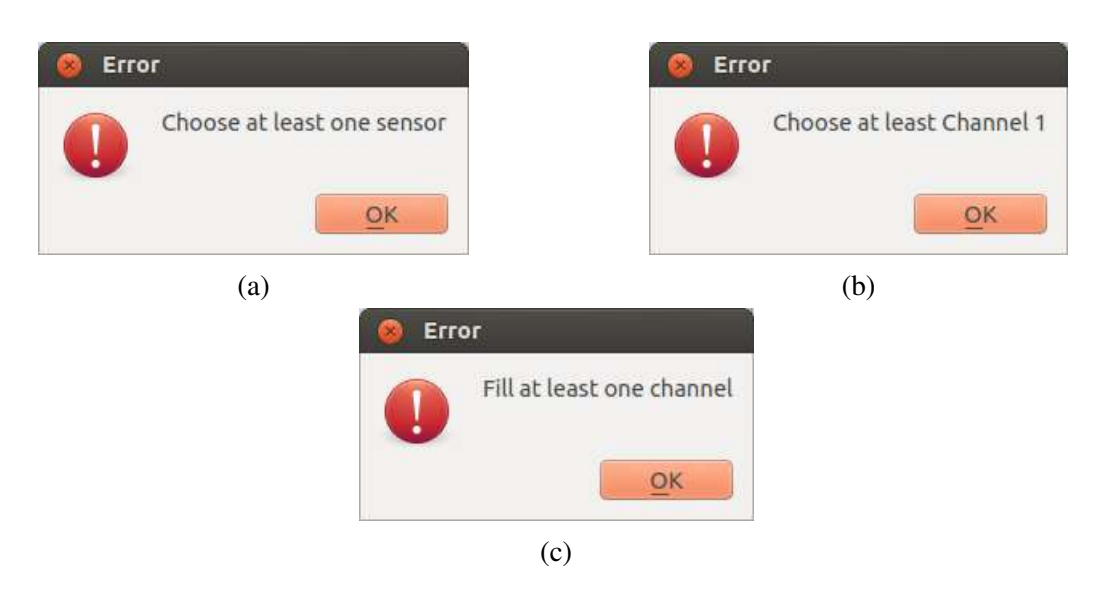

Figure 2.19: Error dialog windows in case no channel is selected, once a bioPLUX device is connected. There are three different cases, one in basic mode (a), one in advanced default mode (b) and eventually in advanced custom mode (c).

<span id="page-61-1"></span>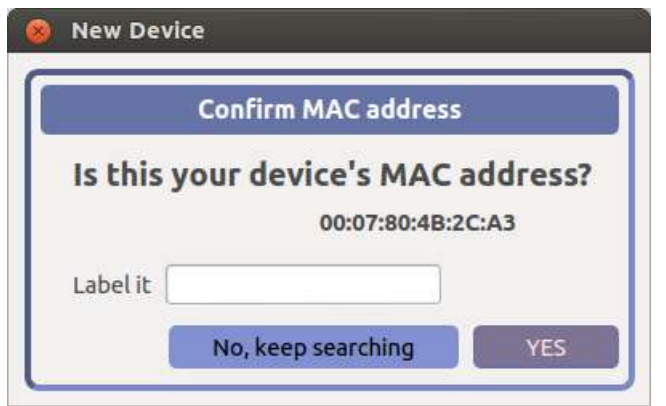

<span id="page-61-2"></span>Figure 2.20: Pop up window once a new device is discovered.

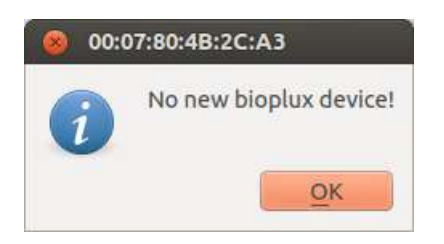

Figure 2.21: Pop up window informing the device found is already indexed.

tion to be restarted to reload the database.

This concludes the preparation for the acquirement session.

#### Preparation of Acquisition Environment

Preparing the sampling atmosphere is one of the most important parts. At this moment, the application checks all the selected options.

<span id="page-62-0"></span>A representation of this specific part can be found in figure [2.22,](#page-62-0) which is a more complete diagram from the third part of figure [2.16.](#page-57-1)

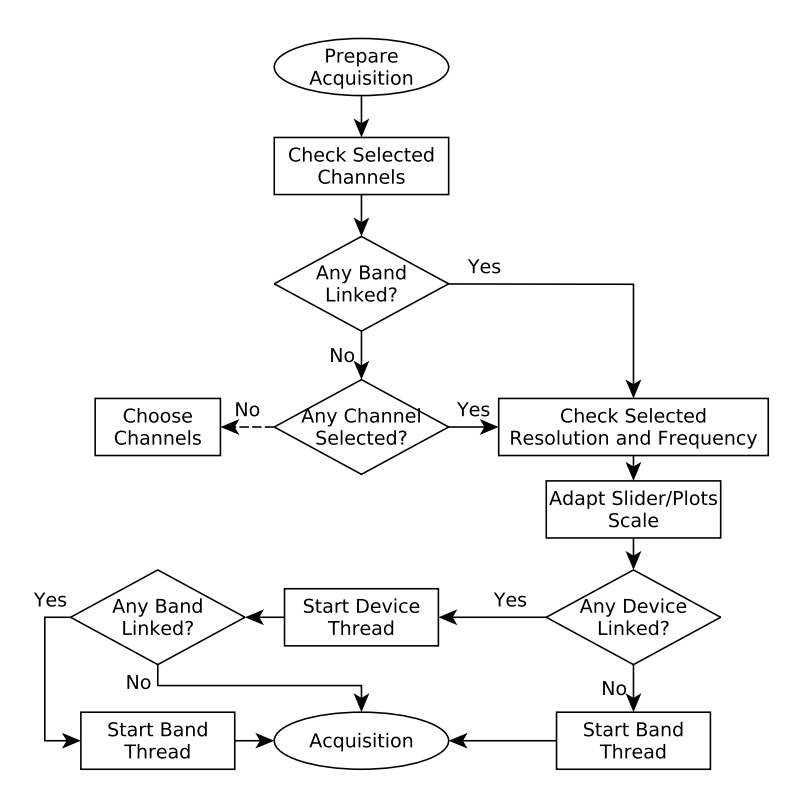

Figure 2.22: Preparation of the acquisition environment.

In fact, the beginning of this phase can be confused with the end tip of the previous. If none of the device varieties is coupled and no channels are selected, the application cannot continue returning to the second part. This is exactly what the dashed line implies.

Once this inspection is validated, the value from the frequency is checked. The resolution mode is also verified, which will adapt the scale from plots, indicated in section [2.3.1,](#page-52-0) and the package size disposition of every channel data, as stated in appendix A.

At this point, the program creates the temporary files for the devices online, with file names *temp\_dev.txt* for bioPLUX devices and *temp\_b.txt* to bioPLUX Chest Strap. Here, a particular header is written which will identify the document as a viable bioPLUX file. The header style will be further discussed in section [2.3.1.](#page-69-0)

At this stage, all the tabs, correspondent to the future sampled channels, are created. The settings tab to settle on frequency and resolution is disabled, whereas the options to manage axes scales are enabled and placed on top view.

The start string command is written in the socket or sockets of the connected devices. It is important to note, having the two types of devices linked, the only section different is the channel configuration, as the band only uses one.

Starting independent threads, using *QThread* class and *Worker* from Qt, for the connected devices acquirement, is the last step of the preparation. This will prevent the program from crashing [\[20\]](#page-137-10).

#### Acquisition

The is the principal part of the program, sampling signal. At this point the user can see the information gathered from the patient is real time. It confers him the possibility of hiding channels, stretching axes, moving the data lines with individual slider for each channel, or even pausing the session.

A flowchart can represent this part, in figure [2.23.](#page-64-0)

<span id="page-64-0"></span>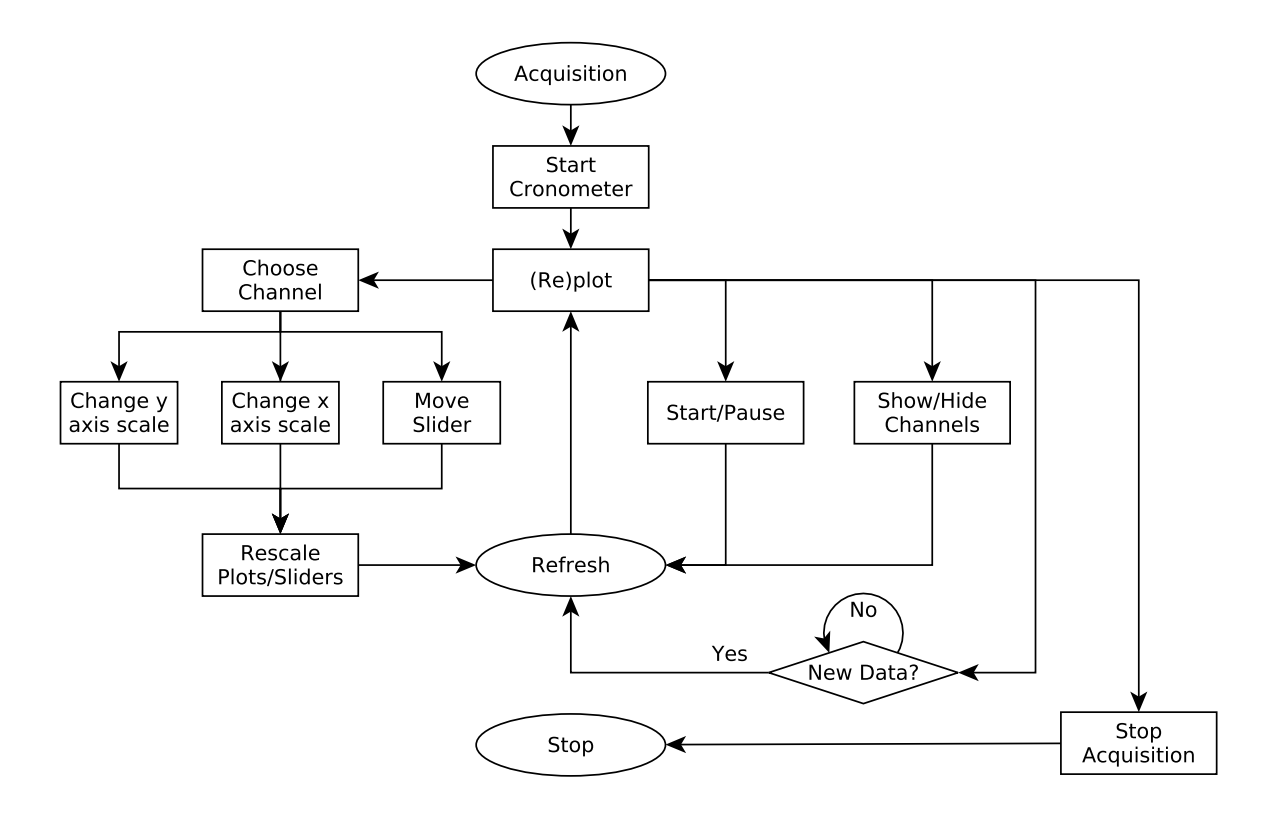

Figure 2.23: Work flow during the sampling process.

As soon as the sampling command starts, the timer begins the counting. This merely provides an idea about the elapsed time of the session.

An example of the acquisition environment is presented in figure [2.24.](#page-65-0) In this particular example the accelerometer is connected in basic mode (channels 2, 3 and 4) conjugated with a bioPLUX Chest Strap to sample [ECG.](#page-24-3) The sample frequency is 100 [Hz](#page-25-0) in 12-bit resolution.

As the separated threads of acquirement are perpetually attempting to read from the sockets, a mechanism will ask them for new data constantly. In case of new data, using the signals/slots from Qt, the thread emits a signal, with the new info within the message [\[20\]](#page-137-10). This data is processed and a replot event is called, refreshing all the plots.

<span id="page-65-0"></span>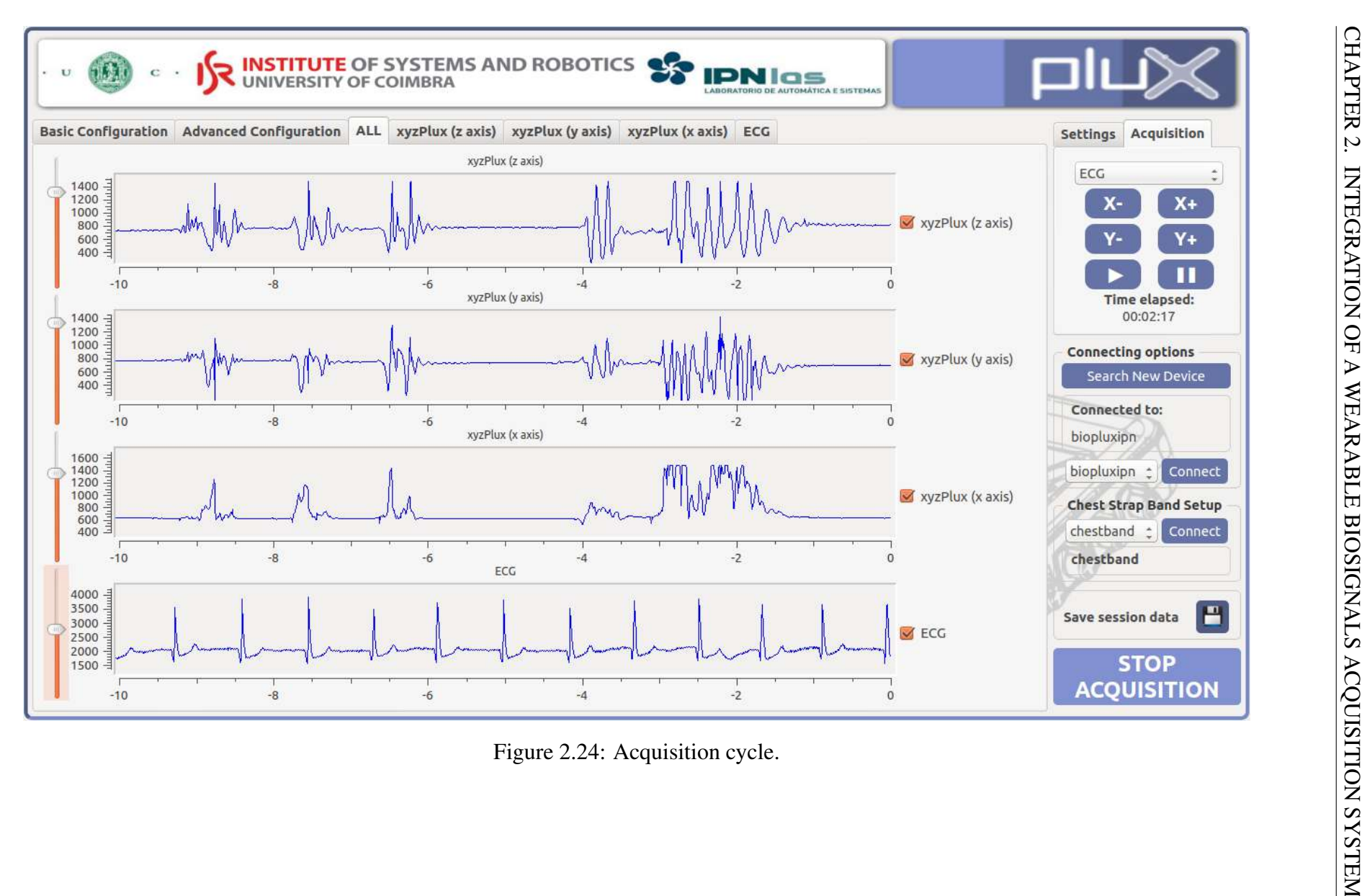

<span id="page-66-0"></span>As stated above, there is some options within the right top corner to manage the axes scales. This allows the user to enlarge or shorten the range of data in the plot. One has to take in consideration the restrictions of these operations. The x axis permits the visualization of 10 seconds of sampling in default mode. This can be expanded up to 30 seconds. The y axis features a restriction in the minimum range, depending on the resolution. In case one reaches these boundaries, the program emits an error window as the figure [2.25.](#page-66-0)

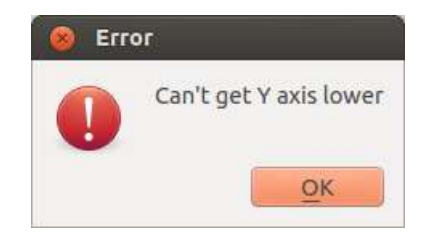

Figure 2.25: Example of error in y axis.

It is possible to hide a specific channel visualization in the *ALL* tab, simply by unchecking the correspondent check box (*QCheckBox*) [\[20\]](#page-137-10). Having the figure [2.24](#page-65-0) as example, hiding x and y axis of the accelerometer will make the other plots expand as in figure [2.26.](#page-66-1)

<span id="page-66-1"></span>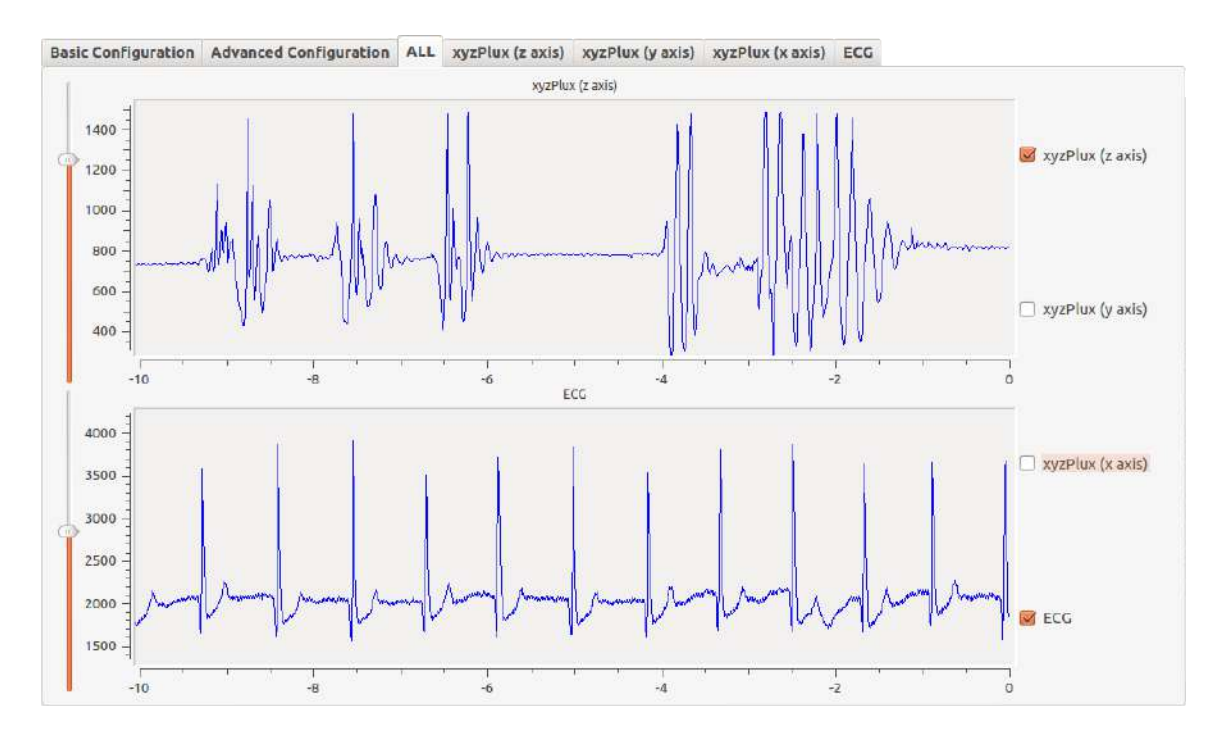

Figure 2.26: Selective choice of channels display.

Selecting an individual tab will present only the corresponding plot, as in figure [2.27,](#page-67-0) for the [ECG](#page-24-3) signal.

<span id="page-67-0"></span>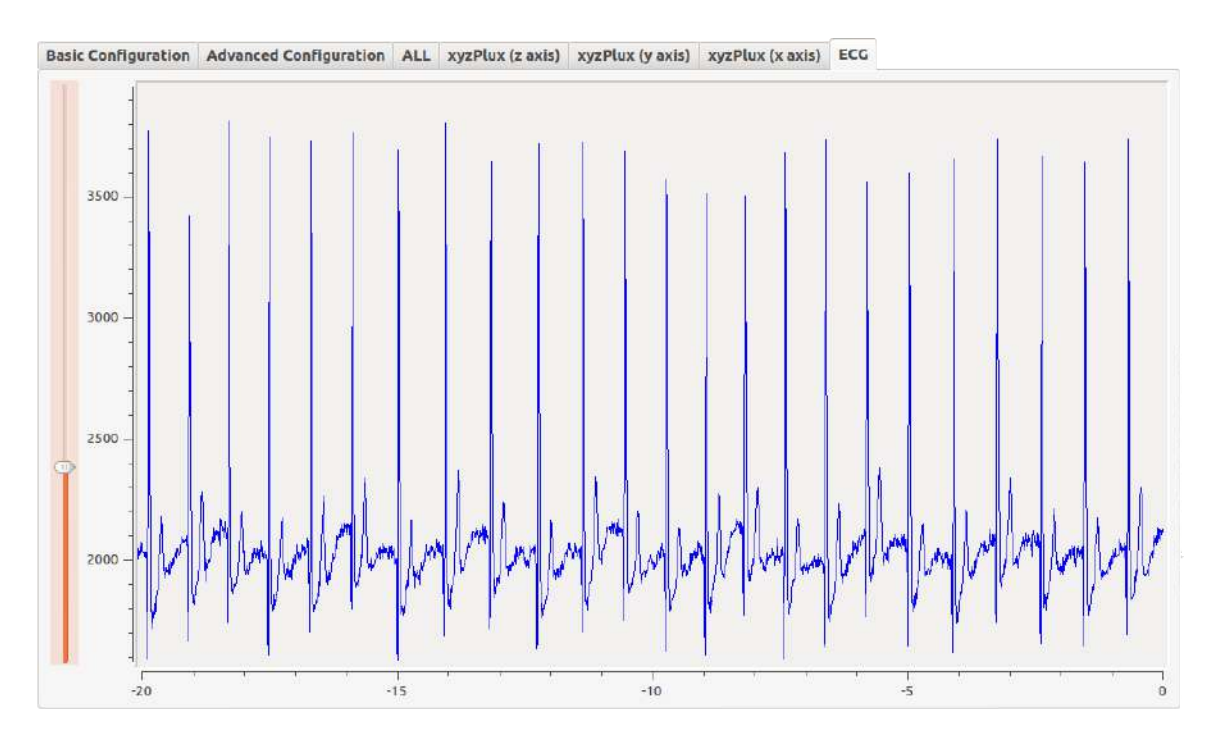

Figure 2.27: [ECG](#page-24-3) signal from its individual tab.

The figures [2.28](#page-67-1) and [2.29](#page-68-0) represent another acquisition, during this case, with advanced custom labelling. The channels follow the configuration from figure [2.13.](#page-55-0)

<span id="page-67-1"></span>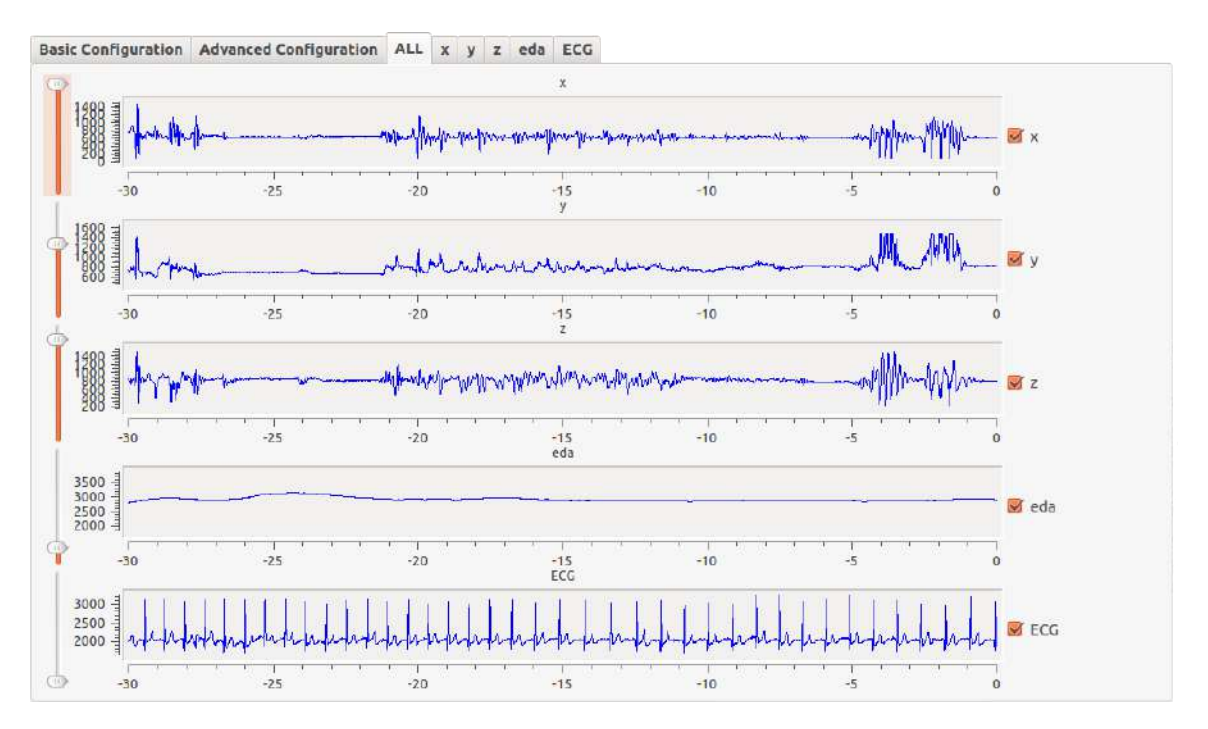

Figure 2.28: Acquisition example in advanced custom mode, using an accelerometer, an [EDA](#page-24-2) sensor and a bioPLUX Chest Strap to acquire [ECG](#page-24-3) signal.

Hitting the stop button concludes the sampling mode, carrying the application to the follow-

<span id="page-68-0"></span>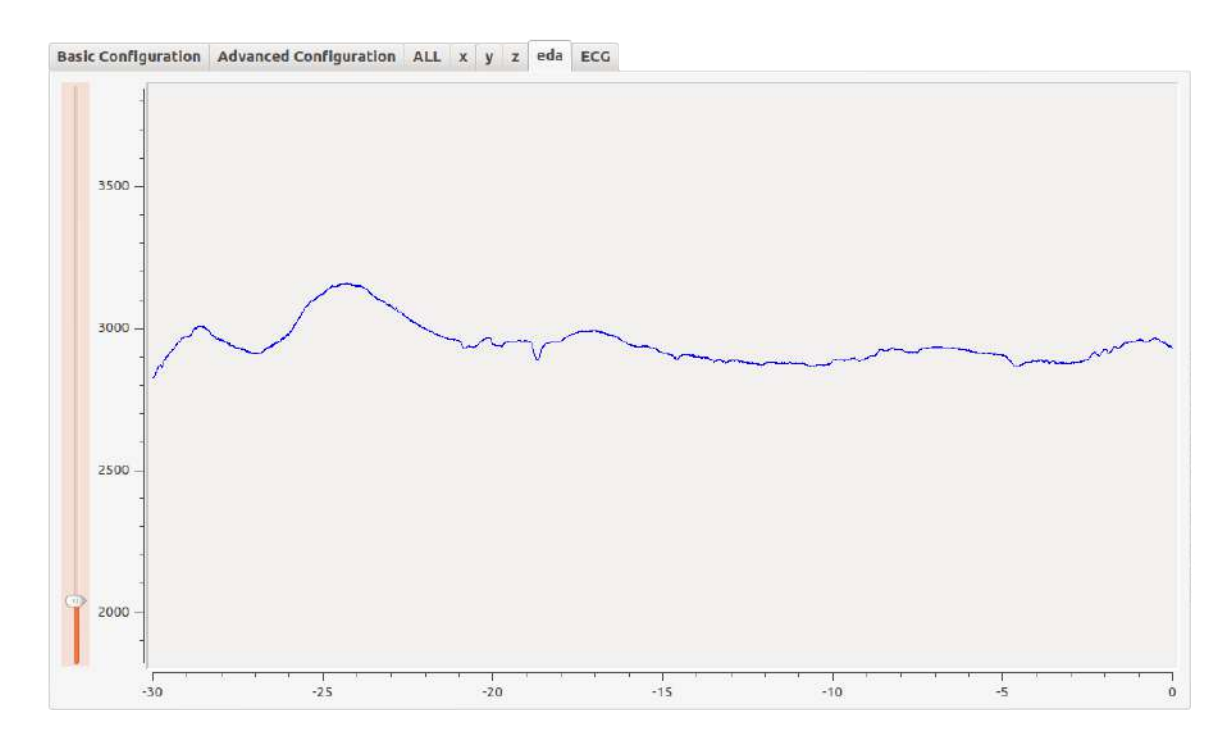

Figure 2.29: [EDA](#page-24-2) signal from its individual tab.

ing final phase.

## Data Saving and Restart of Application

Once the application is ceased, the save option is enabled, allowing the user to save the recorded session. The time counter stops. The diagram in figure [2.30](#page-69-1) illustrates the final section of the program, also portrayed in an oversimplified form in figure [2.16,](#page-57-1) as the last part.

<span id="page-69-1"></span>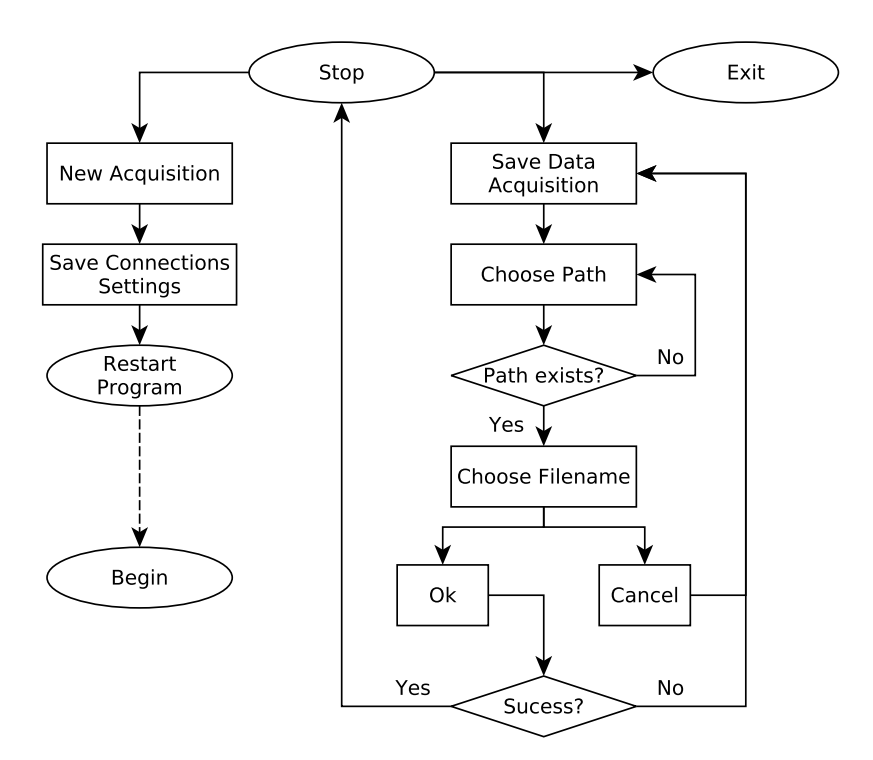

Figure 2.30: Last part of the application

<span id="page-69-0"></span>One of the noticeable changes within the interface is the deactivation of the pause and resume buttons, as they are no longer needed. Once the acquisition is stopped, there is no possibility of resuming it. The change can be noted in figure [2.31,](#page-69-0) correspondent of illustration [2.14](#page-56-0) in recording mode.

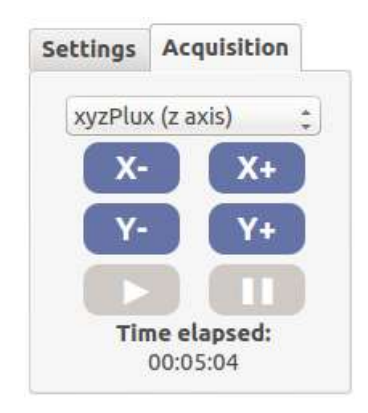

Figure 2.31: Options in non-sampling mode.

However, sliders and axes scale options can still be modified. The only restriction is the time length available. The user can solely see the last 30 seconds of the acquisition.

#### Saving the Session

In this part, the user can save the recording data, in a document with some special header lines. To save the information, one simply clicks the button with the floppy disk drawn. A dialog window pops up. The user selects then the location and the file name. The path can be typed within the edit box, or picked up by the open button.

The program automatically acknowledges if the path does or does not exist, which is resumed in figures [2.32](#page-70-0) and [2.33.](#page-70-1)

<span id="page-70-0"></span>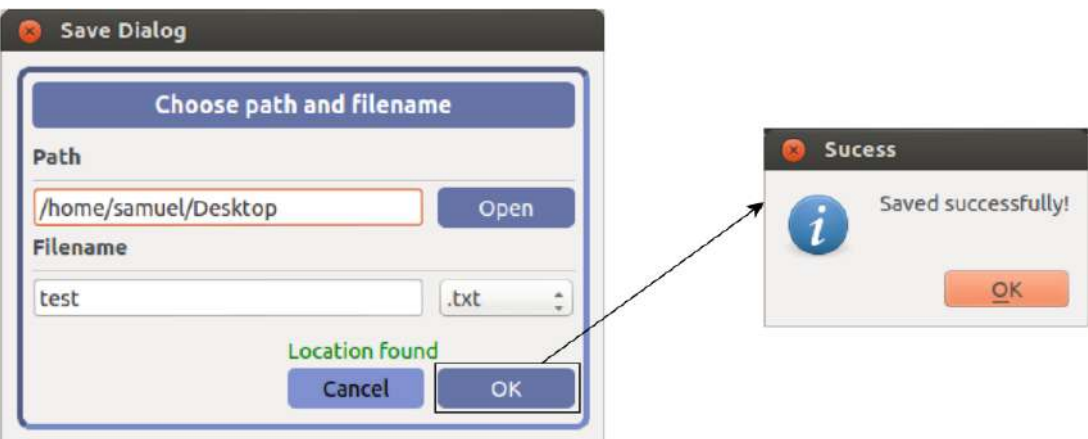

Figure 2.32: Success saving the file.

<span id="page-70-1"></span>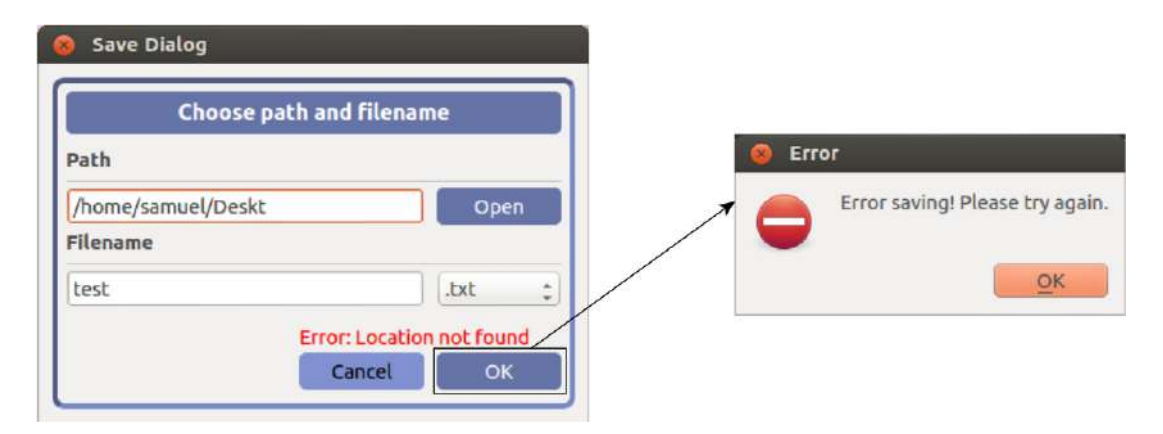

Figure 2.33: Error saving file.

In fact, this saving method is simply a rename and move process of the temporary file created upon acquisition time. The program presently supports solely the text file format.

The chosen file name is used to generate the final names of the documents, by adding a suffix depending on their source. The bioPLUX device file gets a *\_dev.txt* suffix, whereas to the bioPLUX Chest Strap file *\_band.txt* is added.

The header lines of the files in devices and bands, are nearly similar, aside from the channel identification. Examples of the begin of every one are presented in figures [2.34a](#page-71-0) and [2.34b](#page-71-0) respectively.

<span id="page-71-0"></span>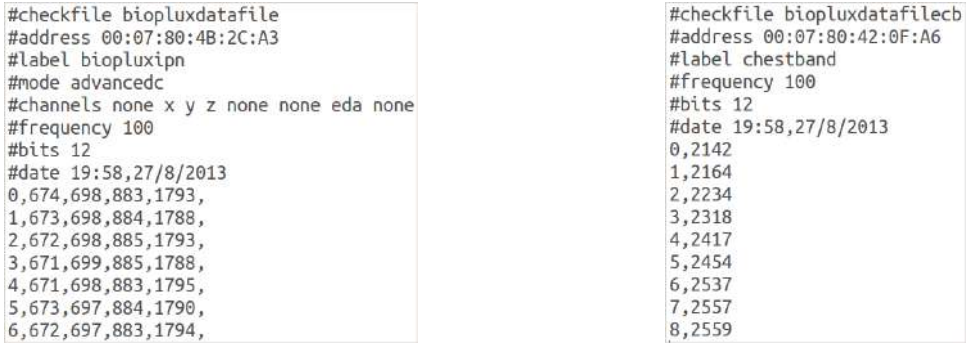

(a) bioPLUX device save file. (b) bioPLUX Chest Strap save file.

Figure 2.34: Example of save files.

In the file from the band, there are five header lines including the identification line, the hardware Bluetooth address, the hardware label, the sampling frequency, the resolution and at last the date of the acquisition. Within the device file, there are two extra lines indicating the channel selection mode and the chosen channels.

Every line starts with the  $#$  character, followed by an characteristic string. Having in consideration its order,

- #checkfile This line identifies the file as a valid bioPLUX file. The *biopluxdatafile* string identifies a bioPLUX device document and *biopluxdatafilecb* a bioPLUX Chest Strap.
- #address The Bluetooth address of the correspondent hardware.
- #label User defined label of the matching device.
- #mode Labelling mode in channel selection. It can be *basic* in basic mode, *advancedd* in advanced default mode or *advancedc* in advanced custom mode. This field is present solely in bioPLUX device files.
- #channels This line in influenced by the previous.
	- In basic mode, the channels are identified by a name followed by a logical number, which shows the linked sensors.
#### #channels ecg0 z1 y1 z1 eda0 temp0

In this case, only the accelerometer was sampled.

– In advanced default mode, the channels are recognized only by its index in the corresponding drop-down menu. As an example, the selection from illustration [2.12](#page-54-0) can be written,

#### #channels 0 4 5 6 0 0 2 0

as the drop-down choices are,

- 0. none,
- 1. ecgPlux,
- 2. edaPlux,
- 3. tempPlux,
- 4. xyzPlux (x axis),
- 5. xyzPlux (y axis),
- 6. xyzPlux (z axis).
- Finally, in advanced custom mode, the application simply saves the label chosen by the user, writing *none* in those not used.

#channels none x y z none none eda none

- #frequency Sampling frequency of the acquisition.
- #bits Resolution of the acquirement. It can ether be 8 or 12.
- $\bullet$  #date Date when the acquisition took place.

The sampling values are separated by commas, preceded by the counter number from 0 to 127.

#### Exiting or Restarting

Once the program has stopped, the user is not obliged to save the data. One can merely exit the program or restart it.

Restarting the program will restore the connection of previously linked hardware. To do so, it saves the state of connections, keeping the address of the actual linked devices within the ini file.

# 2.3.2 Player Application

After a session is recorded, the data can be saved in a specific file, as stated in section [2.3.1.](#page-69-0) This is the input file for the second part of the software package. The player application is meant to allow the visualization of a previously sampled sessions.

The interface follows an identical pattern as the acquisition part. It is also based on an intuitive tab widgets style. The initial dialog window is illustrated in figure [2.35.](#page-74-0)

<span id="page-74-0"></span>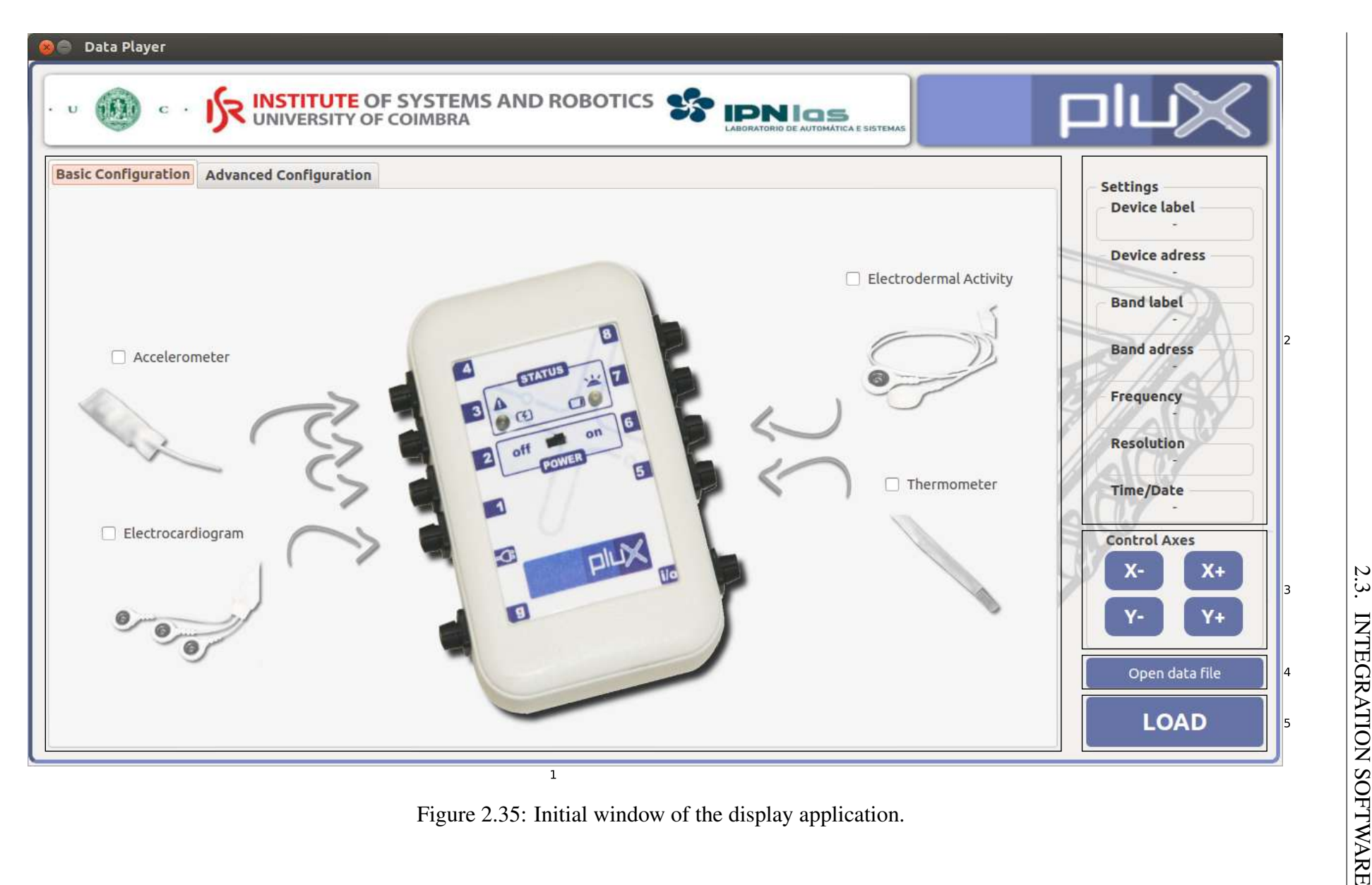

As the acquisition interface, this window, including the header image, can be divided into 5 individual areas, showed in figure [2.35,](#page-74-0)

- 1. The main component of the window, where, as in acquisition application, the channel selection takes place and the tabs from plotted data are displayed.
- 2. The area where the settings of the recorded session are displayed. Here, the user can see the identifications of the used devices, sampling options (frequency and resolution) and the date of the recorded session.
- 3. This group of buttons permits the manipulation of the axes scale, while visualizing the data. They work similarly to the case of the acquisition application.
- 4. Opening the data file allows the necessary inspection of the saved file. The button within this area, opens a file dialog to pick the saved data file.
- 5. Once the user has opened the saved record, loading the information into the plots is possible by clicking the load button.

<span id="page-75-0"></span>The applications functionalities are summarized in a diagram, as presented in figure [2.36.](#page-75-0)

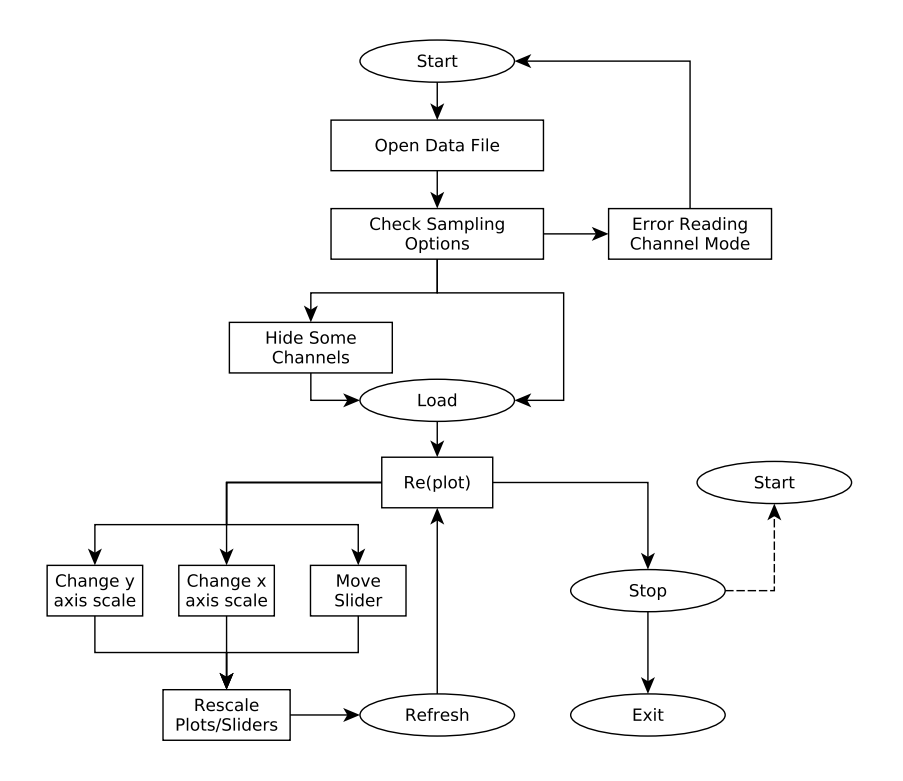

Figure 2.36: Global flowchart of the display program.

Basically, the application can be divided into two distinct parts, such as before and after loading the save data file. Once the user selects the file to be loaded, the program checks, line by line, the header information, fulfilling the settings (area 2) once at a time. The figure [2.38](#page-77-0) represents the program state if the process reaches success. If by chance, one of the lines is not successfully interpreted, an error window pops up as in figure [2.37,](#page-76-0) alerting which part caused it.

<span id="page-76-0"></span>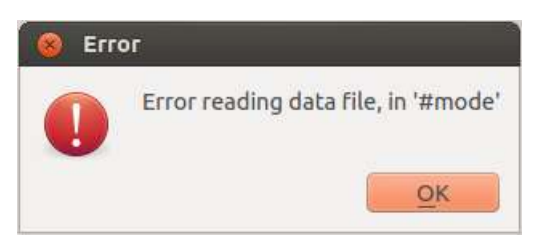

Figure 2.37: Example of error window, opening saved data file.

<span id="page-77-0"></span>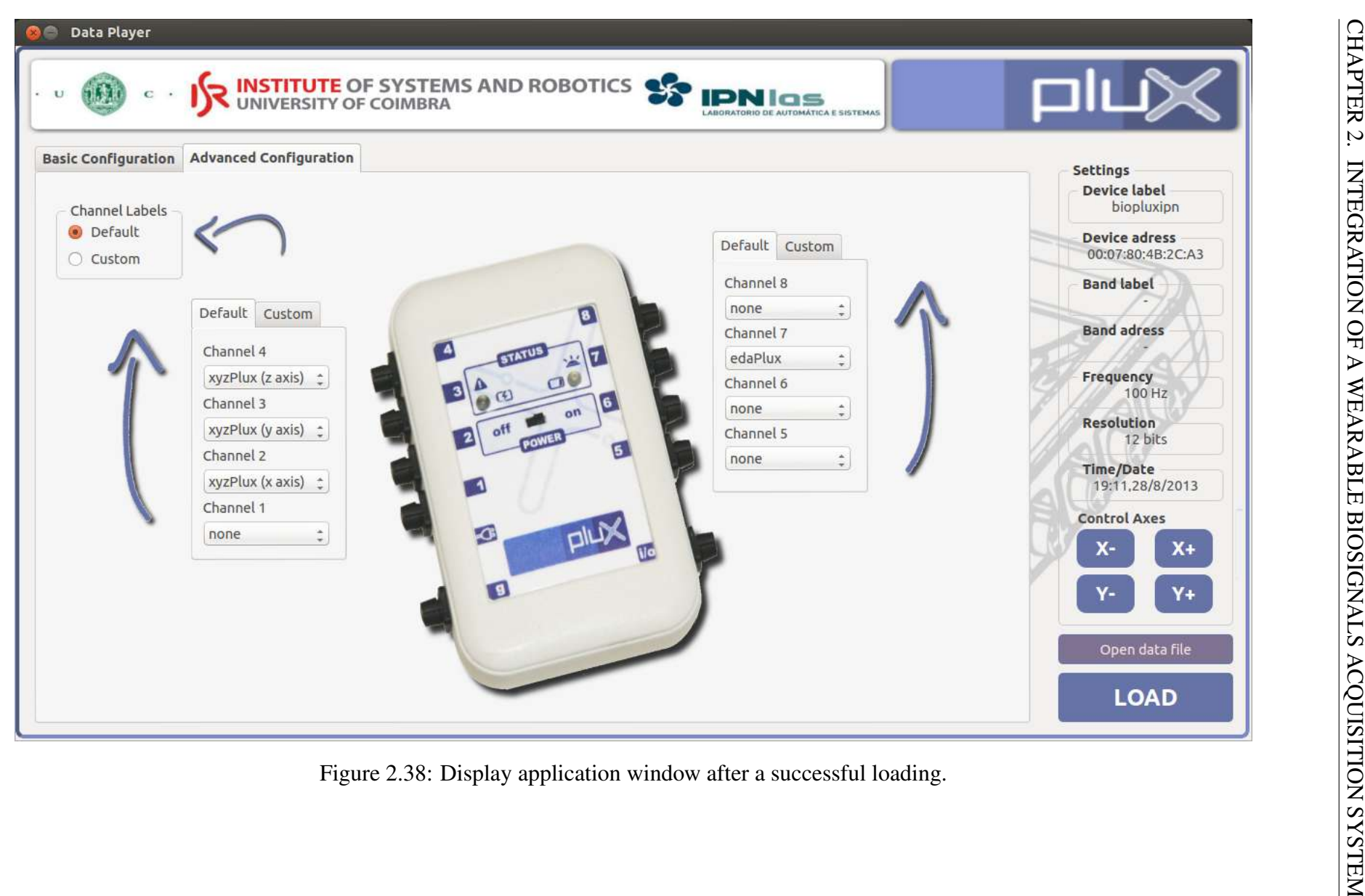

In this example, the bioPLUX Chest Strap was not used. It is important to state once there are two data files (in case of both types of hardware used), the program looks for the correspondent data file. For instance, by selecting the test\_dev.txt file, the application will automatically also attempt to open a test\_band.txt file.

After the validation, the process is good to go, and one can see in the example the prior mode utilized in the acquisition was the advanced default mode, with the channels 2, 3 and 4 to the accelerometer and the channel 7 to the [EDA.](#page-24-0) The program will automatically place the tab of used channels mode on top. Now, there is the possibility to deselect unwanted channels. It is not wise to choose additional previously unsampled channels as the correspondent plot will be empty.

Once the selection of channels is complete, hitting the load button will bring the data to the plots and place its tabs on top. The figure [2.39](#page-78-0) represents the data loaded into the plots.

The load button becomes then the stop button, used to make a new session available.

<span id="page-78-0"></span>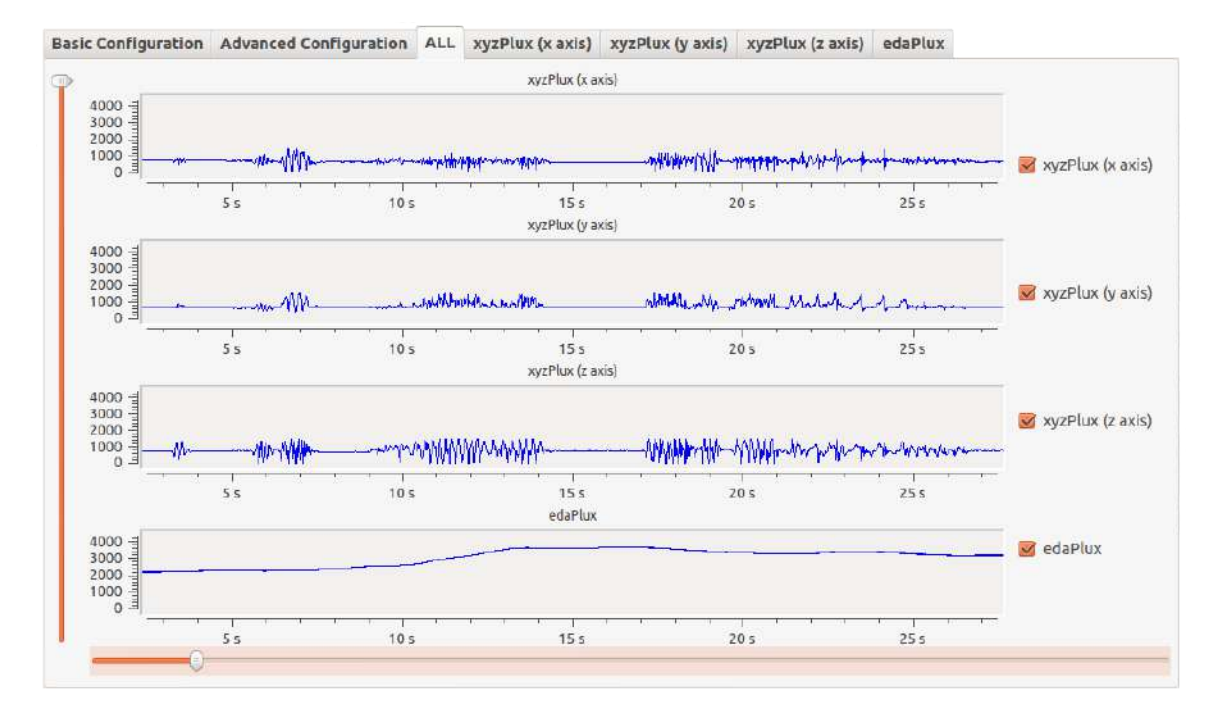

Figure 2.39: Data loaded into the corresponding plots.

Apart from the vertical slider, also present in the acquisition application, there is a horizontal slider to allow the user to navigate through the time line of the session. There are no limits in stretching the axes.

To load a different session, one simply has to click the stop button and open another data

record.

# 2.4 Used wearable sensors analysis

It is now possible to analyse the wearable sensors used in this work. This is done in terms of their capabilities and limitations.

# 2.4.1 bioPLUX

The device works via Bluetooth, freeing it from having cables directly connected to the destination hardware. In fact, this is one of the foremost features when it involves observation of a moving person in real-time. The system is compact, simple and easily placed in a subject.

One issue which could have determined whether or not to use this kind of equipment, was its autonomy. A continuous real-time acquisition requires a battery which may handle an extended period of time, acquiring data. A test was performed in this system, proving it will. Throughout the test, the system was set to acquire from all the channels, using the 12 bit mode of resolution, at a 100 [Hz](#page-25-0) sampling rate. The result was a non-stop acquisition during 14.14 hours. Acquiring only from the seven needed channels in the method the battery could be extended to 14.36 hours.

## Accelerometer

Research applications and studies of body dynamic and biomechanic analysis are the perfect context candidates to use triaxial accelerometers.

This is a powerful sensor, as it can measure accelerations relative to free fall, being capable of detecting magnitude and direction of the same acceleration, as a vector quantity. The calculated force can be processed to detect for instance position, vibration or shock. It is able to measure in a range of from -3 to 3 G-force, being enough to support this project.

# Electrocardiography

Although it is indicated daily activities monitoring, it did not perform quite well in those conditions. This sensor has a drawback, which compromises the research and invalidates its use. It is terribly prone to motion artefacts, thus as the research involves evaluating a [AD](#page-24-1) patient in his daily routine, one should explore another an alternative. This is included in section [2.5,](#page-80-0) where a set of recommendations is suggested to the Plux manufacturer.

# Electrodermal Activity

This low-noise system is capable of detecting even the most feeble Electrodermal Activity skin events, due to its amplification circuit. As explained in section [3.1.2,](#page-87-0) [EDA](#page-24-0) is characterized as a modification in the skin potential, associated with sweat glands, activated by a stimuli. This sensor can then be used to detect changes in cognitive, emotional and sensory states of a person, which are extremely significant in detecting Psychomotor agitation.

### bioPLUX Chest Strap

The use of the Chest Strap band comes as a propose to replace the EcgPlux triode. As stated in the beginning of this section, the triode is highly sensible to motion artefacts, thus a different more robust approach using the chest strap is mandatory.

The bioPLUX Chest Strap has the advantage of being adjustable to the body of the subject. This will prevent mainly the electrodes to suffer from the motion of the patients. Apart from this, there is a new drawback, which even not compromising the process may well be corrected. The band length is not optimized to thin people, creating troublesome to hold it properly. This will be included within the recommendations to the manufacturer.

<span id="page-80-0"></span>As in the first device used, this chest strap band can solely be considerate usable if the autonomy is large enough to the requirements. To prove it, once again, a test was performed. Likewise before, the system began to acquire from all its channels, set to 12 bit mode of resolution, at a 100 [Hz](#page-25-0) sampling rate. The result was an extended period of acquisition during 19.43 hours. Acquiring only from one channel, the [ECG](#page-24-2) channel, the battery life was able to last for 21.14 hours.

# 2.5 Recommendations to bioPLUX Manufacturer

There are some recommendations which will be suggested to the Plux devices manufacturer.

In first place, one crucial feature suggested is the introduction of an alarm in the system to be triggered just in case of low battery charge. This allows the caregiver to know when to charge the device and avoids stopping the monitoring, which occurs without any knowledge now. In this project this was not crucial as the acquisition process never overtakes 10 minutes per session, however taking in consideration a future daily elderly monitoring, it becomes critical.

When thinking about a daily monitoring, it is clear the battery life of the device must be enough to permit long periods of time of acquisition. This was tested and therefore the results were sufficient. One can always think in improving it, for example by implementing a smart Bluetooth protocol which would boost the battery life, being the device connected as long as necessary. This is also needed to create an integration software with mobile platforms, for instance in iOS, as the iPhone is not compatible with the current version of Bluetooth used by bioPLUX devices. The integration of GPS signal may also be useful to automatically report detected abnormal behaviours to caregivers, even if only outdoors.

Another helpful option to be added is an automatic recognition of the sensor connected in the system. At this moment one can simply connect an [EDA](#page-24-0) sensor and tell the system it is an [ECG.](#page-24-2) A method which can acknowledge which one is connected would simplify the procedure to caregivers. The implantation of a distinct impedance for each sensor could easily identify them.

As it is stated in previous section, the [ECG](#page-24-2) triode sensor cannot handle motion acquisitions, therefore a recommendation would go towards enlarging the size of the electrodes and the area in contact with the skin. This would minimize the effect of motion artefacts.

Regarding the bioPLUX Chest Strap, the length is not enough when it comes specially to a female thin person. An evaluation shows that even thought it can be used in this individuals, it is not stable, as illustrated in figures [2.40.](#page-82-0) A longer hook-and-loop fastener should solve the matter.

<span id="page-82-0"></span>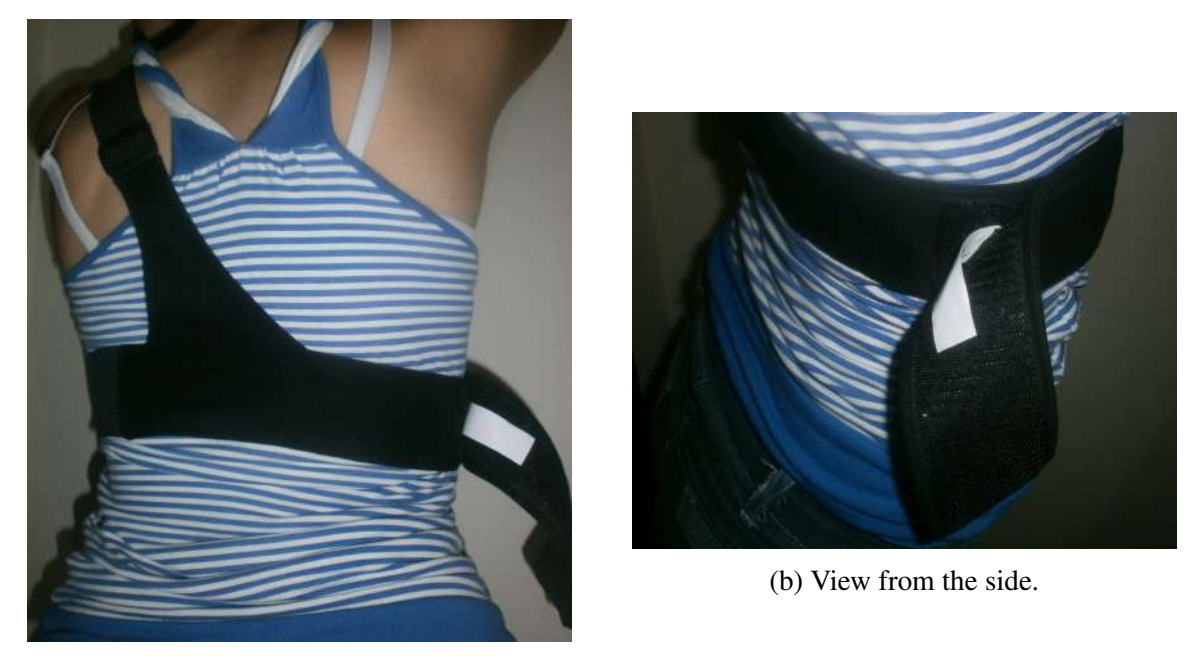

(a) View from the back.

Figure 2.40: Example of Chest Strap band in a thin female subject.

# Chapter 3

# Data Acquisition Procedure

After having the software ready to acquire signal from the subjects, it is necessary to determine what procedure it to be implemented in this methodology. The set of material and the placement location takes in consideration the goal of the study, the detection Alzheimer's Disease [\(AD\)](#page-24-1) related behaviours, namely Psychomotor agitation.

To this study, as stated in the introductory part, there were used bioPLUX among with its sensors [\(EDA](#page-24-0) sensor and accelerometers) and bioPLUX Chest Strap [\(ECG](#page-24-2) channel). Before any further steps, it is important to understand how will these systems and sensors be able to detect Psychomotor agitation. A summarized introduction of Electrocardiography and Electrodermal Activity is presented next followed by the actual acquisition procedure from this study.

# 3.1 Theoretical Background

# 3.1.1 Electrocardiography

Electrocardiography is an exam in cardiac medicine area which registers the potential variations generated by heart activity. This exam is a vital part of cardiovascular evaluation. It is an essential tool in diagnosing and monitoring several heart conditions like cardiac arrhythmias.

The cardiac muscle contraction and relaxation triggers depolarization and subsequent repolarization of the myocardial cells. These electrical changes can be registered via electrodes in an electrocardiogram. The electrodes are usually placed in limb and chest.

The sinoatrial node initiates the impulse through the cardiac conduction system, repre-

<span id="page-85-0"></span>sented in yellow colour in figure [3.1.](#page-85-0) It is then propagated through bundles into three different branches. After a delay in the atrioventricular node, the atrial contraction takes place followed by a fast ventricular contraction characterized by the coordination of the ventricles.

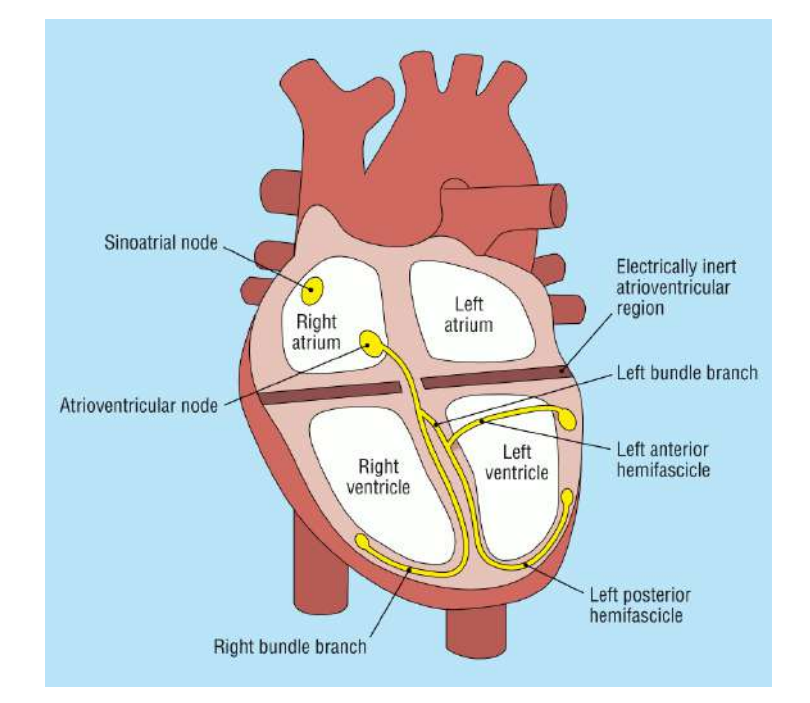

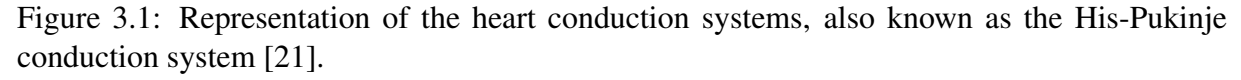

As we are measuring potential variations, the activity detected within the electrocardiogram is measured in voltage.

The maximum amplitude of the waveform detected, in any lead (represented in figure [3.4\)](#page-87-1) may be influenced by the myocardial mass, the dimensions of the tissues involved and the position of electrodes. For example, patients with ventricular hypertrophy are most likely to produce a waveform with higher amplitude, whereas people's waveform with obesity is probably lower. An example is presented in figure [3.2](#page-86-0) [\[21\]](#page-137-0).

A normal waveform is represented in figure [3.3.](#page-86-1) It is composed by a P wave, a QRS complex, a T wave, and a U wave. The last one is not visible in the major part of the cases due to the final of the T wave and the upcoming of the new P wave.

The figure [3.4](#page-87-1) represents the pericordial leads. Unlike limb leads which measure electrical activity within the vertical plane, pericordial leads quantify the activity in the horizontal plane. V1 and V2 are nearest to the right ventricle while V5 and V6 are closest to the left ventricle. The remaining are in the interventricular space.

<span id="page-86-0"></span>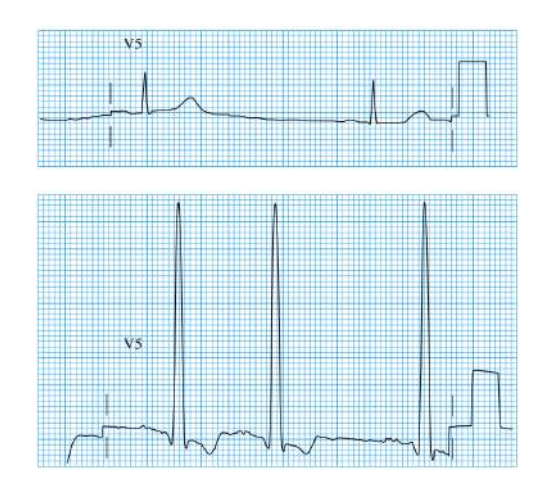

<span id="page-86-1"></span>Figure 3.2: Influence of disorders in amplitude of [ECG](#page-24-2) waveform. Low amplitude belongs to an obese woman, while the high amplitude waveform is from a hypertensive man [\[21\]](#page-137-0).

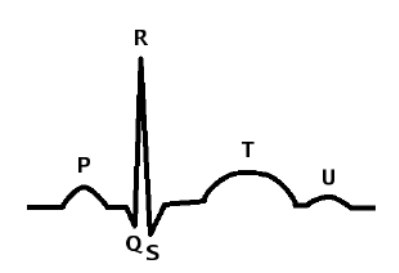

Figure 3.3: Normal waveform of [ECG,](#page-24-2) [\[22\]](#page-138-0).

The direction of the deflection on the electrocardiogram represents the voltage movement towards or away from the lead. As the left ventricle is the largest and strongest one, the amplitude of the R peak depends on the direction of the electrical pulse to this ventricle. In lead V1 the depolarisation is mostly in the opposite direction while in the lead V6 is mostly towards its direction [\[21\]](#page-137-0).

The heart rate can be calculated just by counting the number of R-peaks in an interval of 60 seconds. In situations of mental or physical stress, the heart rate tends to increase. The monitoring of these variations can help determine Psychomotor agitation in [AD](#page-24-1) patients.

<span id="page-87-1"></span>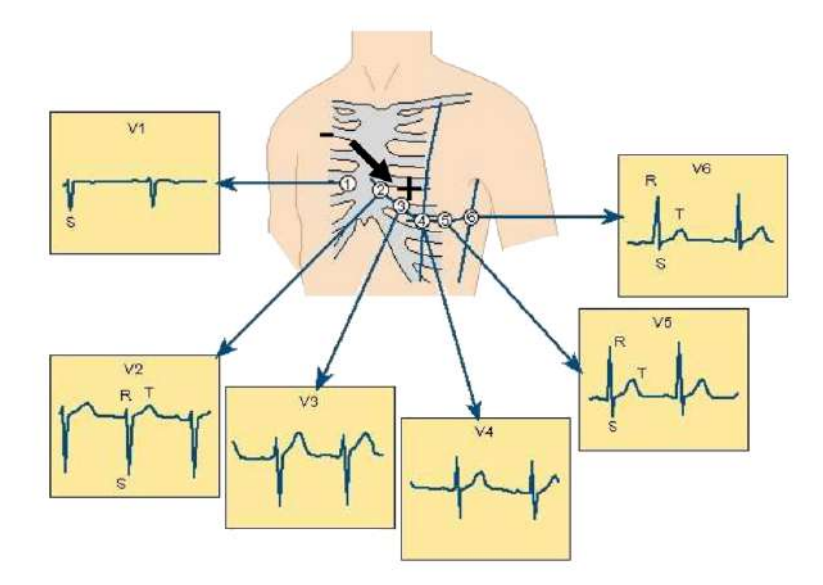

Figure 3.4: Arrangement of the six chest electrodes for the 12 lead electrocardiography [\[23\]](#page-138-1).

# <span id="page-87-0"></span>3.1.2 Electrodermal Activity

Electrodermal Activity, additionally known as Galvanic Skin Response [\(GSR\)](#page-25-1), measures electrical skin conductance which varies with moisture level of sweat glands. These are controlled by the sympathetic nervous system, which affects [EDA](#page-24-0) when it is active, specially when a person is anxious [\[24\]](#page-138-2).

This measure can indicate the extent of physiological arousal, providing a measurable feature to judge a person's internal state. It is straightforward to measure, with good repeatability, capturing the automatic nerve response.

Physically, [GSR](#page-25-1) can be defined as a change of the electrical features of the skin in response to a different stimuli, measuring potential variations from the surface of the skin. In fact, any stimuli capable of arousal effect depend more of the surprise than the strength of the signal [\[25,](#page-138-3) [26\]](#page-138-4).

An example of [EDA](#page-24-0) signal can be seen in figure [4.18.](#page-122-0)

The wave is commonly biphasic or triphasic, lasting several seconds between different stimuli. The waveshape is commonly alike intra-subject. There is an important fact in the surprise factor. Amplitudes tend to lower and latencies to increase when the surprise indicator becomes weakened. Apart from this, waveshape remains almost unaltered.

# Application in Clinical Diagnosis

[EDA](#page-24-0) is currently used in several applications in clinical diagnosis,

- Giving the biofeedback (know what is happening within the body and brain),
	- Assists in treatment of phobias and anxiety.
	- Helps in relaxation of subjects in Hypnoses.
- Combined with Heart Rate [\(HR\)](#page-25-2) Variability,
	- Evaluates changes in autonomic nervous system of patients following myocardial infraction as the increased sympathetic activity can cause ventricular arrhythmia.
	- Acts as a marker in determining fatal ventricular arrhythmia, in case of reduced [HR](#page-25-2) Variability and [EDA.](#page-24-0)
	- Helps in determination of personality and signature patterns to monitor changes in heart condition [\[25\]](#page-138-3).

Using this measure, it is expected to assess the internal state of the [AD](#page-24-1) patient and thus determining if the subject is going through a Psychomotor agitation state.

# 3.2 Rules to Consider a subject apt to the experiment

Unfortunately it was not possible to test on real patients, which is scheduled to the early October this year. The method was tested in healthy people which were requested to simulate an [AD](#page-24-1) alike Psychomotor agitation symptoms.

To consider a candidate apt for the experiment, there are some conditions to be respected, so some drop-out restrictions listed below are considered,

- The subject must not have known abnormal heart conditions, which might bias the heart rate results.
- The candidate must not have any motor deficits, which might compromise his ability to move.

From a subset of 21 subject, one is considered unfit, due to his motor skills handicap. The total drop-out proportion is 4.76%. The considered apt group is composed by 12 males and 8 females subjects, 60% and 40% from the total 20 people, respectively.

As regards to age of the group, the average age is 22.77 years old with a standard deviation of 2.46.

# 3.3 Placement and procedure using the wearable sensors

# 3.3.1 Accelerometers

As stated in section [1.4,](#page-37-0) one of the sensors is placed in centre of mass, near the lower back, whereas the other in the right knee. To make it easier setting them in the person's body, one accelerometer is fixed to a metal clip and the other to a hook-and-loop fastener.

The first one allows global tracking of the person's movement, while the one in the knee assesses how the patient walks.

<span id="page-89-0"></span>The figures [3.5a](#page-89-0) and [3.5b](#page-89-0) show the two accelerometers utilized in the experiment.

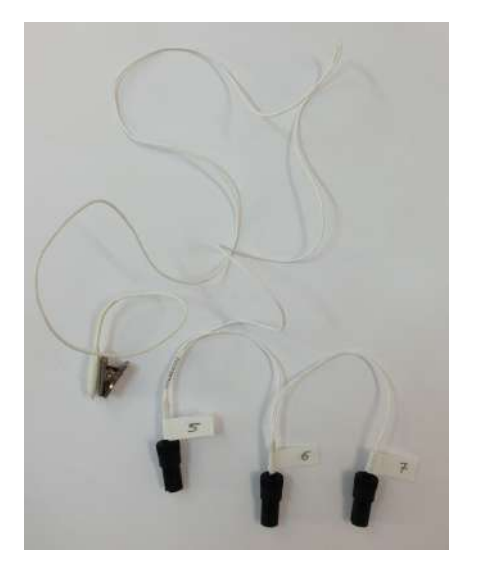

(a) Centre of mass accelerometer.

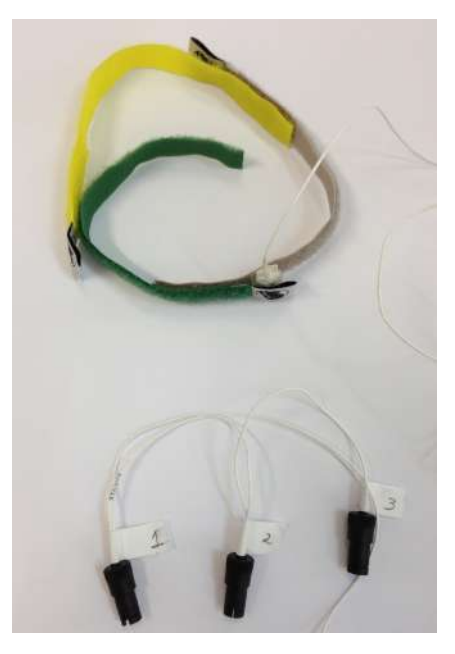

(b) Knee accelerometer

Figure 3.5: Accelerometers used to track body movements.

The position of the centre of mass accelerometer can be found in figures [3.6a](#page-90-0) and [3.6b.](#page-90-0) The knee accelerometer position is represented in figure [3.7.](#page-90-1)

<span id="page-90-0"></span>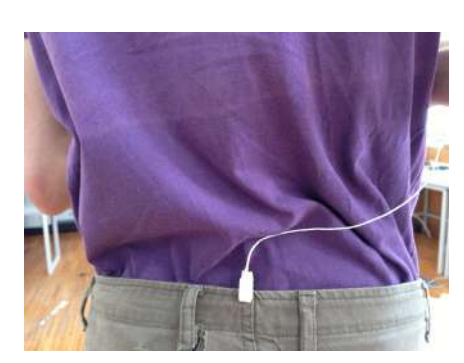

(a) Rear view.

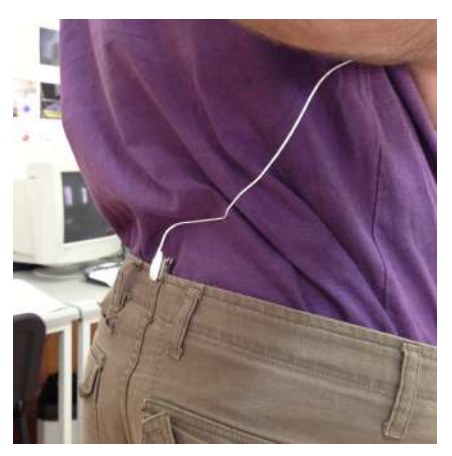

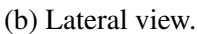

<span id="page-90-1"></span>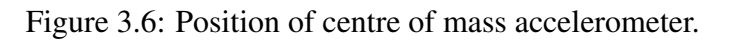

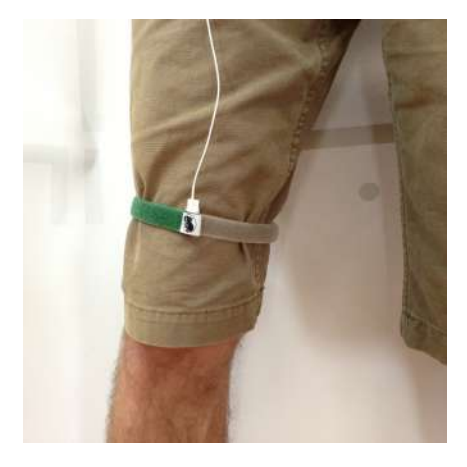

Figure 3.7: Position of knee accelerometer.

# 3.3.2 Electrodermal Activity

The [EDA](#page-24-0) sensor is placed in the left hand of the subject. Before one can put the electrodes, two electrode snaps are placed as in figure [3.8a.](#page-91-0) The yellow coloured point matches the ring finger, while the other is put in the forefinger as indicated in figure [3.8b.](#page-91-0) The hook-and-loop fastener mounted around the wrist prevents the sensor string from affecting the readings.

<span id="page-91-0"></span>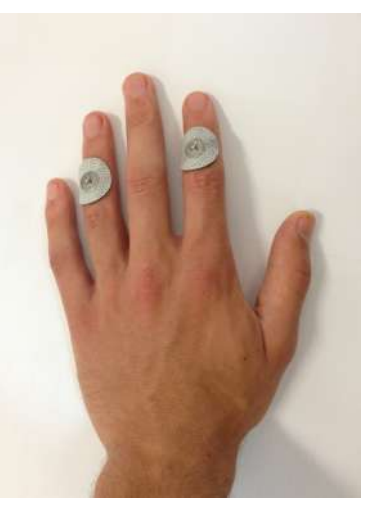

(a) Electrode snaps placement. (b) Electrodes locations.

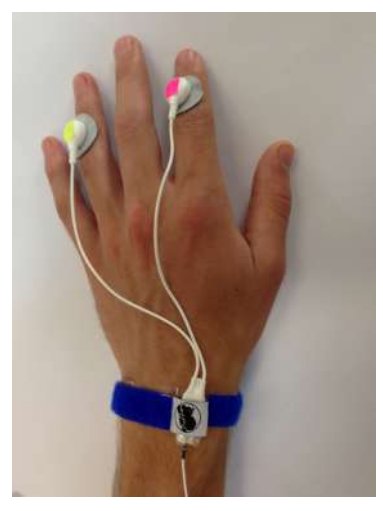

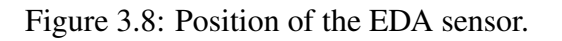

# <span id="page-91-2"></span>3.3.3 Channel Configuration

<span id="page-91-1"></span>The channels numbers chosen during this procedure follow the figure [3.9.](#page-91-1) The illustration [3.10](#page-92-0) shows all the sensors connected to the main system.

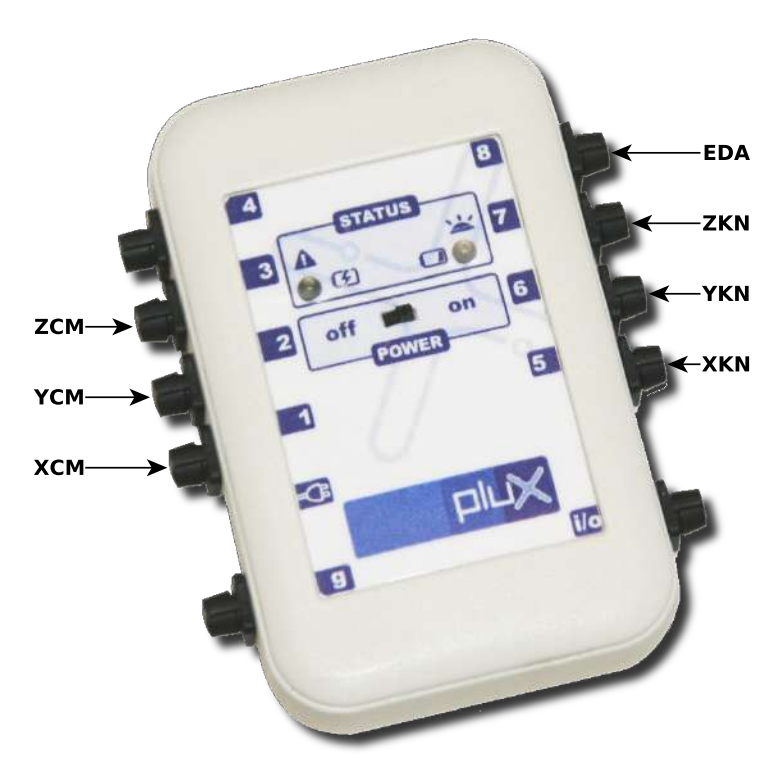

Figure 3.9: Arrangement of sensor through the channels, adapted from [\[15\]](#page-137-1).

The nomenclature used to distinguish the sensors follows this pattern,

- **XCM** Signal from *x axis* of the accelerometer in the center of mass;
- **YCM** Signal from *y axis* of the accelerometer in the center of mass;
- **ZCM** Signal from *z axis* of the accelerometer in the center of mass;
- XKN Signal from *x axis* of the accelerometer in the knee;
- YKN Signal from *y axis* of the accelerometer in the knee;
- **ZKN** Signal from *z axis* of the accelerometer in the knee;
- EDA Signal from Electrodermal Activity;
- ECG Signal from Electrocardiography.

Finally, the device can be fixed as in figure [3.11.](#page-92-0)

<span id="page-92-0"></span>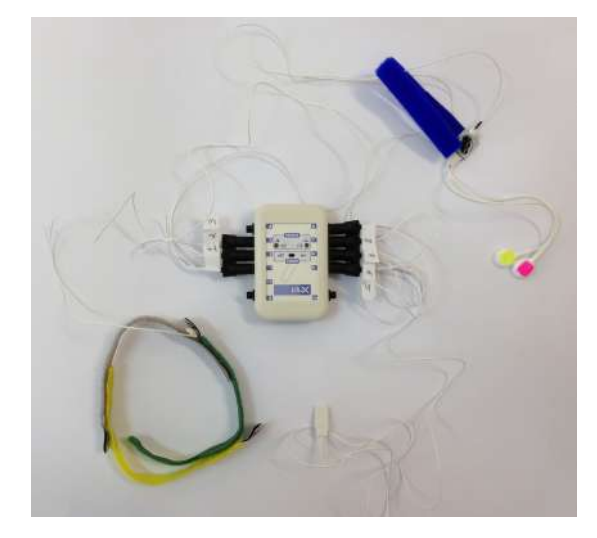

Figure 3.10: System prepared to be used in acquisition. Figure 3.11: Pinning the device.

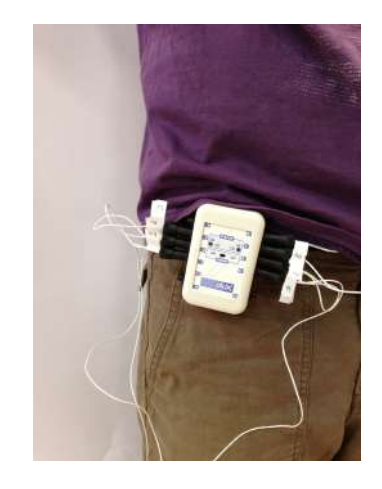

# 3.3.4 bioPLUX Chest Strap

The bioPLUX Chest Strap used to sample [ECG](#page-24-2) signal, described in figures [2.10,](#page-48-0) needs particular attention upon usage. The electrodes surface need a special gel to permit a reliable signal collection, minimizing signal artefacts. An example is presented in figure [3.12.](#page-93-0)

To turn the device on, a button on its top needs to be pressed. This can be seen in figure [2.10a.](#page-48-0) The proper position of this device can be found in illustration [3.13.](#page-93-0)

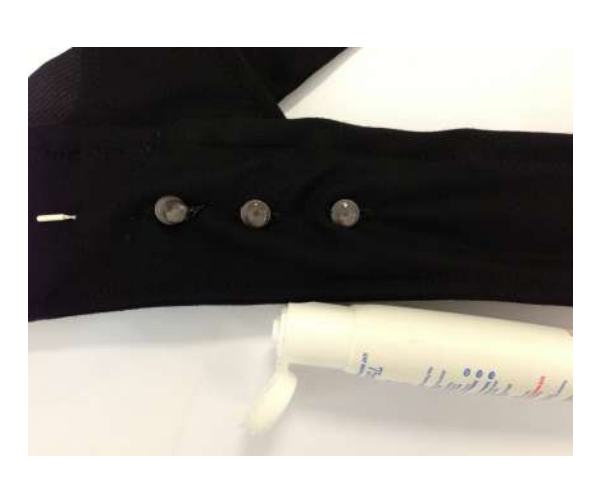

<span id="page-93-0"></span>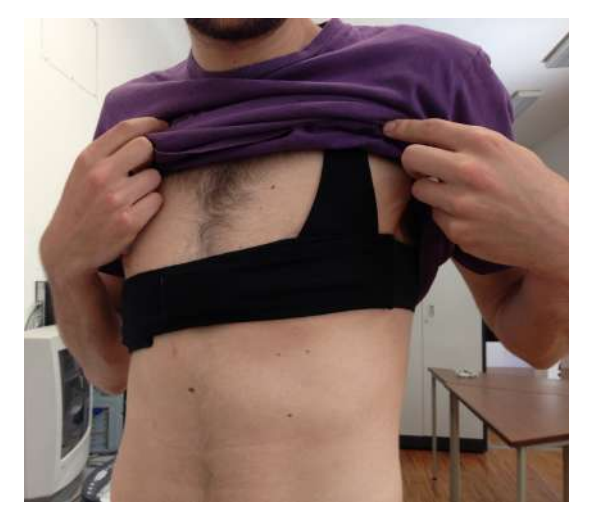

Figure 3.12: Placing conductive gel in the band electrodes surface

Figure 3.13: Chest Strap Band correct position.

# 3.3.5 Experimental Procedure

As it was not possible to test the method in real [AD](#page-24-1) patients timely, it was decided to ask healthy people to simulate Psychomotor agitation symptom of [AD.](#page-24-1) The experiment is split in three different parts,

- In the first part, the subject is asked to sit down and relax for about 2 minutes. Here, there are solely two sensors connected, the [ECG](#page-24-2) and the [EDA.](#page-24-0) This part serves to calculate the baselines of the person.
- Secondly, now already with the accelerometers attached, the individual is requested to walk in a normal state throughout around ten minutes. The subject is suggested to climb or go down stars whenever he wants during the course. The person can choose the route during the experiment. This is considered the control phase, which is assumed as a traditional non-agitation state.
- Finally, the last part of the procedure intends to simulate Psychomotor agitation as in an [AD](#page-24-1) person's crisis. This part has roughly the same duration as the control instance. Before the subject starts the simulation, he is prompted to do fifteen squats. This will help his physiological internal state to become more active, helping a better pretence. At this point, the person is ready to the ten minute procedure.

Here the person is asked to simulate an agitated [AD](#page-24-1) patient, including pacing around

the same place, agitation and disorientation with restless and repetitive movement. [\[4,](#page-136-0) [6\]](#page-136-1). The subject can choose its own route throughout the course has before, being the main requests equivalent.

# Chapter 4

# Detection of Alzheimer's Disease-Related Behaviours

This chapter presents the methodology to detect [AD-](#page-24-1)related behaviours, namely psychomotor agitation in the acquired data in the previous phase. A classification model is implemented to detect such behaviour. The separation of the data is done as non-stress class (normal behaviour) and stress class (abnormal behaviour, namely psychomotor agitation).

The chapter starts to define what is a classification model and how it works. Posteriorly the used classifiers are presented and explained. It is also defined how the results are evaluated. The necessary steps to successfully complete the classification process are then described, since feature extraction until the final classification of the instances class.

# 4.1 Classification

The classification process can be defined as the search for a model which can, using some conditions, separate different classes of data. It basically intends to make decisions, on whether or not an object belongs to some group. This is a task performed by every living being in its necessity to deal with surrounding environment [\[27,](#page-138-5) [28\]](#page-138-6).

To create a classification model, it takes observations and features from an experiment. Each observation whose category is to be classified has a feature vector which is an n-dimensional vector of features. A feature is an attribute that can summarize and characterize the data from the observation.

The classifiers consists on two steps, training and validation. The learning data, which has known class label, is used to train the classification model. The validation data has unknown category label and is used to assess the discriminative power of the model.

In terms of this study, the method is assessed to see if the aim can be achieved, using the available tools to interpret the acquired signals. The chapter describes all the procedures used to create a reliable and useful classifier for use in a live application.

# 4.1.1 Classifiers

A classifier can be defined as an algorithm that implements classification. It indicates whether or not an observation is a member of a certain class, constructing a rule. This rule is then used to correctly classify future samples with unknown class label [\[29\]](#page-138-7).

An example of a simple classification model is illustrated in figure [4.1,](#page-97-0) where each class,  $w_1$  and  $w_2$ , are represented by a vector of features  $\mathbf{x} = [x_1 \ x_2]'$ . The correspondent classifier can be represented as a simple straight line, which divides the upper half  $(+)$ from the lower half (-) of data. This is an example of successful linear separation. Most of the times this is not that simple.

In this work, a set of five classifiers were implemented and tested. These classifiers are Naive Bayes, K Nearest-Neighbors, Decision Tree, Support Vector Machines [\(SVM\)](#page-25-3) and Discriminant Analysis [\(DA\)](#page-24-3).

<span id="page-97-0"></span>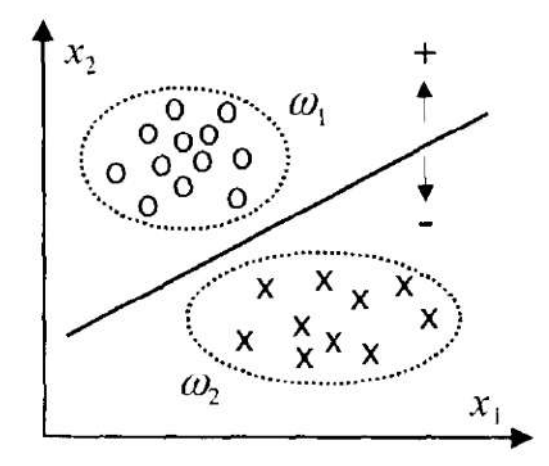

Figure 4.1: Example of two classes of data described by two-dimensional feature vectors [\[27\]](#page-138-5).

The classifiers use a sliding-window to divide the information in individual instances represented in figure [4.2.](#page-98-0) The size of the window is set to 30 seconds. This type of window has the advantage of having always the more actual information. A wide range of time per instance allows a very broad reading.

The channels names adopted are explained in section [3.3.3](#page-91-2) also mentioned in figure [3.9.](#page-91-1)

The next sections explain each one of the five classifiers principle.

<span id="page-98-0"></span>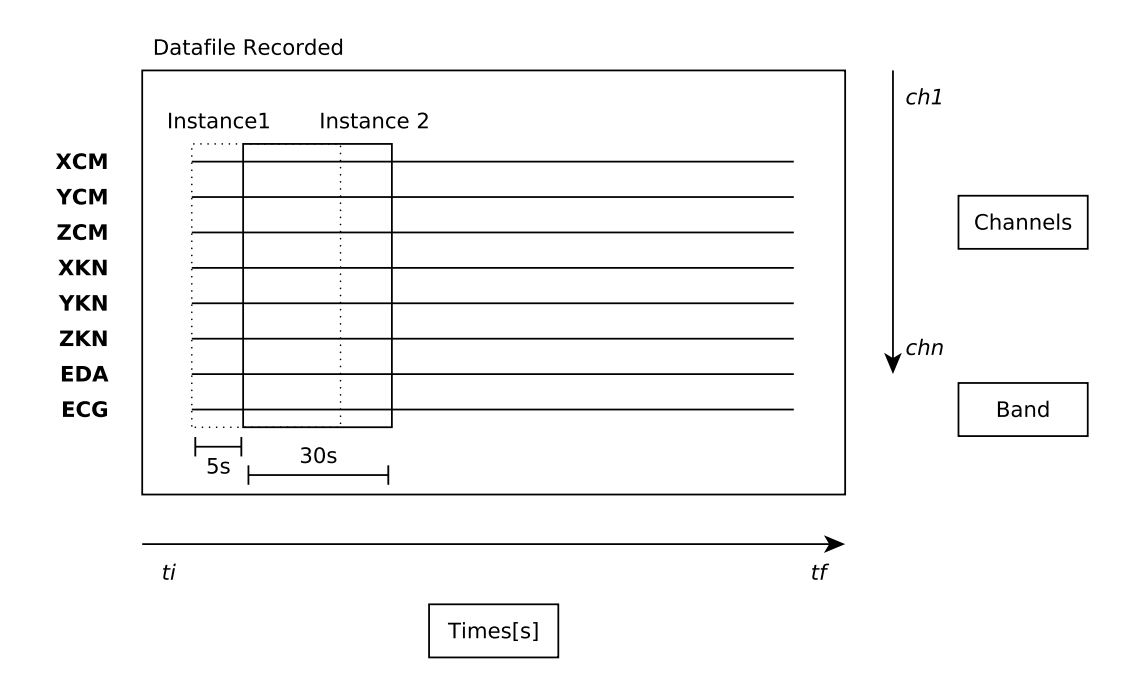

Figure 4.2: Sliding-window process.

# Naive Bayes

The Naive Bayes method is simple to construct as it does not need complicated iterative parameters, being very accessible to unskilled users. It may not be the best classifier in a very specific type of data, but it can undoubtedly be adapted to a very large range of situations. [\[28,](#page-138-6) [30\]](#page-138-8).

Having two classes of data, the aim of this classifier is to construct a score range, using training data (labelled observations). Smaller scores correspond to one class, while bigger belong to the other class. Classification is then performed with a threshold  $t$ .

<span id="page-98-1"></span>To demonstrate the concept of Naive Bayes Classification, we can consider the example in figure [4.3,](#page-98-1) with two classes green  $(q)$  and red  $(r)$ .

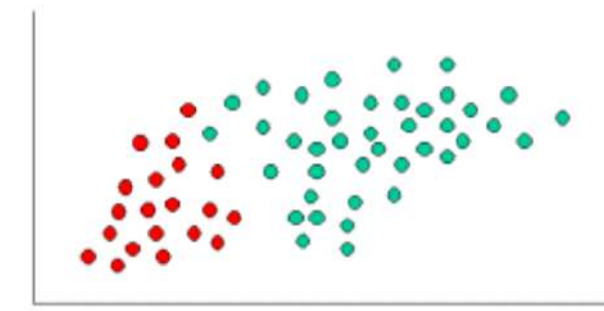

Figure 4.3: Example of data distributed in a 2-dimensional space, [\[31\]](#page-138-9).

Now assuming x is the vector of features of an the new unclassified observation, repre-sented in figure [4.4,](#page-99-0)  $P(i|\mathbf{x})$  is defined as the probability of the x belonging to class i. The ratio  $P(q|\mathbf{x})/P(r|\mathbf{x})$  can be considered as a suitable score system. Decomposing  $P(i|\mathbf{x})$ , one can get the prior probability of the class i, without any further knowledge  $P(i)$ , which is proportional to  $f(\mathbf{x}|i)P(i)$ . The function  $f(\mathbf{x}|i)$  represents the conditional distribution of x for class i objects. The ratio becomes the equation [4.1,](#page-99-1)

<span id="page-99-1"></span>
$$
\frac{P(g|\mathbf{x})}{P(r|\mathbf{x})} = \frac{f(\mathbf{x}|g)P(g)}{f(\mathbf{x}|r)P(r)}
$$
(4.1)

<span id="page-99-0"></span>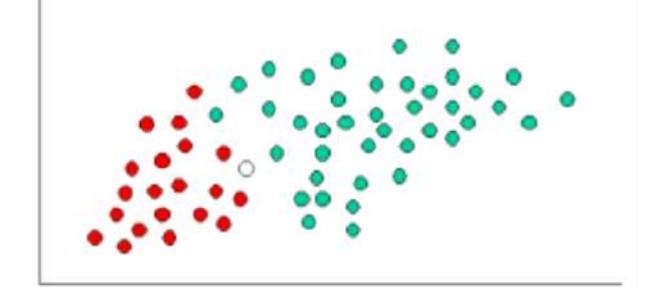

Figure 4.4: Representation of the new point to be classified.

To produce the classification it is needed to estimate  $f(\mathbf{x}|i)$  and  $P(i)$ . The last one can be estimated from the proportion of the class i objects from the training set.  $f(\mathbf{x}|i)$  is estimated assuming x are independent, calculating each univariate feature individually, summing its likelihood. The equation [4.1](#page-99-1) can be then rewritten,

<span id="page-99-2"></span>
$$
\frac{P(g|\mathbf{x})}{P(r|\mathbf{x})} = \frac{\prod_{j=1}^{p} f(x_j|g)P(g)}{\prod_{j=1}^{p} f(x_j|r)P(r)} = \frac{P(g)}{P(r)} \prod_{j=1}^{p} \frac{f(x_j|g)}{f(x_j|r)}
$$
(4.2)

where  $p$  is the number of features, in this case two. As the aim is only to produce a score, an alternative is to rewrite the equation [4.2,](#page-99-2)

$$
\ln \frac{P(g|\mathbf{x})}{P(r|\mathbf{x})} = \ln \frac{P(g)}{P(r)} + \sum_{j=1}^{p} \ln \frac{f(x_j|g)}{f(x_j|r)}
$$
(4.3)

so this classifier has a simple construction [\[29\]](#page-138-7).

#### K Nearest-Neighbors

The K Nearest-Neighbors method finds a group of k observations, which are closest to the test object, basing the classification in the predominant class in its neighbours. This implies a choice of a similarity distance. In a multivariate domain an *euclidean distance* is the most simple and appropriate.

Having D, the training set of k objects, and test object  $T = (x', y')$ , being x' the features from  $T$  and  $y'$  its label class, the process starts by computing the distance between  $T$  and every object  $(x, y) \in D$ .

<span id="page-100-0"></span>Secondly, one selects  $D_T \subseteq D$ , the set of k closest training observations to T. Using as example the illustration [4.5,](#page-100-0) we have 2 classes (+) and (-), with 5 neighbours selected to classify the new observation in red.

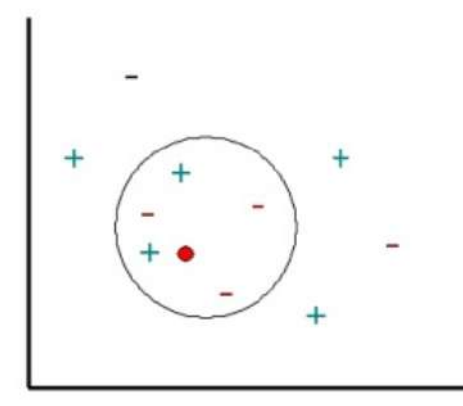

Figure 4.5: Representation of the new point to be classified using [KNN](#page-25-4) classification method, [\[32\]](#page-138-10).

Once the list of closest neighbours is known, the new observation is classified based on the majority classes from neighbours, using the equation [4.4,](#page-100-1)

<span id="page-100-1"></span>
$$
y' = \underset{v}{\operatorname{argmax}} \sum_{(x_i, y_i) \in D_T} I(v = y_i) \tag{4.4}
$$

where v is a class label,  $y_i$  the class label from the *i*th neighbour, and finally I the function which returns the class label [\[29\]](#page-138-7).

In this particular case, the point would be classified as belonging to the minus (-) class.

# Decision Tree

Decision Trees are among the most used models in classification. To generate one, the main step is to choose which attribute is to be tested in each node that may separate better the classes. It creates a decision tree with binary splits and it is usually constructed top-down, which means starting from the whole set of variables and choosing always first the one that best splits the classes.

To select the rule of the separation in the node, the *Gini Index* (equation [4.5\)](#page-101-0) is used. It measures the impurity of the partition, meaning how often a randomly chosen element would be incorrectly labelled, taking into account the proportion of labels of the subset.

The aim is to find the test that minimizes the weighted sum of the class impurities of each branch. In practice, one first determines the best test for each attribute, and them the best attribute among the best tests [\[33\]](#page-138-11).

The *Gini Index* is defined as,

<span id="page-101-0"></span>
$$
G(n) = 1 - \sum_{i=1}^{k} \frac{n_i^2}{N^2}
$$
\n(4.5)

where,  $n = (n_1, \ldots, n_k)$  represents the number of examples in each class, and  $N = \sum_i n_i$ is the total examples at a given node.

Decision trees are easy to understand and interpret. It is a robust method which almost does not require data preparation, like normalization, performing well with large datasets. The problem of over-fitting can occur, solved reducing the size of the tree, by removing less discriminative sections [\[34\]](#page-139-0).

## Support Vector Machines

Support Vector Machines is one of the most used machine learning method. It offers one of the must robust and accurate procedure for classification being resistant to over-fitting.

Having two classes, the goal is to find the best function which can separate the objects from the different classes of the training data. Imagining a linearly separable data, the function corresponds to the hyperplane  $f(x_n)$ , which passes in the middle of the classes. To classify new data,  $y_n$ , one needs to test the sign of the function, meaning  $y_n$  belongs to the positive class if  $f(y_n) > 0.$ 

<span id="page-102-0"></span>Having the figure [4.6](#page-102-0) as an example, the line between green and red points represents the function that separates the classes.

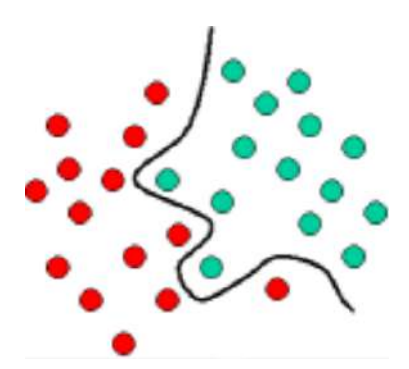

Figure 4.6: Representation of the function that separates the two classes represented in the figure (green and red), [\[35\]](#page-139-1).

The method tries to maximize the margin between different class observations, searching for the best hyperplane. Geometrically, this margin can be defined as the shortest distance between the closest data points to a point on the hyperplane. The geometric metric allows the choice of the best hyperplanes, which can be solution to [SVM.](#page-25-3) Having the best margin allows the best possible generalization, both to the training data but most important, to future observations.

To ensure the maximum margin hyperplanes is found, the [SVM](#page-25-3) classifier tries to maximize the function [4.6,](#page-102-1) with respect to  $\vec{w}$  and b,

<span id="page-102-1"></span>
$$
L_P = \frac{1}{2} \left\| \vec{\mathbf{w}} \right\| - \sum_{i=1}^t \alpha_i y_i (\vec{\mathbf{w}} . \vec{\mathbf{x}}_i + b) + \sum_{i=1}^t \alpha_i
$$
 (4.6)

where t is the number of training examples, and  $i = 1, \ldots, t$ , are non-negative numbers, when the derivatives of  $L_P$  in  $\alpha_i$  equal to zero. The variables  $\alpha_i$  are the Lagrange multipliers and  $L_P$ is denoted as the Lagrangian. The vectors  $\vec{w}$  and the constant b define the hyperplane [\[28,](#page-138-6) [29\]](#page-138-7).

The process in figure [4.7](#page-103-0) represents the result of the [SVM](#page-25-3) classifier.

<span id="page-103-0"></span>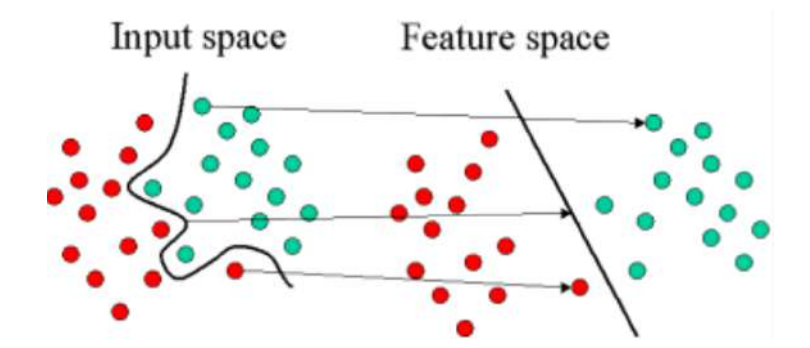

Figure 4.7: result of the [SVM](#page-25-3) classifier separation of the classes, [\[35\]](#page-139-1).

#### Discriminant Analysis

[DA](#page-24-3) is a method, firstly introduced by R. Fisher, known as the linear discriminant analysis, widely used in classification. It assumes G populations as multivariate normal distributions with common covariance matrix  $\sum (p \times p)$  and distinct mean vectors  $\mu_g$   $(p \times 1)$ , being g the number of populations G.

The first step is to randomly select a sample size  $n(x_n)$  from these populations, knowing the label of each. So, for example from  $x_{1,1}$  to  $x_{1,n_1}$ , it corresponds to observations from the population 1. Under multivariate normal assumptions, the aim is to find the population that maximizes the likelihood of the observations to be tested, as shown in equation [4.7,](#page-103-1)

<span id="page-103-1"></span>
$$
x_{g,i} \in population \left(\tilde{g} = argmin_{g'} (x_{g,i} - \mu_{g'})^T \sum^{-1} (x_{g,i} - \mu_{g'})\right)
$$
\n(4.7)

Let  $\pi_g$  be the part of the population g such as the sum from  $\pi_1$  till  $\pi_G$  is equal to 1. So now, instead of maximizing the likelihood, the posterior probability that the object belongs to a particular group is maximized, represented in equation [4.8,](#page-103-2)

<span id="page-103-2"></span>
$$
x_{g,i} \in population \left(\widetilde{g} = \underset{g'}{argmin} \left[ \frac{1}{2} (x_{g,i} - \mu_{g'})^T \sum^{-1} (x_{g,i} - \mu_{g'}) - \log \pi_{g'} ) \right] \right) \tag{4.8}
$$

Knowing its linearity is derived from the assumption of common covariance matrix, it can be simplified as in equation [4.9,](#page-103-3)

<span id="page-103-3"></span>
$$
x_{g,i} \in population \left(\widetilde{g} = \underset{g'}{argmax} d_{g'}(x_{g,i})\right) \tag{4.9}
$$

where  $d_g(x) = x^T \sum^{-1} \mu_g - \frac{1}{2}$  $\frac{1}{2}\mu_g^T\sum^{-1}\mu_g + \log \pi_g$  is the discriminant function.

As both  $\mu_g$  and  $\Sigma$  are unknown, an estimation is made based on the maximum likelihood of this parameters,

$$
\hat{\mu_g}(x) = \bar{x}_g = \frac{1}{n_g} \sum_{i=1}^{n_g} x_{g,i}, \ \ \hat{\sum} = \frac{1}{n} (X - \hat{X})(X - \hat{X})^T,
$$

where X,  $p \times n$ , corresponds to the observations, and  $\overline{X}$  its mean vector. Therefore, the sample version discriminant function used in linear discrimination analysis is represented in equation [4.10](#page-104-0) [\[36\]](#page-139-2),

<span id="page-104-0"></span>
$$
\hat{d}_g(x) = x^T \hat{\sum}^{-1} \bar{x}_g - \frac{1}{2} \bar{x}_g \hat{\sum}^{-1} \bar{x}_g + \log \pi_{g'} \tag{4.10}
$$

## 4.1.2 Feature Extraction

A feature can be defined as an attribute which best summarizes the data of the observations. Each observation will be now characterized by its vector of features instead of the all data.

Feature extraction is one of the most important parts in classification, as it defines what information is used to create the model. The extraction must follow a path in which the calculated feature vectors are what most differentiates the classes of activities.

The next sections will address the feature extraction for one of the three sensors used. All the signals are rescaled by a common factor being it 3/255 to an acquisition in 8-bit mode and 3/4095 to the 12-bit mode, so that the data is converted to voltage units, from 0 to 3 Volts.

#### Accelerometer

The accelerometer is used to track the movement of the patient, in terms of accelerations. The feature extraction from the accelerometer data is processed in tree steps,

- Conversion from the digital values to units of acceleration [\(g\)](#page-24-4).
- Removal of the gravitational acceleration.
- Computation of three angles variations (from the three axes accelerations) and calculation of the area under its frequency domain, in determined frequency intervals.

#### Calculation of G-force from Digital Values

To fully interpret the signal from the accelerometer, it must be converted from digital values into a more appropriate scale, like units of acceleration, using the equations [4.11](#page-105-0) and [4.12](#page-105-1) [\[17\]](#page-137-2).

This procedure is done separately for each axis,

<span id="page-105-0"></span>
$$
\overline{x_i} = \frac{max_{x_i} + min_{x_i}}{2} \tag{4.11}
$$

<span id="page-105-1"></span>
$$
x_o = \frac{x_i - \overline{x_i}}{max_{x_i} - \overline{x_I}}
$$
\n(4.12)

where  $x_i$  is the input signal,  $x_o$  is the output signal in [g,](#page-24-4) while  $max_{x_i}$  and  $min_{x_i}$  can be estimated following the calibration procedure in [2.1.1.](#page-45-0)

#### Removal of the Gravity Acceleration

To assure the analysed values used are not compromised by the influence of the gravitational acceleration, a filtering with a single pole low-pass is performed to isolate the gravity vector, as in equations [4.13](#page-105-2) and [4.15](#page-105-3) [\[37\]](#page-139-3),

<span id="page-105-2"></span>
$$
\alpha = \frac{t}{(t + dT)}\tag{4.13}
$$

where  $t$  represents the time constant, [s,](#page-25-5) and  $dT$  the event delivery rate, which at a sampling rate equal to 100  $Hz$  is 0.01 [s.](#page-25-5)

This can be rewritten using the values,

<span id="page-105-3"></span>
$$
\alpha = \frac{1}{(1+0.01)} \approx 0.99\tag{4.14}
$$

The gravitational acceleration can be then isolated,

$$
\vec{g}(1) = signal(1)
$$
  
\n
$$
\vec{g}(n) = \alpha \times \vec{g}(n-1) + (1-\alpha) \times signal(n)
$$
  
\n
$$
\vec{l}(n) = signal(n) - \vec{g}(n)
$$
\n(4.15)

where  $\vec{q}$  is the gravitational acceleration and  $\vec{l}$  is the newly calculated linear acceleration.

After the isolation, the calculated acceleration is removed from the original signal.

#### Calculation of angle variations and area under the frequency domain

Each one of the accelerometer axis has its own acceleration value. The accelerometer in the centre of the mass tracks the general movement of the body, while the one in the knee is intended to show the walking pattern.

<span id="page-106-0"></span>The axes system can be found in figure [4.8,](#page-106-0) according to the orientation of the accelerometer.

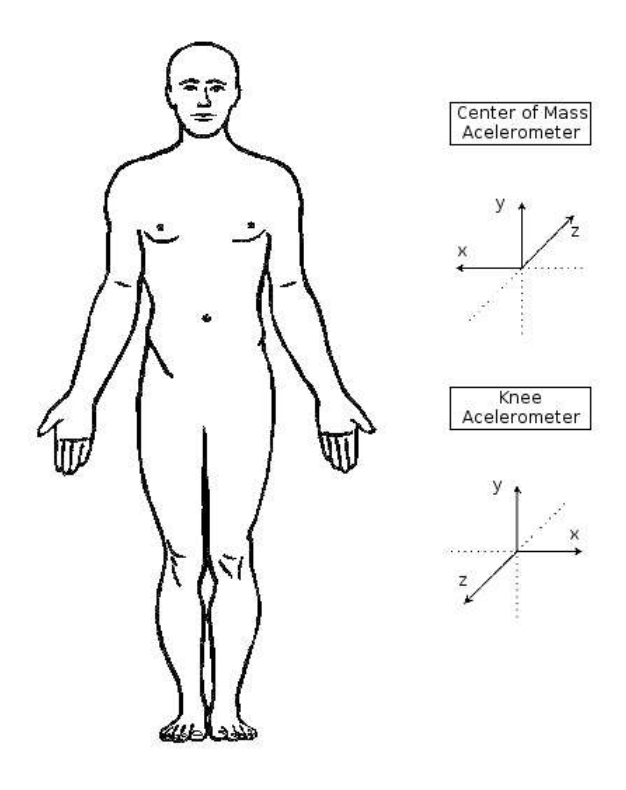

Figure 4.8: Orientation of the axes, adapted from [\[38\]](#page-139-4).

Using the acceleration values it is possible to compute three angle variations,  $\Delta \alpha$ ,  $\Delta \theta$  and  $\Delta\beta$ , which can show the body variation angle in the three principal planes respectively, illustrated in figure [4.9a.](#page-107-0) The rotation of the knee, as an example, is shown in figure [4.9b.](#page-107-0)

These three angle variations are represented in figure [4.10,](#page-107-1) depending on the accelerometer.

These angle variations can be calculated using *Pythagorean theorem*, being the accelerations the cathetus of the right-angled triangle. As the angle range is the only measure needed, the orientation of the angle is not important, so the absolute value is used. The equation [4.16](#page-107-2) shows, for example, how alpha variation is calculated.

<span id="page-107-0"></span>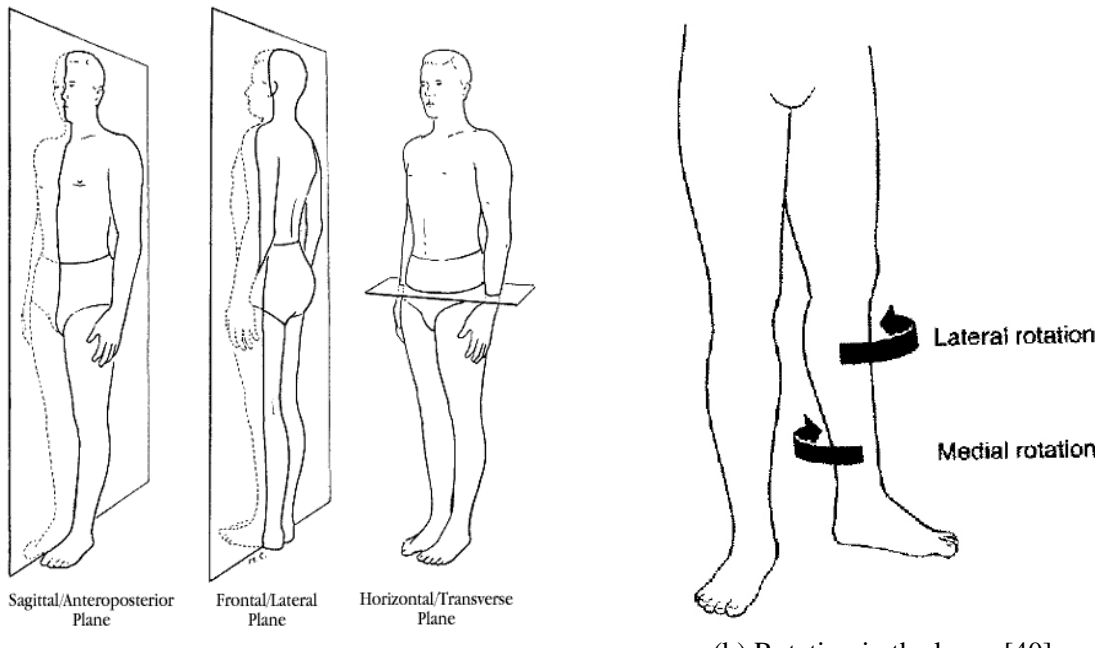

(a) Principal body planes, adapted from [\[39\]](#page-139-5).

(b) Rotation in the knee, [\[40\]](#page-139-6)

Figure 4.9: Illustration of the movement planes.

<span id="page-107-1"></span>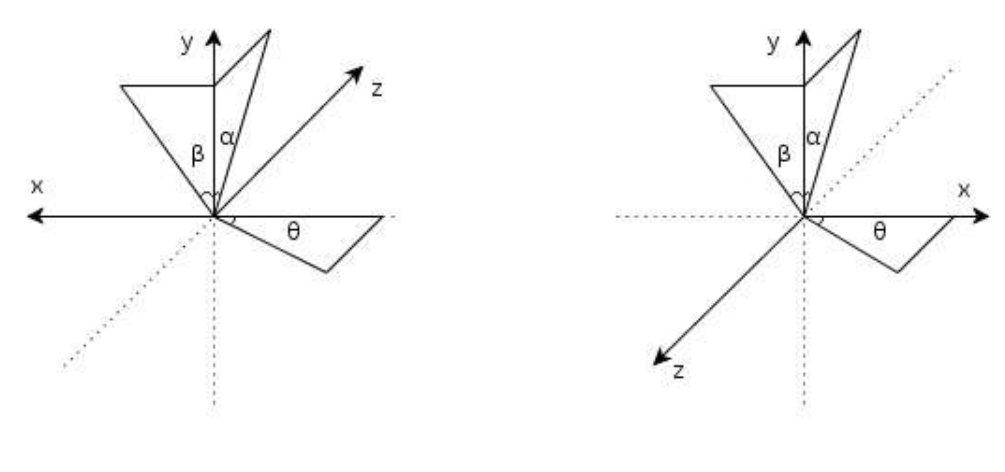

(a) Centre of mass. (b) Knee

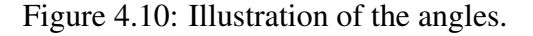

<span id="page-107-2"></span>
$$
\Delta \alpha = \arctan\left(\frac{|\vec{g_z}|}{|\vec{g_y}|}\right) \tag{4.16}
$$

As the only measure used from the accelerations are variations and not actually angles, the process is simplified. To compute the actual angles it is necessary to create a transformation matrix of the axes. The great advantage of using the variations is that after the variation of the angle, the final axes position becomes the initial to the next range.
The key to extract information from this measures it to see if there is some characteristic change from non-stress to stress. A better and simplified look of the problem can be seen at the magnitude of the frequency domain instead of the temporal domain.

The magnitude (obtained by Fast Fourier Transform [\(FFT\)](#page-24-0)) of the angle variation data can be calculated by equation [4.17,](#page-108-0) [\[41,](#page-139-0) [42\]](#page-139-1).

<span id="page-108-0"></span>
$$
\Phi_{a,\angle}(w) = \left| \frac{1}{\sqrt{2\pi}} \sum_{-\infty}^{\infty} f_{a,\angle} e^{-iwn} \right|^2 = \frac{F_{a,\angle}(w) F_{a,\angle}^*(w)}{2\pi} \tag{4.17}
$$

where w is the angular frequency,  $F_{a,\angle}(w)$  is the continuous Fourier transform of  $f_{a,\angle}$  and  $F_{a, \angle}^{*}(w)$  denotes its complex conjugate.

The a and  $\angle$  variables in equation can be defined as,

$$
a \in \{centre \space of \space mass, knee\}
$$
  
 $\angle \epsilon \{\Delta \alpha, \Delta \beta, \Delta \theta\}$ 

To extracted the feature values, it is calculated the area under magnitude of the [FFT](#page-24-0) for a limited interval of frequencies. This is done for each of the pre-defined intervals, for each of the accelerometers data, using equation [4.18.](#page-108-1)

<span id="page-108-1"></span>
$$
A_{a,\angle} = \int_{w_i}^{w_f} \Phi_{a,\angle}(w) \, dw \tag{4.18}
$$

Taking into account  $1 Hz = 2\pi \frac{rad}{s}$  $\frac{ad}{s}$ , for example from 1 to 1.8 [Hz,](#page-25-0) the integration is from 1  $rac{1}{2\pi}$  to  $rac{1.8}{2\pi}$  rad/s.

#### Electrocardiography

The [ECG](#page-24-1) signal is first pre-processed to remove noise. As in the experiment people are not standing still, any motion concerning the area around the electrodes in contact with the skin may produces noise.

As the goal is to detect Heart Rate variations, calculating the R-peaks, a passband filter is implemented to remove the noise. A combination of a high-pass filter with cut-off frequency of 10 [Hz](#page-25-0) to remove the baseline and straighten the signal, and a low-pass filter (to remove noisy high frequencies) with cut-off frequency of 25 [Hz](#page-25-0) are implemented [\[43\]](#page-139-2).

The high-pass and low-pass filters were implemented through a recursive single pole filter, as equation [4.19](#page-109-0) [\[37\]](#page-139-3).

$$
y[n] = a_0 \times x[n] + a_1 \times x[n-1] + a_2 \times x[n-2] + \dots
$$

$$
\dots + b_1 \times y[n-1] + b_2 \times y[n-2] + \dots
$$
(4.19)

Having only one pole, there is simply two  $a$  and one  $b$  coefficients to the high-pass filter, while to the low-pass only one of each is used.

These coefficients can be calculated using equations [4.20](#page-109-1) to high-pass filter and equations [4.21](#page-109-2) to low-pass filter.

<span id="page-109-1"></span><span id="page-109-0"></span>
$$
a_0 = (1 - \alpha)/2
$$
  
\n
$$
a_1 = -(1 - \alpha)/2
$$
  
\n
$$
b_1 = \alpha
$$
\n(4.20)

<span id="page-109-2"></span>
$$
a_0 = 1 - \alpha
$$
  

$$
b_1 = \alpha
$$
 (4.21)

The term  $\alpha$  from equations [4.20](#page-109-1) and [4.21](#page-109-2) is associated with the cut-off frequency chosen and can be calculated by,

$$
\alpha = e^{2\pi f_c/F_s} \tag{4.22}
$$

being  $f_c$  the cut-off frequency and  $F_s$  the sampling frequency.

A threshold is then applied to isolate the peaks, with the value greater 0.4 from the normalized signal.

The last step to detect *R-peaks* from the [ECG](#page-24-1) signal is to ensure false peaks, which could not be eliminated, are discarded now.

The maximum [HR](#page-25-1) an individual can achieve without causing severe damage to his heart can be calculated by the equation [4.23.](#page-110-0)

<span id="page-110-0"></span>
$$
HR_{max} = 220 - age \tag{4.23}
$$

Assuming Heart Rate can not rise above 198 bpm for a person with a minimum of 22 years old, the minimum peak separation must be at least 0.30(30) seconds. [\[21\]](#page-137-0)

The final feature value corresponds to the value of [HR](#page-25-1) in beats per minute [\(bpm\)](#page-24-2) minus the baseline calculated in the same form from the 2 minutes rest procedure.

#### Electrodermal Activity

The Electrodermal Activity is known to be a slowly changing signal. To remove noise related to high frequencies, a low-pass is implemented as in equations [4.19](#page-109-0) and [4.21](#page-109-2) in previous section. The cut-off frequency applied is 0.5 [Hz.](#page-25-0)

After the filtering of the [EDA](#page-24-3) signal, the mean value of the interval is extracted as a feature.

There is another feature which can be useful in the classification process. Only the mean of the window does not tell if the variation was rather abrupt or smooth, or even if there was any variation. A new measure is needed. The best one to infer this is the standard deviation. This will tell how close or disperse the values from all over the window are.

A baseline is calculated in the same form (from the two minute procedure explained in section [3.3.5\)](#page-93-0) and the final feature is equal to the initial one subtracted by the baseline of the person.

#### 4.1.3 Outlier Detection

Outliers can be defined as patterns in data which do not follow a normal expected behaviour. This depends obviously from the input data.There are three types of outliers, which can be classified according to their context in the whole data.

Type 1 Individual outlying instance;

Type 2 Individual occurrence in a specific context;

Type 3 Subset of outlying data with respect to the entire data.

In this case, the targeted type is the first one.

As the class labels are available, it's reasonable to go through a supervised method.

A N-Neighbours based approach was taken in consideration, where data is analysed relying on data points nearest neighbours. The computed distance has to take into account the type and number of features. In a multivariate domain an *euclidean distance*, represented in equation [4.24,](#page-111-0) is the most simple and appropriate [\[44\]](#page-139-4). This method has a drawback as the threshold distance d from the instance to its nearest neighbours has to be chosen.

<span id="page-111-0"></span>
$$
d(r,s) = \sqrt{(x_r - x_s)(x_r - x_s)}
$$
\n(4.24)

The  $x_r$  and  $x_s$  variables are the  $r^{th}$  and  $s^{th}$  points in the data set, respectively [\[45\]](#page-139-5).

Accordingly, it seems reasonable to search for a more robust method, as for example a Statistical approach [\[44\]](#page-139-4).

The modified *Thompson tau* technique is a statistical method to help deciding whether to discard or not an instance of acquisition. It assesses the outliers of each class, one feature vector at a time.

Being the  $\bar{x}$  the sample mean and S the standard deviation, for n data points, the absolute value of the deviation is calculated by the equation [4.25.](#page-111-1)

<span id="page-111-1"></span>
$$
\delta_i = |d_i| = |x_i - \overline{x}| \tag{4.25}
$$

The point with the maximum value of  $\delta$  is the most suspicious point to be considered an outlier.

The value of the modified *Thompson tau* can be calculated using the critical value of the Student's  $t$  test, by the equation [4.26,](#page-111-2)

<span id="page-111-2"></span>
$$
\tau = \frac{t_{\alpha/2} (n-1)}{\sqrt{n} \sqrt{n-2 + t_{\alpha/2}^2}}
$$
(4.26)

where  $t_{\alpha/2}$  is the critical Student's t value, using  $\alpha = 0,05$  and freedom degrees equal to  $n-2$ .

To determine whether to classify as outlier or not the point's instance, a simple rule is used. If  $\delta_i > \tau S$ , the point is considered an outlier.

On the other hand, if  $\delta_i \leq \tau S$ , it is kept.

The modified *Thompson tau* method only considers one suspected data point at a time, so the process is repeated from the beginning until no more outliers are detected.

To reject the complete instance, more than 50 % of the instance feature vector has to be considered an outlier [\[46,](#page-139-6) [47\]](#page-140-0).

#### <span id="page-112-0"></span>4.1.4 Significant Feature Selection

After the outlier extraction, it becomes important to assess the quality of the extracted features described in section [4.1.2.](#page-104-0) A good feature selection process will not only increase the correct classification rate of the classifier, but also reduce the computational complexity of the process. The selection aims to choose a smaller subset of featured from all the initial which can well discriminate the non-stress from stress class [\[45,](#page-139-5) [48,](#page-140-1) [49\]](#page-140-2).

The first step of the feature selection is a correlation filter to be applied so that redundant features, which do not give new discriminative power to the method, are eliminated. Selecting two features which are highly correlated, meaning almost duplicates, will not help the classification model, even if they are highly discriminative. To make sure the selection is made as correctly as possible it's important to apply a correlation filter. This filter, depending on the threshold, leaves out highly correlations.

Feature selection methods can be essentially divided in three main groups, Filter, Wrapper and Embedded methods. Filter methods create a ranking in which every features is ranked according to some univariate metric. It treats every feature separately and its own capability of discrimination among classes. Wrapper algorithms basically search for the best subset of features, combining different subsets until the best combination is found, relying on some score or error. In order to do so, they must interact with the classifier. It's possible to think as interacting with a black box, so any classifier can be combined with this type of selection. Embedded methods also test a sub-assembly of features at a time, but it is directed to a specific classifier, so it can take advantage of the classifier properties [\[45\]](#page-139-5).

It is important to state that all the feature selection methods to be implemented and tested are supervised methods, taking advantage of the known labelled classes.

The next section explains how a each one of the three feature selection methods, Filter, Wrapper and Embedded are applied.

#### Filter Methods

Filter methods asses each feature individually. These univariate scores are very simple to calculate, having the advantage of short runtime. As they analyse features independently from each other, multivariate dependences must be dealt with an additional filter, like with the correlation stated above. There are a large number of filter methods, so it is not clear which one is the best.

They basically work in two steps. First, each variable is tested separately to calculate its score or error according to some different algorithm. In the second part, in many cases a threshold is set, so if there's a error ranking, the features below the threshold are chosen. On the other hand, if the ranking in made by scores, the variables above the threshold are selected [\[45\]](#page-139-5).

The algorithms chosen which are tested are the Wilcoxon Rank Sum [\(Wilcoxon\)](#page-25-2) as called as *Mann Whitney Test*, the Area Under the ROC Curve [\(AUC\)](#page-24-4) and the Fisher's Score [\(FS\)](#page-24-5).

In this case, a different approach is taken. There is no threshold in which the feature is classified as good or bad. Taking into account all the features, a cycle of  $n - 1$  tests is made, being  $n$  the total number of features. In the first test the classification uses a subset only the two best features of each filter method, and in each sequent test, the next feature is added to the subset. The best aggregation of variables is then analysed taking into account its Accuracy [\(ACC\)](#page-24-6) and Sensibility [\(SS\)](#page-25-3) results.

#### Wilcoxon Rank Sum

The [Wilcoxon](#page-25-2) test is a non-parametric method, known to be an alternative to the usual Student's t test. As it does not assume any known distribution upon data, it is only based in the order in which the instances from the two classes belong. This makes it more robust having high resistance to outliers [\[50,](#page-140-3) [51\]](#page-140-4).

In the first step, a ranking is created, starting from the smallest to the biggest value of the feature in analysis.

For more than 20 observations the test follows a *z-distribution*.

The next step is to make a sum of the ranks from the smallest value, using equation [4.27,](#page-113-0)

<span id="page-113-0"></span>
$$
W_j = \sum_{n=1}^{j} R_j
$$
 (4.27)

where  $R_j$  is the ranking in observation j.

Now, the calculation of the mean  $\overline{W}$  and its standard deviation in equations [4.28a](#page-114-0) and [4.28b,](#page-114-1)

<span id="page-114-0"></span>
$$
\overline{W} = \mu_w = \frac{n_s (n_s + n_l + 1)}{2} \tag{4.28a}
$$

$$
\sigma_w = \sqrt{\frac{n_s \, n_l \, (n_s + n_l + 1)}{12}} \tag{4.28b}
$$

where  $n_s$  and  $n_l$  are the length of the smallest and larger samples respectively.

The *z*-value is calculated by the equation [4.29.](#page-114-2)

<span id="page-114-2"></span><span id="page-114-1"></span>
$$
z = \frac{W - \mu_w}{\sigma_w} \tag{4.29}
$$

The p-value is then found in the *z-distribution* table.

#### Area Under the ROC Curve

The ROC curve is a very popular way of relating true positive with false positive rates constructing a classification model. Its plot displays the discriminant Accuracy of the model [\[52\]](#page-140-5).

In specific, the Area Under the ROC Curve has been proven as a good metric in feature discrimination, as it is considered the larger the [AUC,](#page-24-4) the better the classification performs. For a perfect classification, the area is one, while for a non-informative one, it ranges around 0.5 [\[27,](#page-138-0) [48\]](#page-140-1).

There are a few ways to calculate [AUC.](#page-24-4) One of the methods is the *FAST (Feature Assessment by Sliding Thresholds)*, which varies the threshold on the class probability estimated in each case. This method calculates the [AUC](#page-24-4) for each feature. In the original method, the [AUC](#page-24-4) was calculated by summing the area under the ROC curve, but this approach has proven not to be very precise [\[53\]](#page-140-6). Alternatively, the Wilcoxon Rank Sum test is used. Using the measured rankings,  $r_1, r_2, \ldots, r_{n_n}$ , which are for the non-stress example, the [AUC](#page-24-4) is calculated by equation [4.30,](#page-114-3)

<span id="page-114-3"></span>
$$
AUC = \frac{\sum_{i=1}^{n_n} (r_i) - \frac{n_n \times (n_n + 1)}{2}}{n_n \times n_s}
$$
(4.30)

where  $n_n$  and  $n_s$  denote the number of non-stress and stress instances respectively [\[48\]](#page-140-1).

#### Fisher's Score

This method is one of the most used processes in feature selection. As it is a supervised method, it takes advantage of the labelled classes, into mapping a lower dimensional space [\[27,](#page-138-0) [54\]](#page-140-7).

The Fisher's Score assesses the quality of each feature according to the distinction between the two populations, in terms of difference of means normalized by the sum of their variances. This can be calculated by the equation [4.31](#page-115-0) [\[45\]](#page-139-5),

<span id="page-115-0"></span>
$$
F(i) = \frac{(\mu_n(i) - \mu_s(i))^2}{\sigma_n^2(i) + \sigma_s^2(i)}
$$
(4.31)

#### Wrapper Methods

Wrapper methods search for a subset of features, which can provide the best classification. As they treat all the features as a group and equal, there is a more interpreted search in the feature set space, being remarkably universal and simple. Nevertheless, as a lot of subsets are tested, the runtime increases, being much longer than a filter method for example. Anyway, it does not have to start from the beginning, as filter, in every new feature. The addition of a new feature requires internal cross-validation, which also lengthens the running time. In general, they can provide very good results if the time is not an issue [\[45\]](#page-139-5).

To test this type of selection, two methods were implemented, Forward and Backward selections, also called as Sequential forward and backward selection. The first one starts with an empty subset and in every iteration adds one more feature, until the classification is no longer improved. The second one it's the complete opposite. It starts with the whole set of variables and removes one in each iteration until the process performance no longer increases. To validate the subset, they slip data into train and test, about 1/7 to 1/3 [\[49,](#page-140-2) [55\]](#page-140-8).

These methods have a big failure. The whole process depends on the order on which the features are successively chosen. To overcame this problem, a cycle of one hundred iterations is performed being that the feature order is shuffled every iteration. Its efficiency is then tested in classification.

#### Embedded Methods

In these methods, features and their selections are turned to a specific classifier. In comparison to wrapper methods, they make better use of the available data, as there is no need for dividing information in train and test groups. The learning process is then less computationally and time expensive. However, one may have a problem when identifying a small set of features [\[45,](#page-139-5) [55\]](#page-140-8).

In this process, the method used was the Genetic Algorithm [\(GA\)](#page-24-7) method with [KNN](#page-25-4) classifier for classification. Firstly, a random subset of features is selected and its fitness scores are measured with consideration to the ratio between correctly and wrongly classified observations, using [KNN](#page-25-4) method. This is called the first generation.

Each iteration evolves selecting a new subset of features, with consideration to its precedence. Only the best subsets are kept, in a final pool. Ultimately, one has to count how many times each feature appears in the final pool, giving it the measure of significance [\[56,](#page-140-9) [57\]](#page-140-10).

### 4.1.5 Model Testing

To create and test the best accurate model, the algorithms from the feature selection, explained in section [4.1.4,](#page-112-0) are evaluated each one at a time. The better results are the balance from the Accuracy and Sensibility, as indicated in section [4.1.1.](#page-97-0)

First it is important to define Sensibility [\(SS\)](#page-25-3), Specificity [\(SP\)](#page-25-5) and Accuracy [\(ACC\)](#page-24-6), explained in equations [4.1.5](#page-116-0) [\[58\]](#page-140-11).

$$
SS = \frac{TP}{(TP + FN)}
$$
\n(4.32)

<span id="page-116-0"></span>
$$
SP = \frac{TN}{(TN + FP)}
$$
\n(4.33)

$$
ACC = \frac{(1N + IP)}{(TN + TP + FN + FP)}
$$
\n
$$
(4.34)
$$

where, True Positives [\(TP\)](#page-25-6) and True Negatives [\(TN\)](#page-25-7) represent the stress and non-stress observations respectively, correctly classified. False Negatives [\(FN\)](#page-24-8) are instances which belong to stress class, classified as non-stress, while False Positives [\(FP\)](#page-24-9) are samples labelled as stress,

while pertaining to the non-stress group.

The result for the best one is analysed in terms of running time, Accuracy and Sensibility rate. In this case, the most important is to detect correctly all the stress intervals, which reduces the false negatives over the false positives. The Sensibility of the model becomes the main goal. Instead of selecting the best Sensibility, the best combination between Sensibility and Accuracy is chosen. The combination will prevent a high rate of false positive detections.

# 4.2 Implementation and Results

This section shows how the previously described methods are implemented in order to construct the final classification model. The flowchart [4.11](#page-118-0) summarizes the different sequential steps of the work.

The first part of the implementation towards the detection of psychomotor agitation is regarding the feature extraction.

#### 4.2.1 Feature Extraction

The feature extraction is divided in the separated extractions from the different sensors. The first part includes de extraction from the accelerometer, followed by the [ECG](#page-24-1) feature extraction, concluding regarding the [EDA](#page-24-3) sensor.

#### Accelerometer

The first step toward the features calculation is to convert the data from digital values to units of acceleration [g,](#page-24-10) using the equations [4.11](#page-105-0) and [4.11.](#page-105-0)

After this step, the gravitational acceleration is removed from the axes accelerations so it does not compromise the results.

The figure [4.12](#page-118-1) shows an example of an acquisition before [\(4.12a\)](#page-118-1) and after filtering [\(4.12b\)](#page-118-1).

Using the filtered results of the acceleration, it is now possible to compute the three angle variations refereed in section [4.1.2.](#page-104-0) Taking in consideration the figures [4.10](#page-107-0) and the equation [4.16,](#page-107-1) the illustration [4.13](#page-119-0) shows an example of the angle variations from the axes.

Using the equation [4.17](#page-108-0) allows the transformation from the temporal domain to the frequency domain of the signals.

<span id="page-118-0"></span>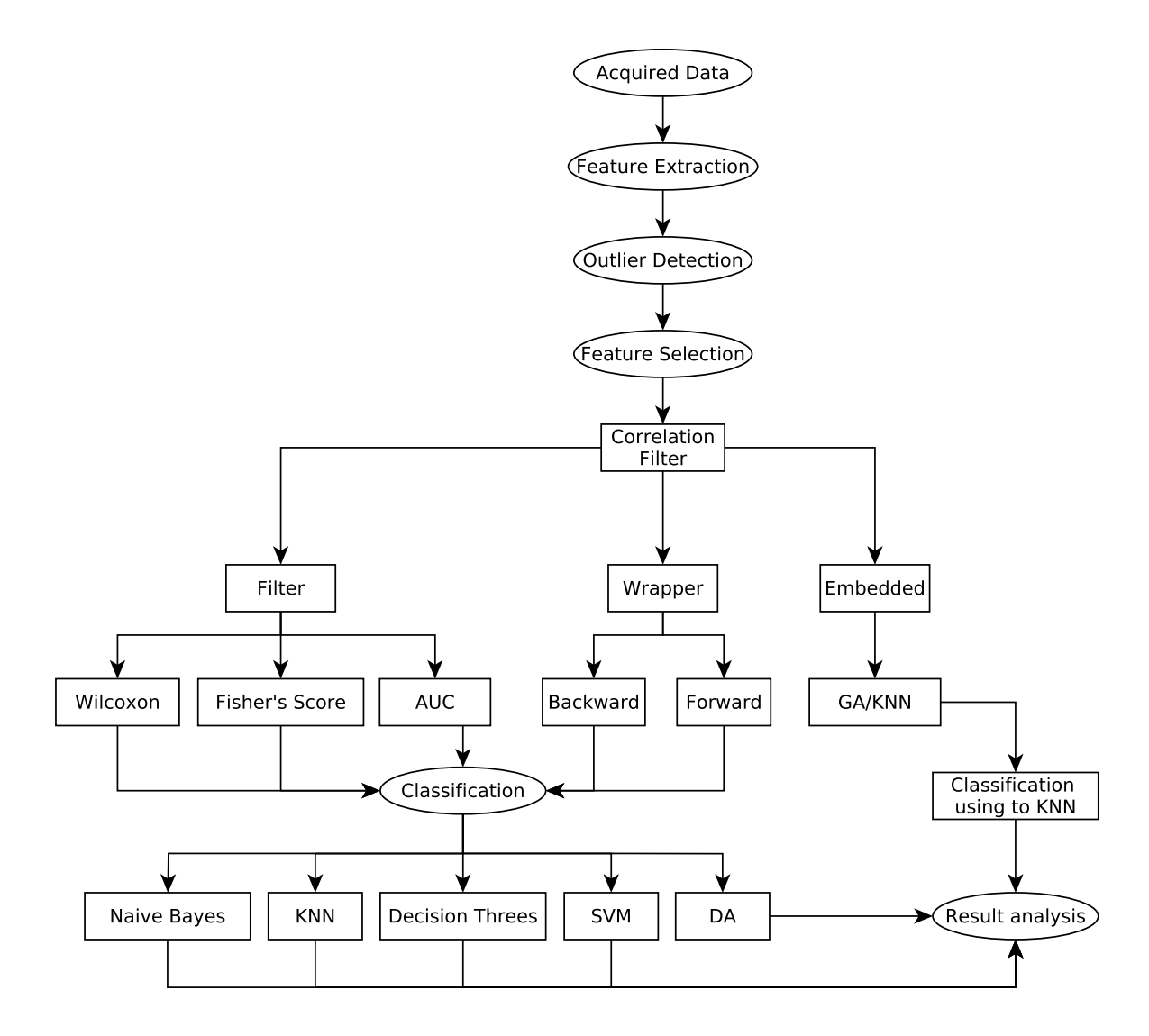

Figure 4.11: Flowchart Showing the implementation of the method.

<span id="page-118-1"></span>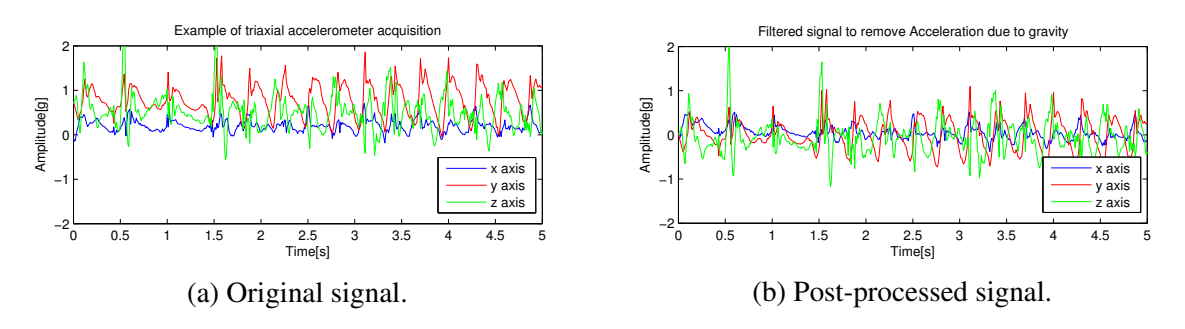

Figure 4.12: Acquisition before and after gravitational acceleration removal.

The figures from [4.14a](#page-120-0) to [4.14f](#page-120-0) illustrate the mean of the [FFT](#page-24-0) magnitude from all the 20 people tested.

The figures [4.14](#page-120-0) make it visible the difference between non-stress and stress. The window

<span id="page-119-0"></span>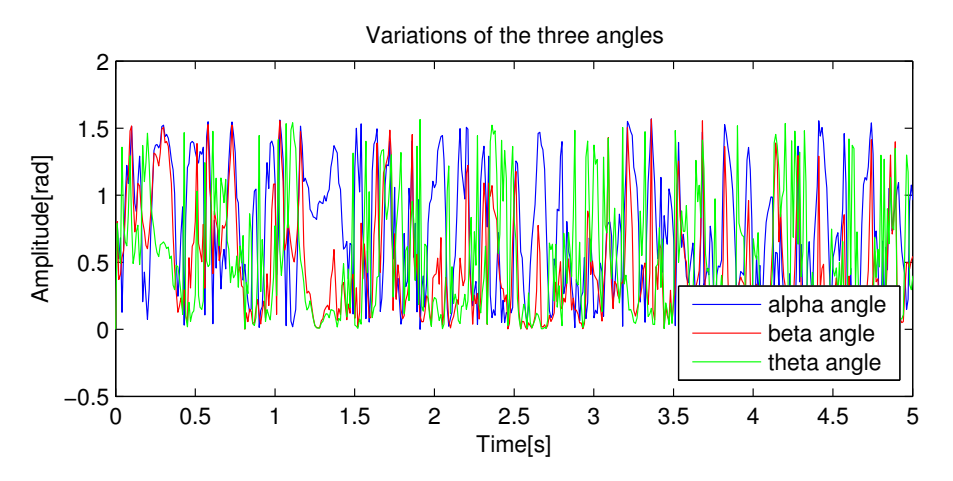

Figure 4.13: Angle variation from the signal in illustrations [4.12.](#page-118-1)

is from 0.5 [Hz](#page-25-0) to 5.5 [Hz](#page-25-0) as it was where there were more disparity between the classes. The window was divided into four suitable frequency band intervals.

The chosen frequency bands to the centre of mass accelerator, in [Hz,](#page-25-0) are,

 $Frequency \in \{[1 - 1.8], [1.8 - 2.4], [2.4 - 3.7], [3.7 - 5.5]\}$ 

Chosen bands to the knee accelerator, in [Hz,](#page-25-0) are,

Frequency 
$$
\epsilon
$$
 { $[0.5 - 0.9]$ ,  $[0.9 - 1.55]$ ,  $[1.55 - 2.8]$ ,  $[2.8 - 5.5]$ }

<span id="page-119-1"></span>The table [4.1](#page-119-1) shows the feature names for example to the  $\alpha$  variation. The  $\beta$  and  $\theta$  feature names are generated in the same way.

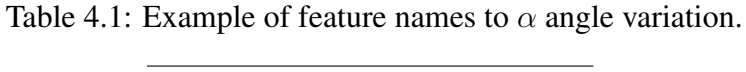

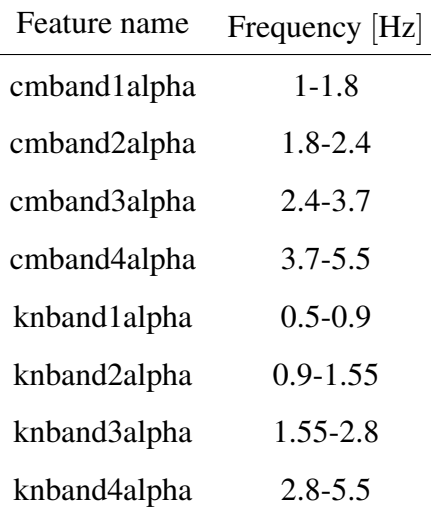

In the end, there are 24 features from the two accelerometers.

<span id="page-120-0"></span>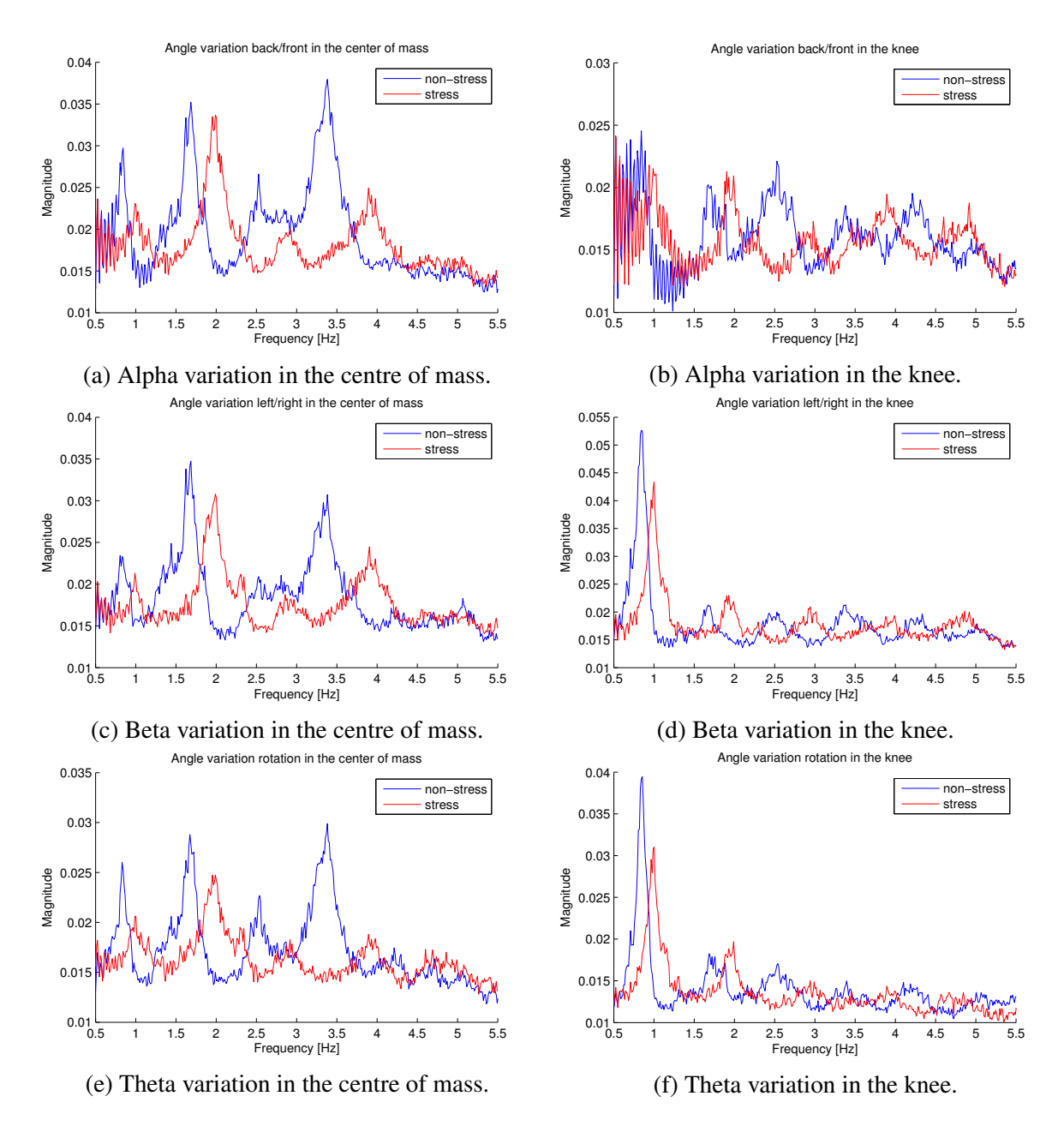

Figure 4.14: Fast Fourier Transform of the variations of the angles

#### Electrocardiography

As it is stated in section [4.1.2](#page-104-0) the [ECG](#page-24-1) signal is processed (band-pass filtering) so we can detect R-peaks and calculate the person's [HR.](#page-25-1)

The figure [4.15](#page-121-0) shows the original [ECG](#page-24-1) signal, while the [4.16](#page-121-1) illustrates the filtered normalized one.

A threshold is then applied to the normalized signal detecting the peaks above 0.4. The maximum [HR](#page-25-1) is calculated based on the person's age, in order to calculate the minimum separation

<span id="page-121-0"></span>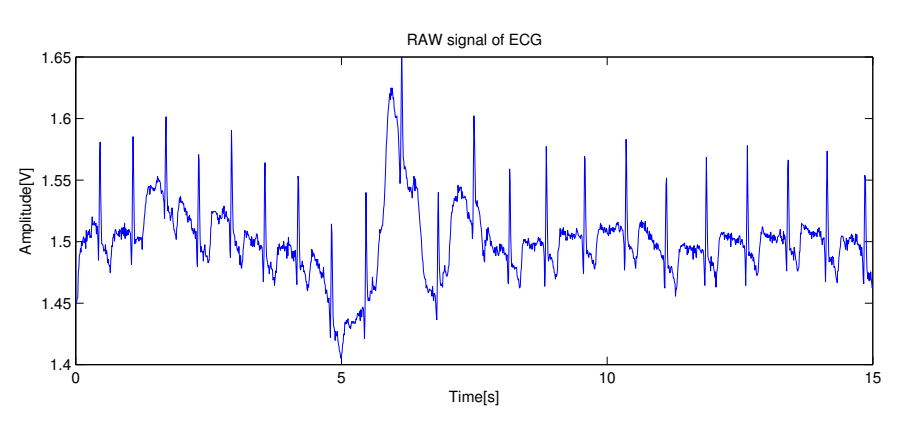

Figure 4.15: Original signal of [ECG.](#page-24-1)

<span id="page-121-1"></span>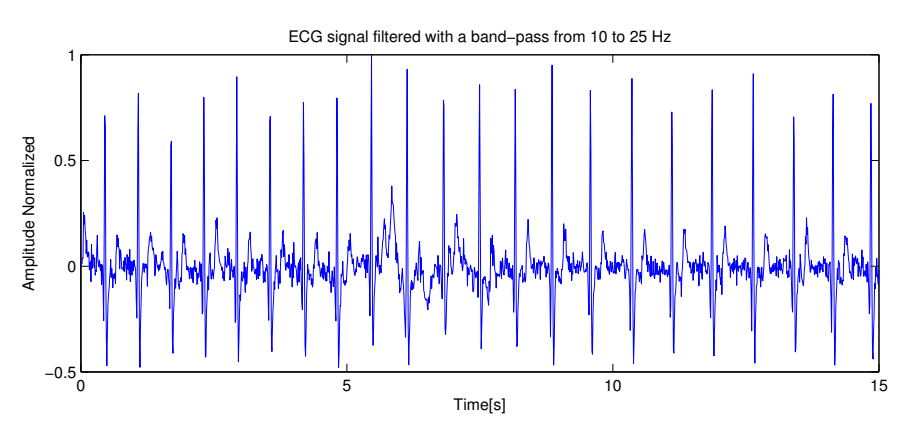

Figure 4.16: Filtered signal of [ECG.](#page-24-1)

of the R-peaks and eliminate duplicates (equation [4.23\)](#page-110-0).

<span id="page-121-2"></span>The resulting detection is presented in figure [4.17.](#page-121-2)

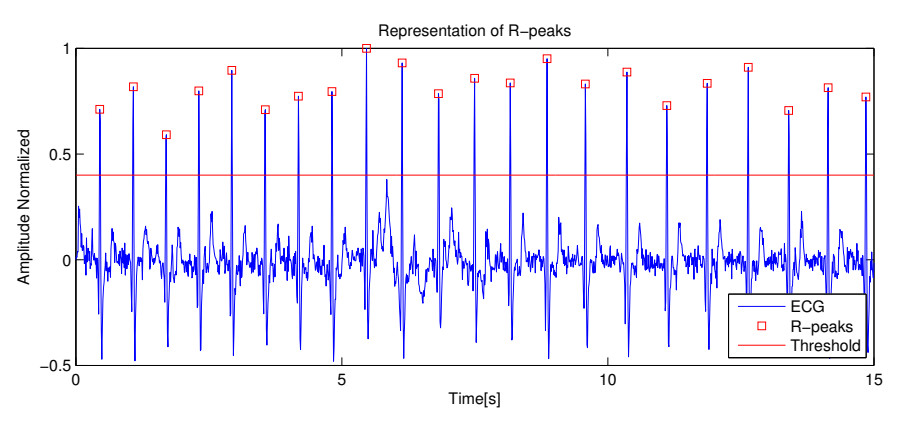

Figure 4.17: R-peaks detection.

The algorithm was tested in 7 people, with an Accuracy of 0.9912, detecting 2823 correct *R-peaks* from a total of 2848 occurrences.

A baseline is extracted in the same way (from the two minute procedure explained in section

[3.3.5\)](#page-93-0) and the final feature is equal to the initial one subtracted by the baseline of the person. The feature is named as *meanhr*.

#### Electrodermal Activity

<span id="page-122-0"></span>The pre-processing of the [EDA](#page-24-3) signal is done with a low-pass filter as stated in section [4.1.2.](#page-104-0) The figure [4.18](#page-122-0) shows the original signal, while the illustration [4.19](#page-122-1) the processed one.

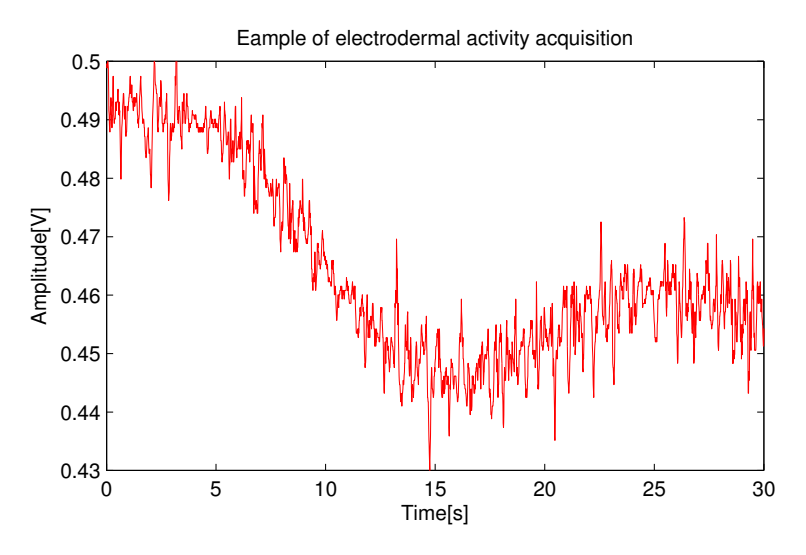

Figure 4.18: Original signal of [EDA.](#page-24-3)

<span id="page-122-1"></span>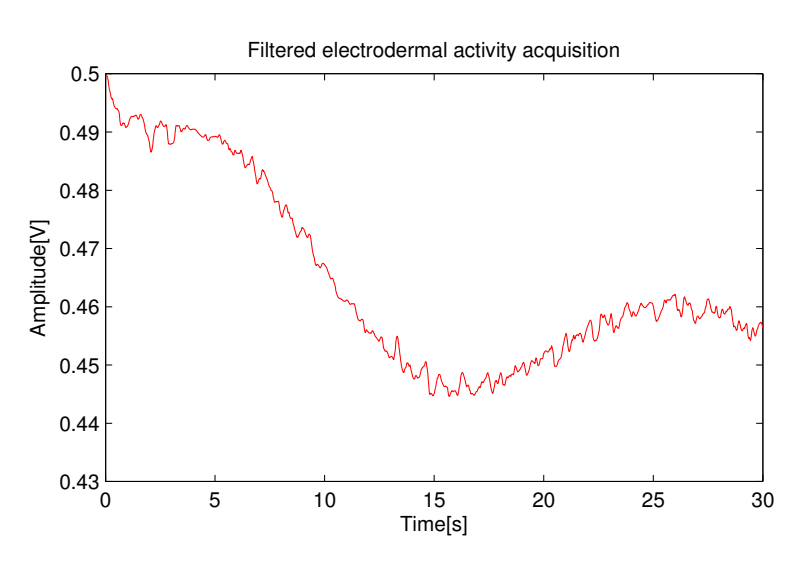

Figure 4.19: Processed signal of [EDA.](#page-24-3)

The feature calculation is based on the mean and standard deviation of the signal interval. These calculated features are named as *meaneda* and *stdeda*.

After this feature extraction there are 27 features to help in the process of classification.

The next section explains how an instance can be considered an outlier.

#### 4.2.2 Outlier Detection

For a instance to be rejected, it must be an outlier for at least 50% of all the 27 features. This means an instance labelled as outlier has more than 50% of its feature vector considered has data which does not follow the expected pattern.

From the initial total of 1697 instances, 112 were considered as outliers, meaning a percentage of 6.6%.

#### 4.2.3 Significant Feature Selection

The procedure of the feature selection is explained in section [4.1.4.](#page-112-0) The first step is to apply a correlation filter in order to discard highly correlated features.

<span id="page-123-0"></span>The table [4.2](#page-123-0) shows the effect of the filter for different limits.

Table 4.2: Number of features below the threshold chosen.

| Threshold                                     |  |  |  | 1 0.9 0.8 0.7 0.6 0.5 0.4 0.3 0.2 0.1 0 |  |  |
|-----------------------------------------------|--|--|--|-----------------------------------------|--|--|
| Number of Features 27 27 26 21 13 8 6 3 3 2 2 |  |  |  |                                         |  |  |

According to the table [4.2,](#page-123-0) using a limit of 0.9 (best for our number of features), none of the 27 features can be considered correlated, thus the correlation filter cannot be applied as an approach in feature selection.

The following sections show the results from the feature selection in the different approaches implemented.

## Filter Methods

#### Wilcoxon Rank Sum

The figure [4.20](#page-124-0) represents the p-values for each feature [\[47\]](#page-140-0). The numerical values are in the complete table in [4.3](#page-127-0)

<span id="page-124-0"></span>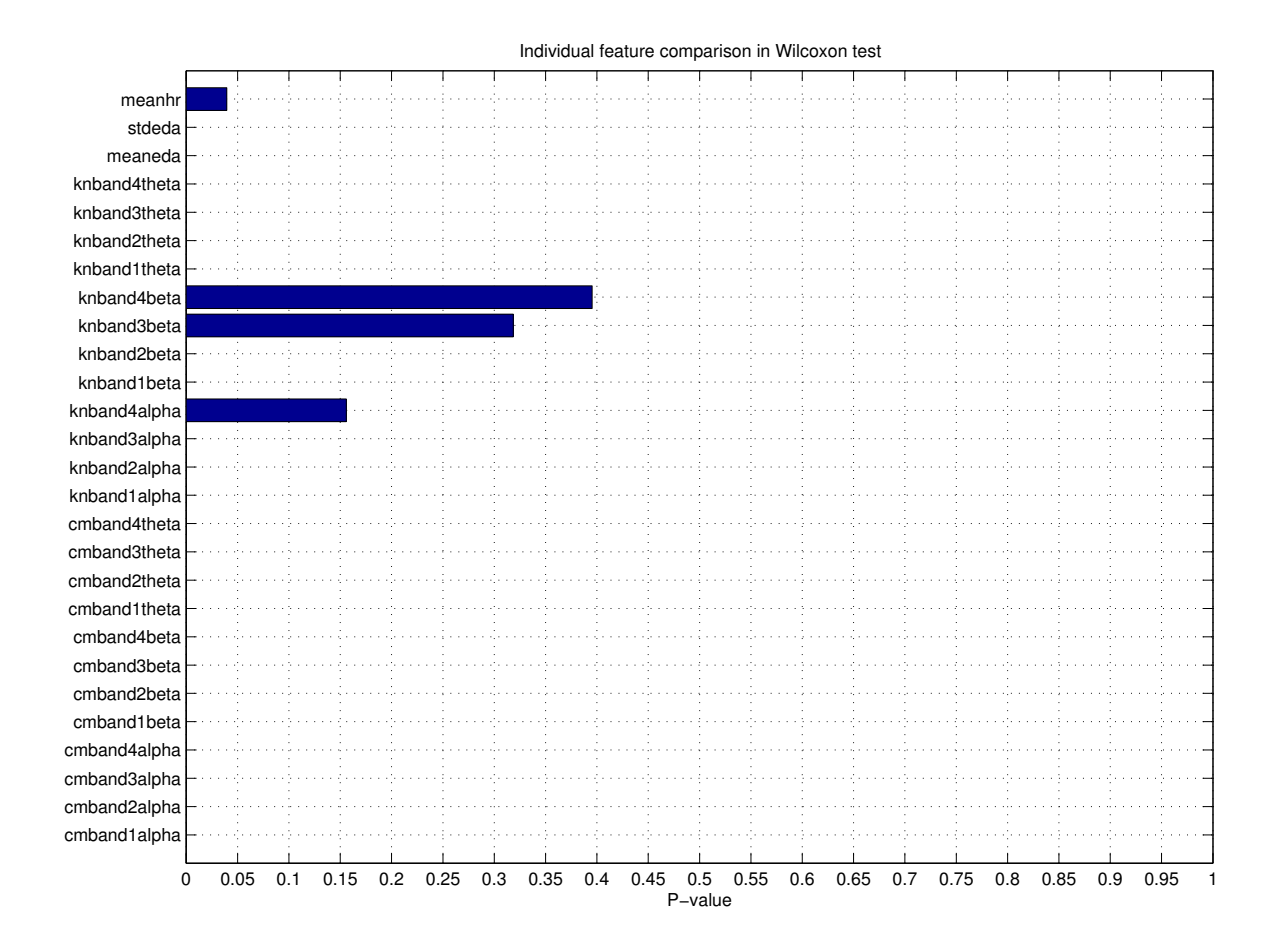

Figure 4.20: P-values for each feature.

#### Area Under the ROC Curve

The final scores of each feature are represented in illustration [4.22.](#page-126-0)

The figure [4.21](#page-125-0) shows an example for three purposely selected features with distinct discriminative power, one useless, one good, and one excellent feature.

The complete discriminated values can be found in table [4.3.](#page-127-0)

#### Fisher's Score

The final scores of each feature are illustrated in figure [4.22.](#page-126-0)

The table [4.3](#page-127-0) shows the complete analysis for filter methods.

<span id="page-125-0"></span>![](_page_125_Figure_1.jpeg)

Figure 4.21: Three different features represented by the ROC cruve.

## Embedded Methods

The results from the final subset are shown in table [4.4](#page-128-0)

<span id="page-126-0"></span>![](_page_126_Figure_1.jpeg)

Figure 4.22: Individual feature evaluation results.

| id             | featurename  | $f_{min} - f_{max}$ [Hz] | P-value   | <b>FS</b> | <b>AUC</b> |
|----------------|--------------|--------------------------|-----------|-----------|------------|
| 3              | cmband3alpha | $2.4 - 3.7$              | 3.45E-174 | 0.02      | 0.92       |
| 6              | cmband2beta  | 1.8-2.4                  | 1.66E-172 | 0.01      | 0.91       |
| 17             | knband1beta  | $0.5 - 0.9$              | 6.43E-153 | 6.86E-3   | 0.90       |
| 18             | knband2beta  | $0.9 - 1.55$             | 4.28E-137 | 7.17E-3   | 0.87       |
| 7              | cmband3beta  | $2.4 - 3.7$              | 1.74E-127 | 0.01      | 0.86       |
| 21             | knband1theta | $0.5 - 0.9$              | 2.43E-119 | 4.19E-3   | 0.85       |
| 5              | cmband1beta  | $1 - 1.8$                | 1.26E-102 | 4.12E-3   | 0.83       |
| 11             | cmband3theta | $2.4 - 3.7$              | 4.75E-102 | 6.58E-3   | 0.82       |
| 22             | knband2theta | $0.9 - 1.55$             | 9.09E-98  | 3.08E-3   | 0.81       |
| 25             | meaneda      |                          | 1.95E-95  | 0.43      | 0.81       |
| $\overline{2}$ | cmband2alpha | $1.8 - 2.4$              | 3.22E-92  | 7.31E-3   | 0.80       |
| 10             | cmband2theta | $1.8 - 2.4$              | 7.74E-82  | 3.75E-3   | 0.78       |
| 14             | knband2alpha | $0.9 - 1.55$             | 1.48E-67  | 1.81E-3   | 0.76       |
| $\mathbf{1}$   | cmband1alpha | $1 - 1.8$                | 1.62e-54  | 2.56E-3   | 0.73       |
| 13             | knband1alpha | $0.5 - 0.9$              | 2.13E-41  | 6.48E-4   | 0.71       |
| 4              | cmband4alpha | $3.7 - 5.5$              | 2.34E-39  | 1.81E-3   | 0.70       |
| 9              | cmband1theta | $1 - 1.8$                | 4.07E-28  | 1.17E-3   | 0.67       |
| 8              | cmband4beta  | $3.7 - 5.5$              | 5.82E-27  | 1.73E-3   | 0.66       |
| 15             | knband3alpha | 1.55-2.8                 | 3.14E-20  | 1.26E-3   | 0.64       |
| 23             | knband3theta | $1.55 - 2.8$             | 5.30E-9   | 3.44E-4   | 0.59       |
| 12             | cmband4theta | $3.7 - 5.5$              | 7.99E-8   | 2.14E-4   | 0.58       |
| 26             | stdeda       |                          | 2.16E-7   | 1.90E-3   | 0.58       |
| 24             | knband4theta | $2.8 - 5.5$              | 1.63E-4   | 2.35E-4   | 0.56       |
| 27             | meanhr       |                          | 0.04      | 9.84E-4   | 0.53       |
| 16             | knband4alpha | $2.8 - 5.5$              | 0.16      | 5.22E-5   | 0.52       |
| 19             | knband3beta  | $1.55 - 2.8$             | 0.32      | 1.79E-5   | 0.52       |
| 20             | knband4beta  | $2.8 - 5.5$              | 0.39      | 2.16E-5   | 0.51       |

<span id="page-127-0"></span>Table 4.3: Complete results for filter methods, sorted by descending *AUC*. Note the correspondence between higher scores and lower p-values.

| id             | featurename          |              | $f_{min} - f_{max}$ [Hz] Significance [0 - 1000] |
|----------------|----------------------|--------------|--------------------------------------------------|
| 11             | cmband3theta         | $2.4 - 3.7$  | 764                                              |
| 17             | knband1beta          | $0.5 - 0.9$  | 759                                              |
| 27             | meanhr               |              | 758                                              |
| 15             | knband3alpha         | $1.55 - 2.8$ | 753                                              |
| 8              | cmband4beta          | $3.7 - 5.5$  | 752                                              |
| 21             | knband1theta         | $0.5 - 0.9$  | 751                                              |
| 18             | knband2beta          | $0.9 - 1.55$ | 750                                              |
| 10             | cmband2theta         | 1.8-2.4      | 749                                              |
| 26             | stdeda               |              | 748                                              |
| 13             | knband1alpha         | $0.5 - 0.9$  | 747                                              |
| 12             | cmband4theta         | $3.7 - 5.5$  | 746                                              |
| 6              | cmband2beta          | $1.8 - 2.4$  | 745                                              |
| 3              | cmband3alpha         | $2.4 - 3.7$  | 743                                              |
| 9              | cmband1theta         | $1 - 1.8$    | 742                                              |
| 4              | cmband4alpha         | $3.7 - 5.5$  | 742                                              |
| 23             | knband3theta         | $1.55 - 2.8$ | 741                                              |
| $\overline{2}$ | cmband2alpha         | $1.8 - 2.4$  | 741                                              |
| 7              | cmband3beta          | $2.4 - 3.7$  | 738                                              |
| $\mathbf{1}$   | cmband1alpha         | $1 - 1.8$    | 732                                              |
| 19             | knband3beta 1.55-2.8 |              | 731                                              |
| 20             | knband4beta          | $2.8 - 5.5$  | 729                                              |
| 25             | meaneda              |              | 728                                              |
| 14             | knband2alpha         | $0.9 - 1.55$ | 727                                              |
| 16             | knband4alpha         | $2.8 - 5.5$  | 726                                              |
| 22             | knband2theta         | $0.9 - 1.55$ | 722                                              |
| 24             | knband4theta         | $2.8 - 5.5$  | 722                                              |
| 5              | cmband1beta          | $1 - 1.8$    | 714                                              |

<span id="page-128-0"></span>Table 4.4: Final results of the [GA/](#page-24-7)[KNN](#page-25-4) method, being the significance how many times each features is in the final one thousand subsets.

#### 4.2.4 Classification Results

This section shows the final results from the different classifications for the various final selected subsets of features in each feature selection method.

#### Control Test

The control classification is different from all the rest. It basically checks if the classes are different intra-subject. This will assess if the data variation between classes is meaningful.

<span id="page-129-0"></span>Using the five classifiers implemented, the samples from the person are divided in train and test data. The train subset represents 90% of all the samples, while test groups 10%. These samples are randomly chosen. To ensure unbiased choices, the process is cycled by one hundred times per person. The average results can be found in table [4.5.](#page-129-0)

| Classifier    | SS     | SP     | ACC    | $SS \times ACC$ |  |
|---------------|--------|--------|--------|-----------------|--|
| Naive Bayes   | 0.9706 | 0.9913 | 0.9949 | 0.9656          |  |
| <b>KNN</b>    | 0.9631 |        | 0.9959 | 0.9592          |  |
| Decision Tree | 0.9629 | 0.9945 | 0.9929 | 0.9561          |  |
| <b>SVM</b>    | 0.9706 |        | 0.9969 | 0.9676          |  |
| 1)A           | 0.9706 |        | 0.9969 | 0.9676          |  |

Table 4.5: Final average results of control testing.

The table [4.5](#page-129-0) show the best results are from [SVM](#page-25-8) and [DA](#page-24-11) classifiers. More important than the outcome, is to note a great distinction between classes inside the same subject. This proves a state of stress is significantly different from a normal state.

#### **Classification**

To train the classification model, the training data is selected from all the subjects except one, which samples are classified by the model to allow the validation. This is done until all the individuals of the experiment have been selected.

Each selection method produces a different path in classification. The average results are represented in table [4.6,](#page-130-0) as the best classifier and number of features in the ideal subset.

| Algorithm       | <b>Type</b>               | Best classifier | $N^{\circ}$ of features | SS     | <b>SP</b> | <b>ACC</b> | $SS \times ACC$ |
|-----------------|---------------------------|-----------------|-------------------------|--------|-----------|------------|-----------------|
| Control         |                           | SVM, DA         | 27                      | 0.9706 |           | 0.9969     | 0.9676          |
| No Selection    |                           | <b>SVM</b>      | 27                      | 0.9209 | 0.8634    | 0.8914     | 0.8209          |
| Wilcoxon        |                           | <b>SVM</b>      | 24                      | 0.9317 | 0.8665    | 0.8995     | 0.8381          |
| Fisher's Score  | Filter                    | <b>SVM</b>      | 26                      | 0.9236 | 0.8733    | 0.9006     | 0.8318          |
| <b>AUC</b>      |                           | <b>SVM</b>      | 24                      | 0.9317 | 0.8665    | 0.8995     | 0.8381          |
| <b>Backward</b> | Wrapper                   | <b>SVM</b>      | 15                      | 0.9540 | 0.9241    | 0.9392     | 0.8960          |
| Forward         |                           | <b>SVM</b>      | 16                      | 0.9524 | 0.9285    | 0.9410     | 0.8962          |
| GA/KNN          | Embedded, directed to KNN |                 | 6                       | 0.7940 | 0.8634    | 0.8914     | 0.7078          |

<span id="page-130-0"></span>Table 4.6: Final average results for different selection method, using the five classifiers.

Taking into consideration the final results from table [4.6,](#page-130-0) there is a visible difference between non-stress and stress states. Below there's the final index vector of the chosen features for each selection method.

Filter methods,

[Wilcoxon](#page-25-2)<sub>index</sub>  $\epsilon$ {1, 2, 3, 4, 5, 6, 7, 8, 9, 10, 11, 12, 13, 14, 15, 17, 18, 21, 22, 23, 24, 25, 26, 27}  $FS_{index}$  $FS_{index}$   $\epsilon$ {1, 2, 3, 4, 5, 6, 7, 8, 9, 10, 11, 12, 13, 14, 15, 16, 17, 18, 20, 21, 22, 23, 24, 25, 26, 27}

[AUC](#page-24-4)<sub>index</sub>  $\epsilon$ {1, 2, 3, 4, 5, 6, 7, 8, 9, 10, 11, 12, 13, 14, 15, 17, 18, 21, 22, 23, 24, 25, 26, 27}

Wrapper methods,

Backward $_{index}$   $\epsilon$ {3, 4, 5, 6, 9, 10, 11, 12, 15, 19, 20, 22, 23, 25, 27}, Forward<sub>index</sub>  $\epsilon$ {1, 3, 4, 6, 9, 10, 11, 12, 13, 15, 19, 20, 22, 23, 25, 27},

Embedded method, directed to [KNN,](#page-25-4)

$$
GA/KNN_{index} \epsilon \{8, 11, 15, 17, 21, 27\},\
$$

Filter methods perform better in a higher dimensional space, while wrapper methods are intermediate. The [KNN](#page-25-4) algorithm has better results in a low dimensional space.

## Live Approach

One of the main goals of the model is to live detect patient Psychomotor agitation. Unfortunately, the test could not be perform in real patients, so the best approach was to simulate in healthy people. This will be further discussed in chapter [5.](#page-132-0)

The computer used for runtime belongs to the Institute of Systems and Robotics [\(ISR\)](#page-25-9), with an Intel $\binom{R}{R}$  Core<sup>TM</sup> i7-860 CPU (8M Cache, 2.80 GHz), 16 GB of RAM memory, a GeForce 520 graphic card with Ubuntu 12.10 32 bit operating system.

The implementation in Matrix Laboratory [\(MATLAB\)](#page-25-10) was tested to see the performance of each one of the selection type, according to its selected features. The table [4.7](#page-131-0) illustrates this differences of run-time to complete the classification from all the 20 subjects.

<span id="page-131-0"></span>The total time to classify corresponds to the sum of time of all the subject, equal to 19350 seconds, which is about 322.5 minutes.

| Selection Method | Run-time $ s $ |  |  |
|------------------|----------------|--|--|
| No Selection     | 69.75          |  |  |
| Wilcoxon         | 66.62          |  |  |
| FS               | 68.89          |  |  |
| <b>AUC</b>       | 66.75          |  |  |
| <b>Backward</b>  | 59.89          |  |  |
| Forward          | 62.54          |  |  |
| GA/KNN           | 49.07          |  |  |

Table 4.7: Run-time of feature selection methods.

Analysing all the results, it is possible to conclude that the best method of classification is the [SVM](#page-25-8) classifiers, using the subset of features from Forward selection. In this approach, each classification second can handle 309.40 seconds of acquisition information. The application can then be applied in live.

# <span id="page-132-0"></span>Chapter 5

# Conclusion and Future Work

In this work, we have presented a novel method for detecting one of the disease manifestations that has large impact on Alzheimer's Disease patients daily life, the psychomotor agitation. To make this possible, we make a study on the use of classifiers for the detection of patient agitation periods using wearable sensors capable of acquiring specific biosignals.

The work was initiated with the development of a software package suited to collect signal from the bioPLUX devices, which were the wearable sensor system of choice.

One of the aims here was not only to create a platform to collect signals, but also to make it as intuitive as possible. As a result, the produced application can, not only be used by a researcher utilizing these devices, but also for instance by a caregiver of an Alzheimer patient.

The software is able to connect more than one device at a time, being possible to use the bioPLUX device in conjugation with the bioPLUX Chest Strap.

The application has proven to be effective, being able to acquire data from the 8 channels at a sampling rates up to 1000 [Hz](#page-25-0) (hardware upper limit) using 12-bit mode resolution. The interface provides graphical guiding support on the use and connection of the device and its sensors, making it simple even for a first time user. More advanced users can explore more customizable functioning modes.

The acquired data can be visualized by showing all the plots at once, individually or by selection. A set of tools allows the customization of the visualization experience in real-time, moving plot curves and stretching axes. Another great feature implemented is the adjustable window size, to enable an improved visualization in big screens, with full high definition resolution. The acquired data can be saved on files for later processing by other applications or for visualization with the developed player application. This second application has exactly the same look and feel, together with the same visualization options, as the acquisition one, making its use simple and easily learnt.

Using this tool, a dataset of biosignals (EDA, ECG and accelerations) was acquired from a group of 20 volunteers. This dataset was used to support the last part of the work, the classifier training and evaluation.

From this dataset a set of features were defined for the classification processes. Various feature selection processes for the different classifiers were tested. Its should be noted that the embedded feature selection methods are only suited for th[eKNN](#page-25-4) classifier.

By comparing the results we could observe that the wrapper methods have proven to get better results than filter and embedded methods. It can be explained in part, because they treat features as a group, which does not happen in filter strategies.

By analysing the overall results, the final choice is the [SVM](#page-25-8) classifier as it is the most robust although being quite heavy.

The feature extraction, training and recognition processes received particular attention to make the system usable for any new patient, without requiring new training or tuning. The only necessary calibration of the system is to start it and acquire [ECG](#page-24-1) and [EDA](#page-24-3) samples during two minutes to compute the respective baselines, which are used in turn in feature calculation.

The choice of balancing the final metric of performance, between accuracy and sensitivity, received particular attention. We considered that it is very important to minimize false negatives as we don't want to miss any crisis episode. Nevertheless, the number of false positives should also be kept to the minimum possible as these may have a desensitisation effect on the caregivers.

Given this, our choice was to maximise the product of the sensitivity by the accuracy.

As for the quantitative final results, the control classification, intra-subject, shows there are an excellent distinction between non-stress and stress states. The basic approach, with no feature selection, shows good results in terms of sensitivity, however not so good in specificity. The best selection method can improve about  $3\%$  in sensitivity and around  $8\%$  in specificity, which is traduced in an enhance of 5% in accuracy results. This shows the extreme importance of feature selection.

Finally, the last obstacle of this work was to prove the method can be implemented to run

in real-time. Without this feature, there is no possibility of monitoring a patient throughout his daily routine. The results show the best classification approach can handle around 309 seconds of new information per second, making it a viable method.

# 5.1 Future Work

There is quite a bit of work, which can be done here. The main goal is to integrate the classification model into the acquisition software. Coupling these two parts makes the term real-time approach closer to its real sense. To do this, the [MATLAB](#page-25-10) implementation would need to be ported to C++ programming language, which would certainly speed up the algorithms performance.

Secondly, it is crucial to test the method in real patients to have more accurate feedback. This is already scheduled to take place, as mentioned before. This difference will port this work from a concept to a real product which can help millions of people regain part of the independence they lost with the disease.

One of the biggest steps is the integration with mobile platforms. As stated in section [2.5,](#page-80-0) presently the Bluetooth implemented in bioPLUX devices is not compatible with iPhone. The advice of upgrade will be sent to the manufacturer. Meanwhile, there is an hardware in development in [ISR](#page-25-9) to serve as bridge between the acquisition hardware and the smartphone, which will try to overcome this drawback.

Finally, the software developed in this work can serve as a base to other works which may need to use the BioPlux devices, or perhaps alternative new devices having Bluetooth as communication protocol.

# Bibliography

- [1] Postnote. ALZHEIMER ' S & DEMENTIA. *Parlamentary Office of Science and Technology*, (278), 2007.
- [2] World Health Organization. Dementia: a public health priority. *WHO, Genf. Für dieses Informationsblatt danken wir*, 2012.
- [3] Henry Brodaty. Alzheimer ' s Disease : An International Perspective. 2005.
- [4] TICE.Healthy Sistemas de Saúde e Qualidade de Vida. Relatório de Consulta aos Especialistas: Principais manifestações e alterações comportamentais na Doença de Alzheimer e na Doença de Parkinson. Technical report, Center for Neuroscience and Cell Biology, 2011.
- [5] Alzheimer's Disease Education & Referral (ADEAR) Center. Alzheimer ' s Disease. *National Institutes of Health*, 2008.
- [6] Alzheimer's Association. About agitation and Alzheimer ' s disease. pages 1–2, 2004.
- [7] Majd Alwan, P J Rajendran, S Kell, David Mack, S Dalal, M Wolfe, and R Felder. A smart and passive floor-vibration based fall detector for elderly. In *Information and Communication Technologies 2006 ICTTA06 2nd*, volume 1, pages 1003–1007. IEEE, 2006.
- [8] Harry W Tyrer, Myra A Aud, Gregory Alexander, Marjorie Skubic, and Marilyn Rantz. Early detection of health changes in older adults. *Conference Proceedings of the International Conference of IEEE Engineering in Medicine and Biology Society*, 2007:4045– 4048, 2007.
- [9] Harry W Tyrer, Majd Alwan, George Demiris, Zhihai He, Jim Keller, Marjorie Skubic, and Marilyn Rantz. Technology for successful aging. *Conference proceedings : Annual*

*International Conference of the IEEE Engineering in Medicine and Biology Society. IEEE Engineering in Medicine and Biology Society. Conference*, 1:3290–3293, January 2006.

- [10] M Rowe, S Lane, and C Phipps. CareWatch: A Home Monitoring System for Use in Homes of Persons With Cognitive Impairment. *Topics in Geriatric Rehabilitation*, 23(1):3–8, 2007.
- [11] Datong Chen, Howard Wactlar, Ming-yu Chen, Can Gao, Ashok Bharucha, and Alex Hauptmann. Recognition of aggressive human behavior using binary local motion descriptors. *Conference Proceedings of the International Conference of IEEE Engineering in Medicine and Biology Society*, 2008:5238–5241, 2008.
- [12] R Romdhane, E Mulin, A Derreumeaux, and N Zouba. Automatic video monitoring system for assessment of Alzheimer's Disease symptoms. *JNHA 2011*, 2012.
- [13] Alzheimer's Association. Comfort Zone, 2013.
- [14] Albert Huang and Larry Rudolph. *Bluetooth for Programmers*. 2005.
- [15] BioPlux. bioPLUXresearch user manual, version 1.2. Technical report, 2010.
- [16] BioPlux. BioPlux Protocol ( version 2 ). Technical Report version 2, BioPlux, 2011.
- [17] BioPlux. xyzPlux Accelerometer Sensor Characteristics of Plux triaxial accelerometer sensors. Technical report, BioPlux, 2011.
- [18] BioPlux. ecgPlux Electrocardiogram Sensor Characteristics of ecgPlux ECG sensors. Technical report, BioPlux, 2012.
- [19] BioPlux. edaPlux EDA Sensor Characteristics of edaPlux EDA sensors. Technical report, BioPlux, 2012.
- [20] Jasmin. Blanchette and Mark. Summerfield. C++ GUI programming with Qt 4. *Prentice Hall*.
- <span id="page-137-0"></span>[21] Francis Morris, June Edhouse, William J Brady, and John Camn. *ABC of Clinical Electrocardiography*, volume 324. BMJ Books, 2002.
- [22] Wikimedia. QRS. <http://commons.wikimedia.org/wiki/File:Qrs.png>, 2013.
- [23] Carlos Costa Almeida. Aparelho Cardiocirculatório. *FUNDAMENTOS FISIOLÓGICOS DA ENGENHARIA BIOMÉDICA*, page 43.
- [24] Melody M Moore and Umang Dua. A galvanic skin response interface for people with severe motor disabilities. *ACM SIGACCESS Accessibility and Computing*, (77-78):48, 2003.
- [25] ND Ahuja, AK Agarwal, NM Mahajan, NH Mehta, and HN Kapadia. GSR and HRV: its application in clinical diagnosis. *16th IEEE Symposium on Computer-Based Medical Systems (CBMS'03)*, 2003.
- [26] M P Tarvainen, a S Koistinen, M Valkonen-Korhonen, J Partanen, and P a Karjalainen. Analysis of galvanic skin responses with principal components and clustering techniques. *IEEE transactions on bio-medical engineering*, 48(10):1071–9, October 2001.
- <span id="page-138-0"></span>[27] J P Marques. *Pattern Recognition, Concepts, Methods and Applications*. 2001.
- [28] Rajeev Kumar and R Verma. Classification Algorithms for Data Mining: A Survey. *International Journal of Innovations in Engineering and Technology (IJIET)*, 1(2):7–14, 2012.
- [29] Xindong Wu, Vipin Kumar, JR Quinlan, and Joydeep Ghosh. Top 10 algorithms in data mining. *Springer-Verlag New York, Inc.*, 14(1):1–37, December 2008.
- [30] WR Shankle and P Datta. Improving dementia screening tests with machine learning methods. *Alzheimer's Research*, (714), 1996.
- [31] StatSoft. Naive Bayes Classifier. [http://www.statsoft.com/textbook/](http://www.statsoft.com/textbook/naive-bayes-classifier/) [naive-bayes-classifier/](http://www.statsoft.com/textbook/naive-bayes-classifier/), 2013.
- [32] StatSoft. K-nearest-neighbors. [http://www.statsoft.com/textbook/](http://www.statsoft.com/textbook/k-nearest-neighbors/) [k-nearest-neighbors/](http://www.statsoft.com/textbook/k-nearest-neighbors/), 2013.
- [33] Don Coppersmith, SJ Hong, and JRM Hosking. Partitioning nominal attributes in decision trees. *Data Mining and Knowledge Discovery 3,*, 1999.
- [34] Max Bramer. *Principles of Data Mining*. Springer, 2007.
- [35] StatSoft. Support Vector Machines. [http://www.statsoft.com/textbook/](http://www.statsoft.com/textbook/support-vector-machines/) [support-vector-machines/](http://www.statsoft.com/textbook/support-vector-machines/), 2013.
- [36] Yaqian Guo, Trevor Hastie, and Robert Tibshirani. Regularized linear discriminant analysis and its application in microarrays. *Biostatistics*, 8(1):86–100, January 2007.
- <span id="page-139-3"></span>[37] SW Smith. *The scientist and engineer's guide to digital signal processing*. California Technical Publishing, San Diego, California, second edition, 1997.
- [38] Priscila Piassi. Esquema Corporal. [http://priscilapiassi.blogspot.pt/](http://priscilapiassi.blogspot.pt/2013/01/esquema-corporal.html) [2013/01/esquema-corporal.html](http://priscilapiassi.blogspot.pt/2013/01/esquema-corporal.html), 2013.
- [39] Skeletal System. Anatomical/Kinesiological Terminology. [http://fog.ccsf.cc.](http://fog.ccsf.cc.ca.us/~tkobayas/physiokines/08cSkel.shtml) [ca.us/~tkobayas/physiokines/08cSkel.shtml](http://fog.ccsf.cc.ca.us/~tkobayas/physiokines/08cSkel.shtml), 2013.
- [40] Oxford Sports. Rotation. [http://content.answers.com/main/content/](http://content.answers.com/main/content/img/oxford/Oxford_Sports/0199210896.rotation.1.jpg) [img/oxford/Oxford\\_Sports/0199210896.rotation.1.jpg](http://content.answers.com/main/content/img/oxford/Oxford_Sports/0199210896.rotation.1.jpg), 2013.
- <span id="page-139-0"></span>[41] L Korowajczuk. Signal Processing Fundamentals. *LTE, WIMAX and WLAN Network Design*, 6:1–10, 2011.
- <span id="page-139-1"></span>[42] Kamrad Khoshhal, Hadi Aliakbarpour, J Quintas, M Hofmann, and J Dias. Probabilistic lma-based human motion analysis by conjugating frequency and spatial based features. *TU Delft Library*, pages 3–6, 2011.
- <span id="page-139-2"></span>[43] Peter Brath. Atlas of Cardiovascular Monitoring. *Anesthesiology*, page 130, 2000.
- <span id="page-139-4"></span>[44] Varun Chandola, Arindam Banerjee, and Vipin Kumar. Outlier Detection: A Survey. 2007.
- <span id="page-139-5"></span>[45] Milos Hauskrecht, Richard Pelikan, M Valko, and J Lyons-Weiler. Feature selection and dimensionality reduction in genomics and proteomics. (1), 2007.
- <span id="page-139-6"></span>[46] John M Cimbala. Outliers. (September): 1–5, 2011.
- <span id="page-140-0"></span>[47] WR Thompson. On a criterion for the rejection of observations and the distribution of the ratio of deviation to sample standard deviation. *The Annals of Mathematical Statistics*, 1935.
- <span id="page-140-1"></span>[48] Rui Wang and Ke Tang. Feature selection for maximizing the area under the ROC curve. *Data Mining Workshops, 2009. ICDMW'09. . . .* , pages 400–405, December 2009.
- <span id="page-140-2"></span>[49] L Ladha and T Deepa. Feature selection methods and algorithms. *International Journal on Computer Science and Engineering (IJCSE)*, 3(5):1787–1797, 2011.
- <span id="page-140-4"></span><span id="page-140-3"></span>[50] Charlotte Wickham. Wilcoxon Rank Sum Test. *Stat 411/511*, 2012.
- <span id="page-140-5"></span>[51] Native American. The Wilcoxon Rank-Sum Test. 2:1–10, 1988.
- [52] David Faraggi and Benjamin Reiser. Estimation of the area under the ROC curve. *Statistics in medicine*, 21(20):3093–106, October 2002.
- <span id="page-140-6"></span>[53] DJ Hand and RJ Till. A simple generalisation of the area under the ROC curve for multiple class classification problems. *Machine Learning*, pages 171–186, 2001.
- <span id="page-140-7"></span>[54] Quanquan Gu, Z Li, and J Han. Generalized Fisher Score for Feature Selection A Brief Review of Fisher Score. *Ratio*, 2012.
- <span id="page-140-8"></span>[55] Isabelle Guyon and Andre Elisseeff. An Introduction to Variable and Feature Selection. *Journal ofMachine Learning Research*, 3:1157–1182, 2003.
- <span id="page-140-9"></span>[56] D Lui, JA DiDonato, JD Carpten, J Zhu, and Z Duan. Application of genetic algorithm/Knearest neighbor method to the classification of renal cell carcinoma. *Proceedings. 2004 IEEE Computational Systems Bioinformatics Conference, 2004. CSB 2004.*, (Csb):531– 532, 2004.
- <span id="page-140-10"></span>[57] ML Raymer, WF Punch, E Goodman, and P Sanschagrin. Simultaneous feature extraction and selection using a masking genetic algorithm. pages 1–8, 1997.
- <span id="page-140-11"></span>[58] Wen Zhu, Nancy Zeng, and Ning Wang. Sensitivity, specificity, accuracy, associated confidence interval and ROC analysis with practical SAS <sup>R</sup> implementations. *NESUG proceedings: Health Care and Life Sciences*, pages 1–9, 2010.

# Appendix A

# Bioplux Communication Protocol

![](_page_143_Picture_0.jpeg)

# **BioPlux Protocol (version 2)**

The bioPlux protocol is a binary communication protocol between the bioPlux device and the host. The protocol is typically implemented over a Bluetooth virtual serial port, but it can be implemented over any other binary communication medium. The protocol consists in the commands from the host to the bioPlux, and the data from the bioPlux to the host.

## **Commands**

The commands are the following (expressed by their ASCII character):

- V request for a string with the firmware version
- Z start the acquisition mode at 1000 Hz, 6/8 channels, 12-bit samples
- R stop the acquisition mode
- > set digital output to high
- $\epsilon$  set digital output to low
- @ beginning of extended command string (version 2 only)

The extended command string is available in version 2 only. This string has the format: @command[,parameters];

The string always begins with the character '@' and always ends with the character ';' and has no terminating null character. Following the beginning character, the 'command' field currently can have only one possibility:

– START : start the acquisition mode

This command requires a 'parameters' field with the format: FFFF,CC,BB where:

- FFFF is the requested sampling frequency in Hz and it is represented as an integer with four decimal digits. This parameter must be between 36 Hz and 1000 Hz.
- CC is a bit-mask for selecting which analog channels will be sampled and it is represented as two hexadecimal digits. This parameter is one byte where the LSB refers to channel 1 and the MSB refers to channel 8. If a bit is set, the corresponding channel will be sampled.
- BB is the sample resolution, i.e., the number of bits in each sample and it is represented as two decimal digits. The possible values are 8 and 12.

As an example, the string '@START,0060,0F,12;' starts the acquisition of channels 1 to 4 at 60 Hz and using 12-bit resolution.

The acquisition mode is stopped with the 'R' command.

![](_page_143_Picture_811.jpeg)
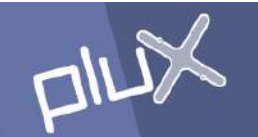

## **Data**

The data sent from the bioPlux device can be of two types:

- Response to 'V' command. The bioPlux device should respond with the string: "BioPlux EMG v.*X*\r\n" ( \r and \n are bytes CR (decimal 13) and LF (decimal 10), no quotes and no null-terminating character). The character '*X*' represents the protocol version number, and currently can be 1 or 2 only.
- During acquisition mode, the bioPlux device sends a data frame with the format and at the frequency defined by the command that started the acquisition mode.

The data frame sent by the bioPlux device contains the following information:

- 7-bit frame sequence number;
- 1-bit digital input state;
- analog sampled values;
- 8-bit CRC (polynomial  $x^8 + x^2 + x + 1$ ) calculated for the whole frame except the CRC.

The frame sequence number is an incrementing 7-bit unsigned integer running from 0 to 127, and then overflowing to 0. The host should verify this number, since a difference of more than one unit between two consecutive received frames (correcting the overflow from 127 to 0) means that there was some missing sent frames between these two received frames. This loss of frames can occur near the limit of the Bluetooth transmission range.

The frame sequence number and the digital input are packed in one byte. The sequence number occupies the lower 7 bits and the digital input is placed in the MSB.

The analog sampled values block can have 8-bit or 12-bit resolution. In 8-bit mode, each byte in this block is the sampled value of each selected analog channel, from channel 1 to channel 8. Each value is an unsigned integer, ranging from 0 to 255.

In 12-bit mode, each value is an unsigned integer, ranging from 0 to 4095. In the analog sampled values block, every two 12-bit values are packed in 3 bytes (24 bits), according to the following scheme:

Byte 0 (bits  $7:0$ ) – value A (bits  $7:0$ ) Byte 1 (bits 3:0) – value A (bits 11:8) Byte 1 (bits 7:4) – value B (bits 3:0) Byte 2 (bits 7:0) – value B (bits 11:4)

The order of the selected channels is the same as in the 8-bit mode. If the number of selected channels is odd, the value of the last selected channel is transmitted as the first value of the values pair described above, but since there is no second value, only two bytes are transmitted and the upper 4 bits of the second byte are filled with zeroes.

**PLUX - Wireless Biosigals** Headquarters Parkurbis | 6200-865 Covilhã | Portugal plux@plux.info

Lisbon Office Av. 5 de Outubro n º70 – 8º | 1050-059 Lisboa | Portugal Tel.. 217 959 120 | Fax. 217 976 007

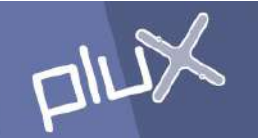

If the acquisition mode was started with 'Z' command, the first six channels are sampled every 1 ms (sampling rate of 1000 Hz) and the last two channels are sampled every 8 ms (sampling rate of 125 Hz), so the sample values of the last two channels are present only in one out of eight data frames. To accomplish this requirement, if the frame sequence number is multiple of eight, the frame has all the eight channels, otherwise it has only the first six channels. In this mode, the format of the data frame is the following :

Byte 0 - bits 6:0 – frame sequence number bit 7 - digital input state Byte 1 and byte 2  $(3:0)$  – channel 0 Byte 2  $(7:4)$  and byte 3 – channel 1 Byte 4 and byte  $5(3:0)$  – channel 2 Byte  $5(7:4)$  and byte  $6 -$  channel 3 Byte 7 and byte  $8(3:0)$  – channel 4 Byte 8  $(7:4)$  and byte 9 – channel 5

If the frame sequence number is multiple of 8 :

Byte 10 and byte 11  $(3:0)$  – channel 6 Byte 11 (7:4) and byte  $12 -$  channel 7 Byte 13 – CRC

Otherwise :

Byte 10 – CRC

## **Notes**

Before sending the first command to the bioPlux device, the host should send a 'V' command and wait for the string response, ignoring the bytes possibly received before the waited string. This also guarantees to the host that the bioPlux device has the proper firmware version and is functioning properly.

Due to latency in the communications channel, the arriving data frames do not cease immediately after the 'R' command. The host should send a 'V' command and wait for the string response, flushing the data frames received meanwhile from the input buffer. This way, the input buffer is kept empty to receive responses to subsequent commands.

**PLUX - Wireless Biosigals** Headquarters Parkurbis | 6200-865 Covilhã | Portugal plux@plux.info

Lisbon Office Av. 5 de Outubro n º70 – 8º | 1050-059 Lisboa | Portugal Tel.. 217 959 120 | Fax. 217 976 007